# **POLITECNICO DI TORINO**

**Corso di Laurea Magistrale**

**in Ingegneria Meccanica**

## **Tesi di Laurea Magistrale**

## WCM DIGITAL & INNOVATION: PROGETTAZIONE DELL'ACADEMY

ASSEMBLY LINE ATTRAVERSO STRUMENTI DIGITALI

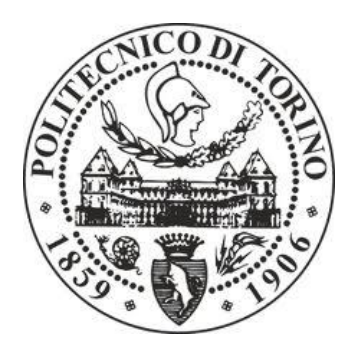

**Relatore Accademico**

Prof. Maurizio Schenone

**Co--Relatori**

Valentina Ferrari (FCA)

Pierfrancesco Panessa (FCA)

A.A 2017/18

**Candidato**

Andrea Grasso

## **SOMMARIO**

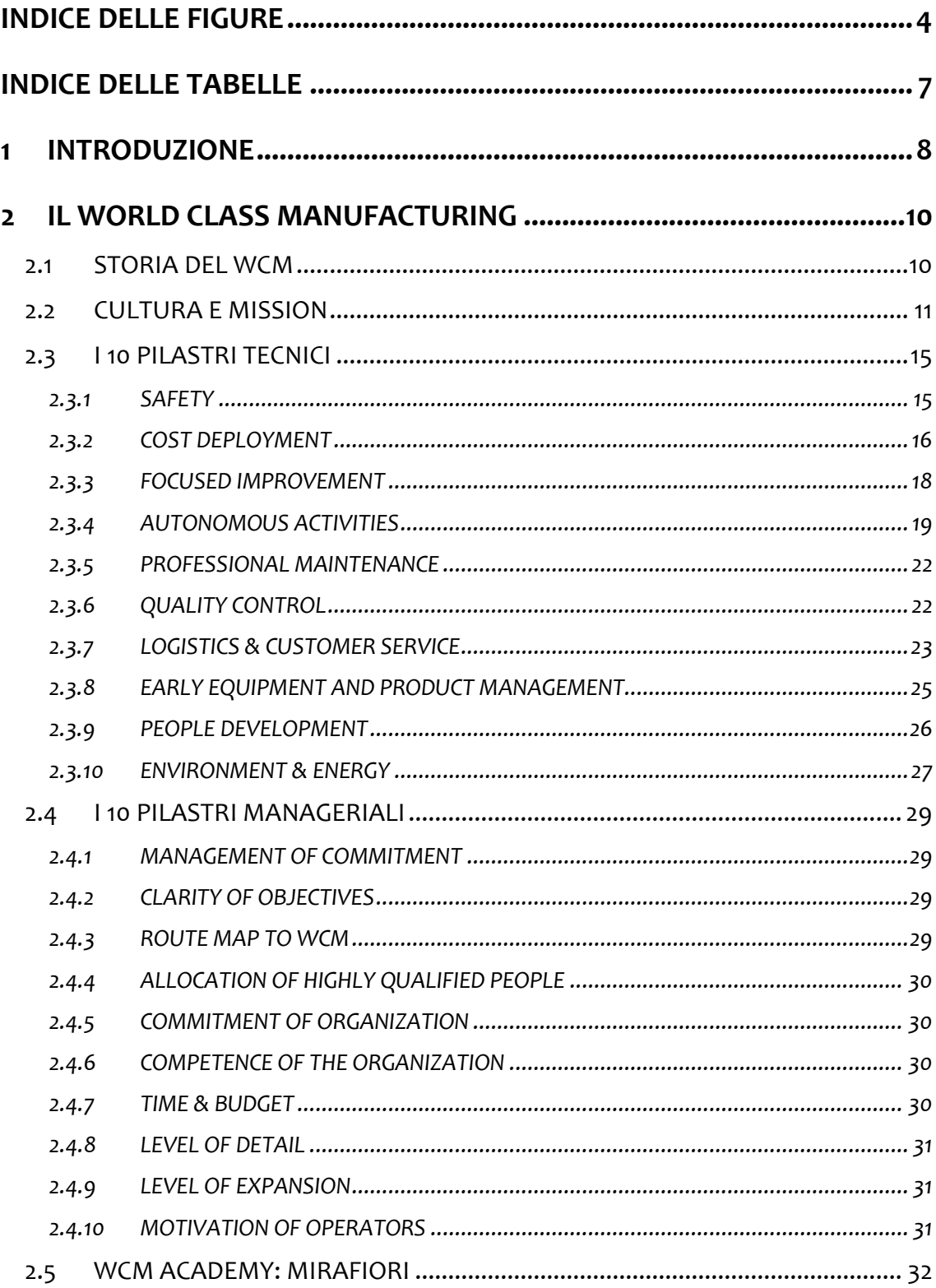

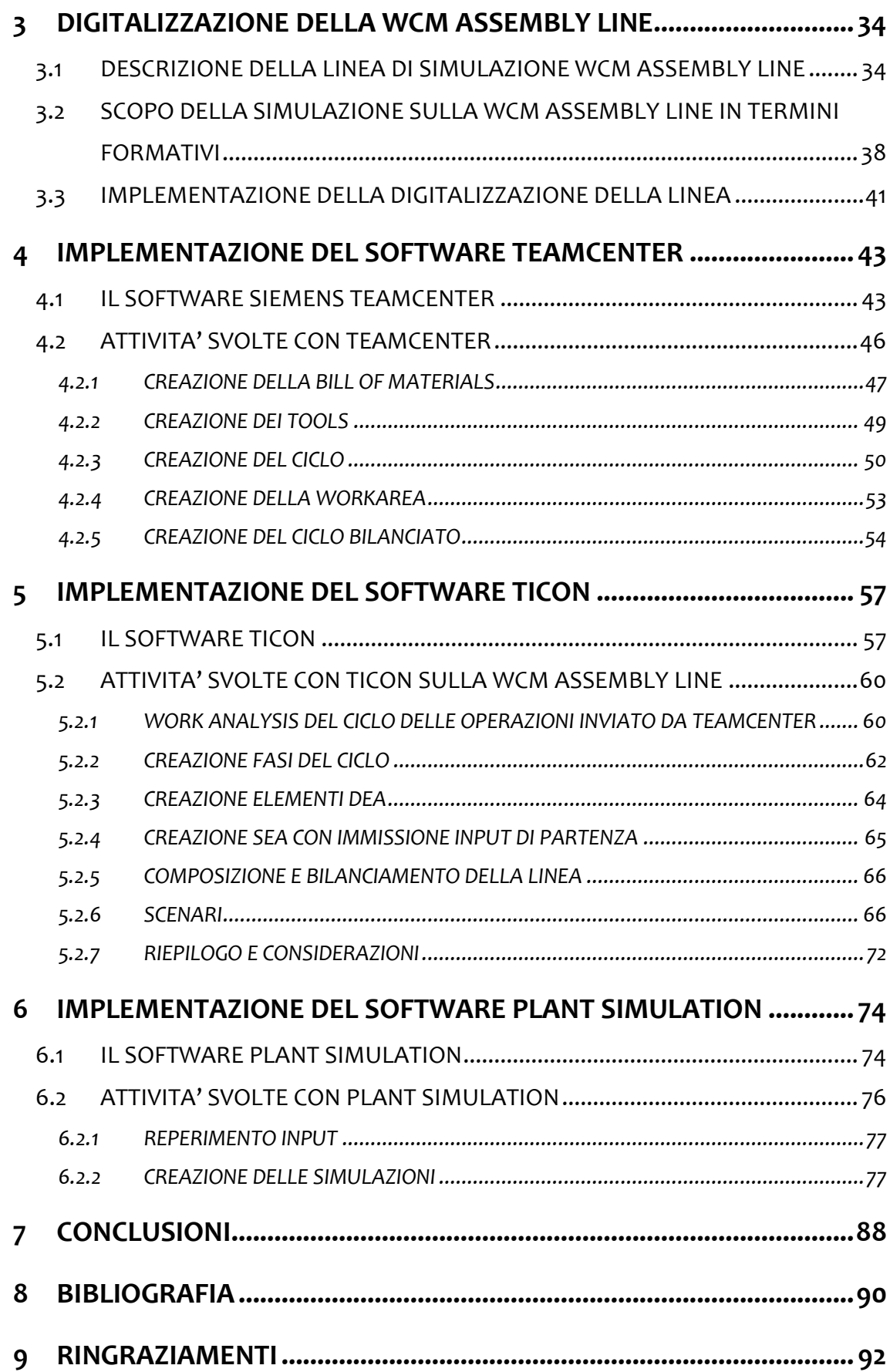

## <span id="page-3-0"></span>**INDICE DELLE FIGURE**

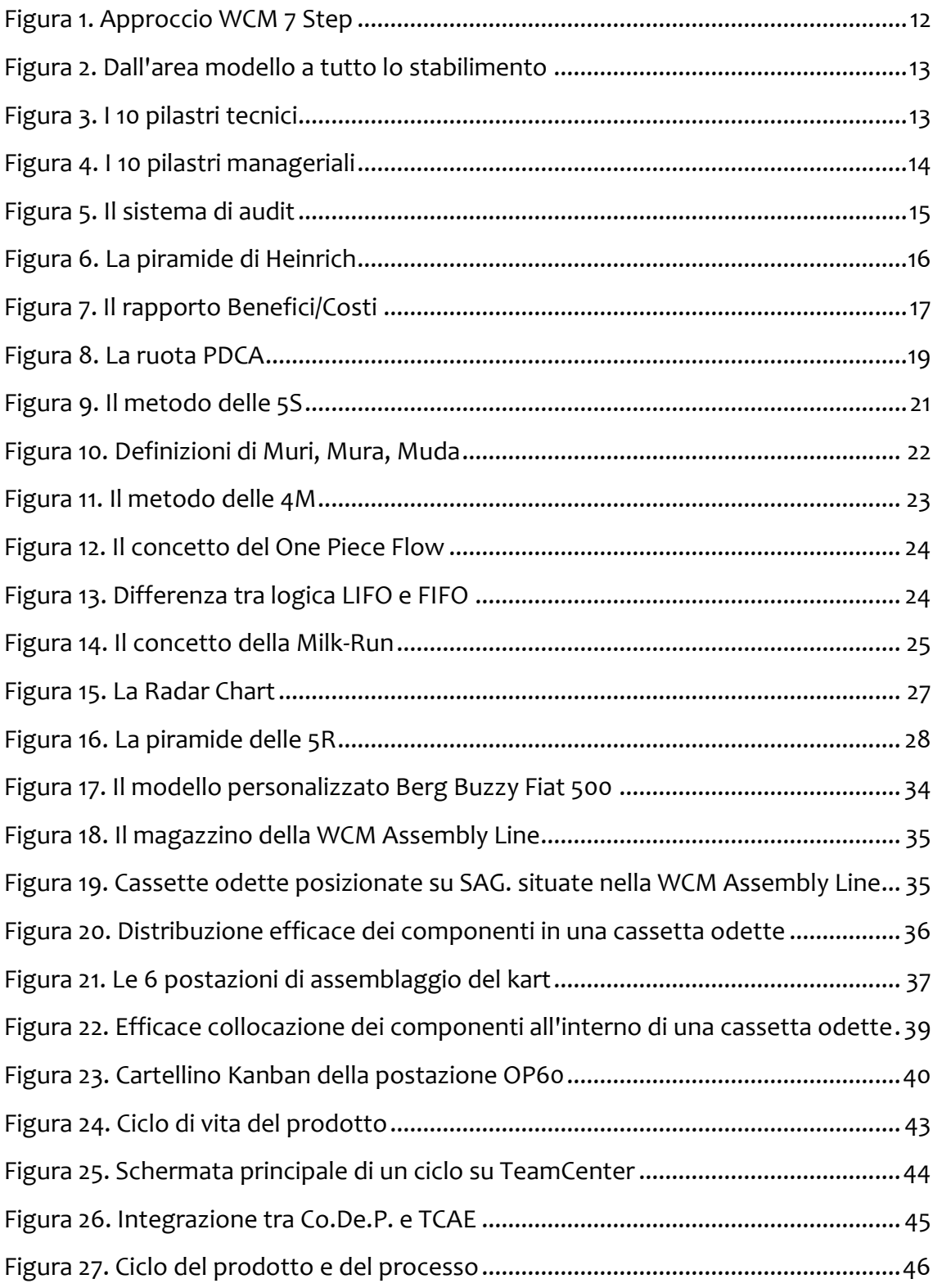

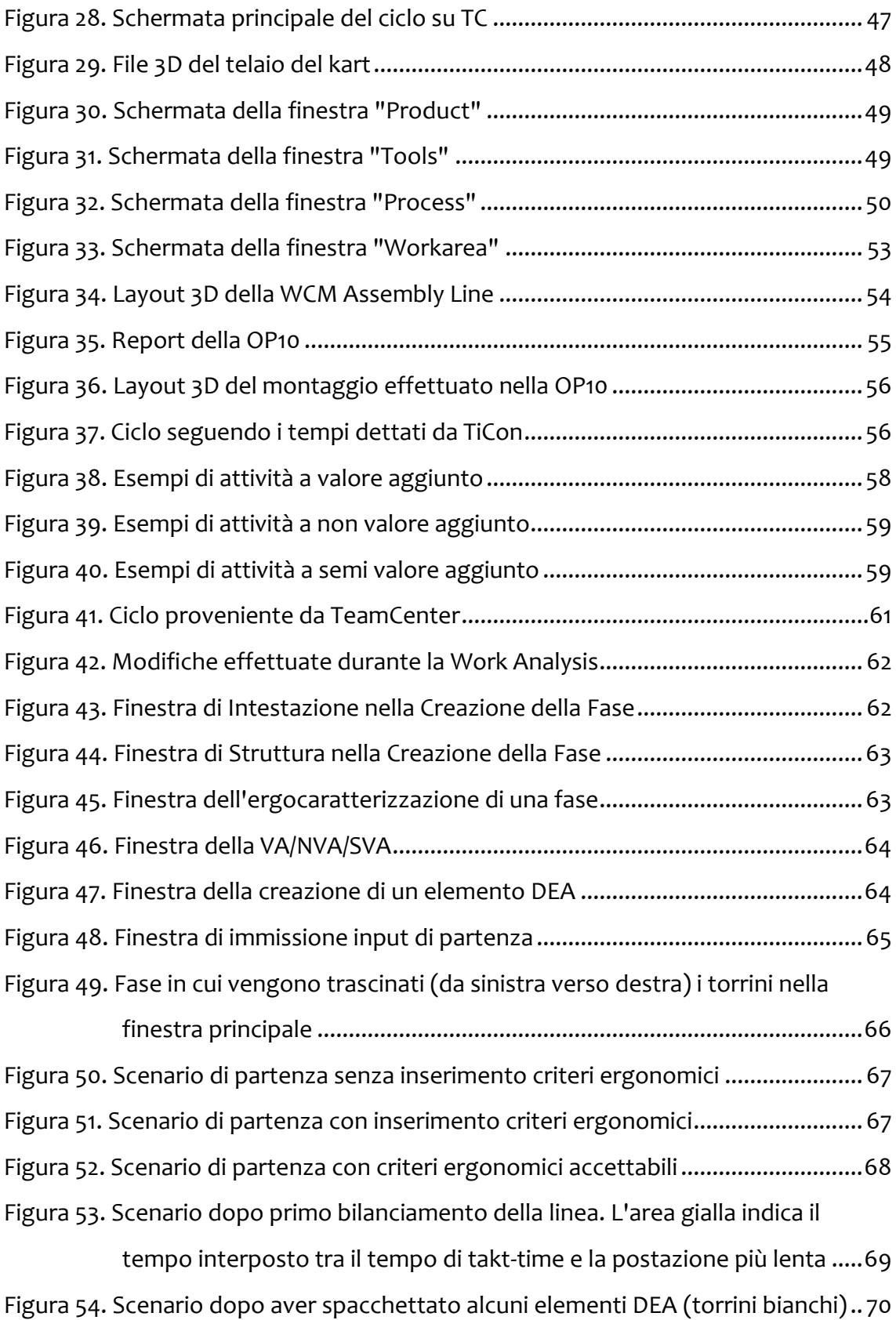

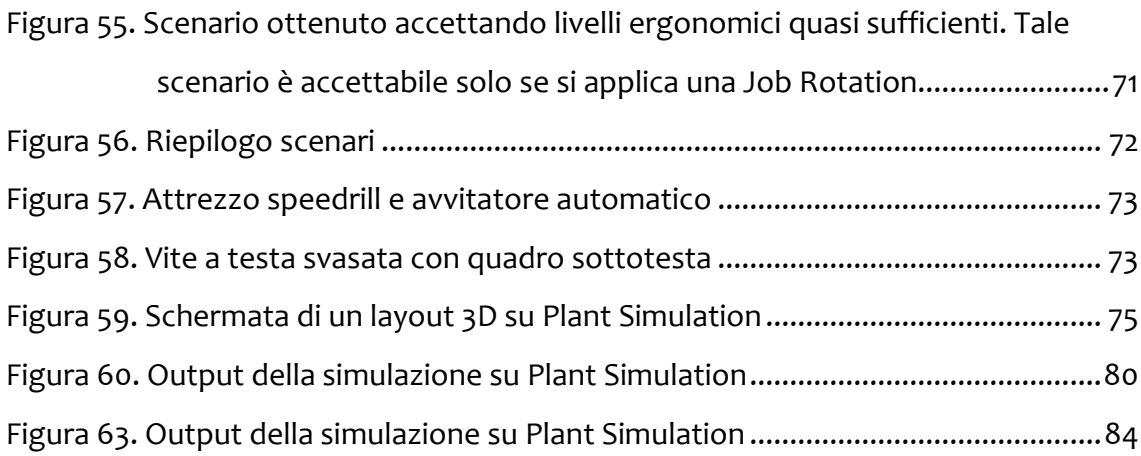

## <span id="page-6-0"></span>**INDICE DELLE TABELLE**

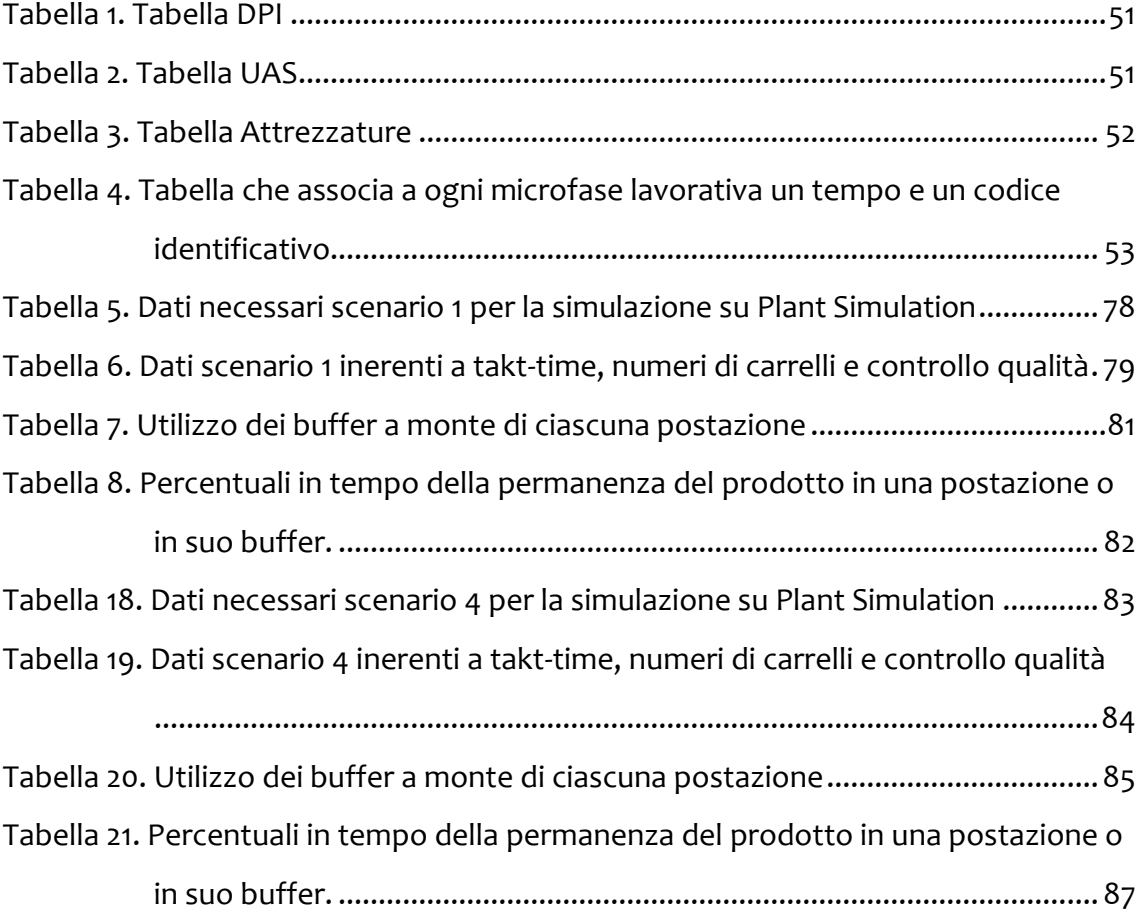

## <span id="page-7-0"></span>**1 INTRODUZIONE**

Lo studio che ho voluto approfondire con questa tesi è l'analisi e l'applicazione del Digital nel modello World Class Manufacturing (WCM), in particolare l'efficacia di determinati software e tecnologie che possano migliorare le logiche di processo in ambito progettuale di una linea di produzione.

Si esegue una completa progettazione in digitale di una linea di produzione "laboratorio", la WCM Assembly Line, ovvero una linea simulativa di produzione sita in WCM Academy di Mirafiori ed utilizzata per corsi formativi su specifici pilastri WCM.

L'obiettivo di questa tesi è fornire le basi per una implementazione sempre più radicale di software digitali in ambito di progettazione di nuove linee di produzione (o modifiche di quelle già esistenti) in tutti gli stabilimenti FCA.

Il WCM World Class Manufacturing è un potente strumento adottato da FCA Fiat Chrysler Automobilies di gestione della cultura, del cambiamento e del miglioramento continuo aziendale, volto a ricercare l'eccellenza dei sistemi e ad attaccare perdite e sprechi all'interno degli stabilimenti.

La prima parte della tesi verte sulla descrizione del World Class Manufacturing, partendo dalla sua storia e dalla sua Mission, analizzando punto per punto i settori di cui si occupa, denominati Pilastri, e descrivendo i principali risultati raggiunti.

Verrà posto un focus particolare sulla WCM Academy di Torino, di cosa si occupa, degli obiettivi previsti e dei risultati conseguiti.

Nella seconda parte verrà descritta la linea simulativa di produzione del kart "Berg Buzzy Fiat 500 Kart" sita in WCM Academy di Mirafiori, ove sarà applicata una digitalizzazione attraverso l'utilizzo di diverse tecnologie. Verranno descritte nel dettaglio le potenzialità della linea in termini di Logistica, Workplace Organization e Quality Control e l'ottimizzazione della stessa implementando i software TeamCenter, TiCon e Plant Simulation.

Nel terzo capitolo verrà introdotto e utilizzato il software Siemens TeamCenter. A seguito di una descrizione del programma, verranno indicate le operazioni effettuate per inserire tutte le informazioni della linea simulativa all'interno del software.

Nel quarto capitolo verrà analizzato ed applicato sulla linea il software TiCon, descrivendo tutti i vantaggi che può apportare in termini di bilanciamento delle postazioni di lavoro, analisi ergonomica, numero di unità sufficienti e necessarie, analisi del takt-time e percentuale di scarti.

Nel quinto capitolo verrà esaminato e descritto il software Siemens Plant Simulation, con particolare attenzione alla produttività della linea, all'analisi dei buffer e ai benefici che può apportare il software in fase di progettazione.

Nel sesto capitolo vi saranno delle considerazioni e delle conclusioni sulla totalità del lavoro svolto e sui vantaggi apportati sulla WCM Assembly Line.

## <span id="page-9-0"></span>**2 IL WORLD CLASS MANUFACTURING**

## <span id="page-9-1"></span>**2.1 STORIA DEL WCM**

Il World Class Manufacturing nasce con l'esigenza di ottimizzare i sistemi produttivi nel settore automotive.

Nei primi anni 90 nasce il WCM negli Stati Uniti: un sistema che abbia come scopo il miglioramento continuo, raggiungibile attraverso l'attacco a ogni tipo di inefficienza, dall'organizzazione di fabbrica alla manutenzione, dalla logistica al sistema di qualità.

Nel 2005 anche FCA (divisa ancora il Fiat e Chrysler) decide di adottare i principi e le tecniche del World Class Manufacturing nei propri stabilimenti, attuando un programma innovativo con l'obiettivo di costruire un Production System all'altezza dei più rigorosi standard internazionali. Dal 2009 è stato creato un sistema di formazione che permetta di conoscere e sviluppare tutti i concetti WCM a tutti i livelli.

Nasce così la prima WCM Academy, situata nello stabilimento di Cassino, seguita negli anni successivi da quelle sviluppate a Warren, Melfi, Sevel, Kragujevac e Torino, con l'obiettivo di possedere strutture specializzate e dedicate all'apprendimento delle logiche e dei metodi del WCM.

Nel 2015 FCA crea un'organizzazione di sviluppo di competenze fondata su tre livelli:

- Global Academy: avente ruolo di definire le linee guida di sviluppo professionale a livello globale e di standardizzare i pacchetti training.
- Regional Academy: avente ruolo di definire le linee guida a livello regionale (EMEA, NAFTA, LATAM, APAC) e di sviluppare le competenze manageriali nelle figure chiave di FCA;
- Plant Academy: avente ruolo di applicare le indicazioni derivanti dai livelli superiori all'interno dei singoli stabilimenti.

### <span id="page-10-0"></span>**2.2 CULTURA E MISSION**

Il World Class Manufacturing è un programma di crescita e miglioramento continuo avente come obiettivo l'eccellenza dei sistemi interni agli stabilimenti.

Esso nasce e trae ispirazione da sistemi che hanno rivoluzionato la cultura all'interno degli stabilimenti dagli anni '70, come ad esempio il Toyota Production System, il Total Productive Maintenance e dal Total Quality Management.

Una delle principali novità rispetto alle precedenti è l'associazione economica a ogni perdita individuata, assegnando quindi a ciascuna una priorità ed agendo seguendo un determinato criterio.

Il WCM si basa sull'aggressione sistematica di ogni tipo di spreco e perdita e sul coinvolgimento totale attraverso l'impiego rigoroso di standard e metodi.

Una delle key-words del WCM è il concetto di "Zero", ovvero porsi come obiettivo avere zero scarti, gestire i processi in modo da garantire zero difetti, garantire un sistema di manutenzione che punti ad avere zero guasti e un sistema logistico ed organizzativo in grado di garantire zero scorte.

In ambito WCM, tutto segue un metodo rigoroso e standardizzato: individuata l'eventuale perdita all'interno di uno stabilimento, il WCM agisce in maniera efficiente adottando le contromisure più opportune a seconda del problema stesso. L'approccio logico adottato in maniera standardizzata dal World Class Manufacturing e che caratterizza ogni pilastro tecnico, è un processo organizzato in 7 Step, per garantire che l'implementazione delle misure adottate avvenga in maniera graduale ed a un sempre maggior livello di dettaglio ed efficace. I primi step puntano sostanzialmente a ripristinare le condizioni di base di una determinata area di lavoro o di una macchina, mentre gli step più avanzati mirano a migliorare ed ottimizzare i processi.

Tale approccio consta di 3 principali fasi:

 Fase Reattiva, riguarda Indicativamente gli Step 1 e 2, consiste nell'adottare una determinata contromisura per correggere un problema riscontrato;

11

- Fase Preventiva, riguarda Indicativamente gli Step 3, 4, 5, consiste nell'anticipare i problemi, adottando delle misure già verificate in situazioni o aree simili (si fa quindi tesoro dell'esperienza accumulata per *prevenire* un eventuale perdita o spreco);
- Fase Proattiva, riguarda Indicativamente gli Step 6 e 7, consiste in una progettazione accurata preceduta da un'analisi dei rischi che eviti, a monte, il manifestarsi di determinati problemi e di sviluppare progetti ed attività innovative.

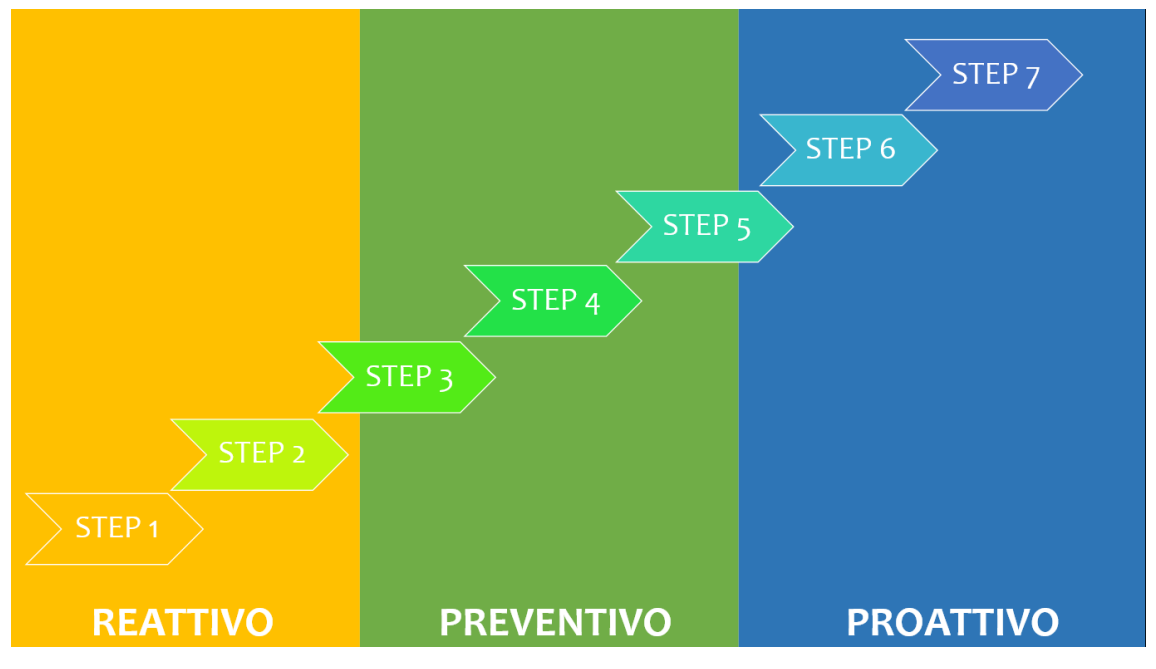

*Figura 1. Approccio WCM 7 Step*

<span id="page-11-0"></span>Il WCM non punta a perdite in modo casuale all'interno di uno stabilimento, ma, attraverso una raccolta di tutte le principali problematiche, le prioritizza in funzione del loro impatto economico: esso individua infatti la prima area su cui agire, la cosiddetta "Model Area", ovvero quella parte di processo o macchina in cui vi sono le perdite maggiori e su cui agire in maniera prioritaria.

Adottate le opportune contromisure e considerata la validità dei risultati ottenuti, l'area successiva di intervento è denominata "Expansion Area", cioè quel settore in cui vi sono delle perdite simili a quelle riscontrate nell'area modello, adottando quindi le medesime soluzioni già verificate.

Infine, una volta che il modello è bel diffuso anche nelle aree di espansione, si estende il metodo in tutto lo stabilimento (Plant Wide).

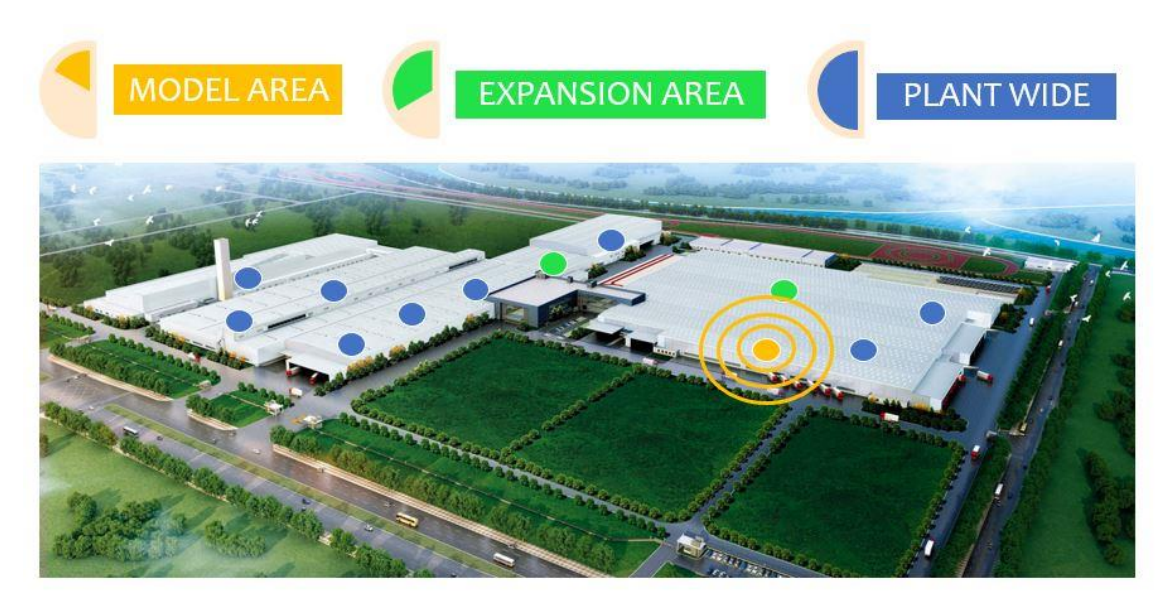

*Figura 2. Dall'area modello a tutto lo stabilimento*

<span id="page-12-0"></span>Il WCM è strutturato in 20 pilastri distintivi: 10 pilastri tecnici e 10 pilastri manageriali.

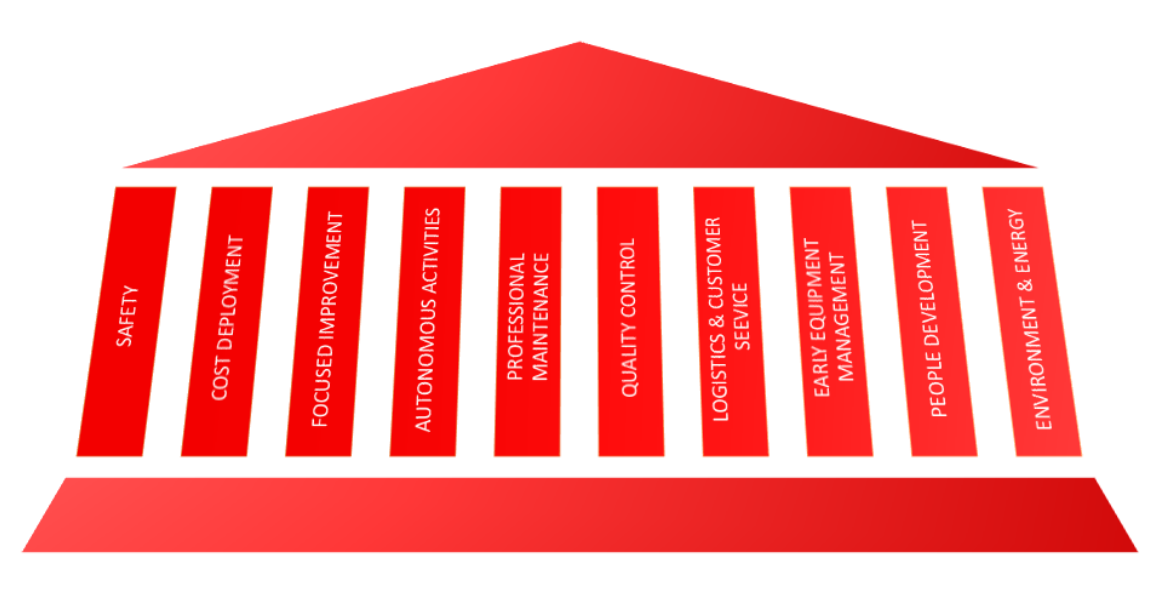

<span id="page-12-1"></span>*Figura 3. I 10 pilastri tecnici*

I pilastri tecnici forniscono la metodologia e gli strumenti inerenti alle principali funzioni di stabilimento: quali ad esempio la Logistica, la Manutenzione, la Qualità, ecc.

I pilastri manageriali sono focalizzati invece allo sviluppo delle persone, agli obiettivi, al budget, alla motivazione degli operatori, basati su criteri perlopiù gestionali.

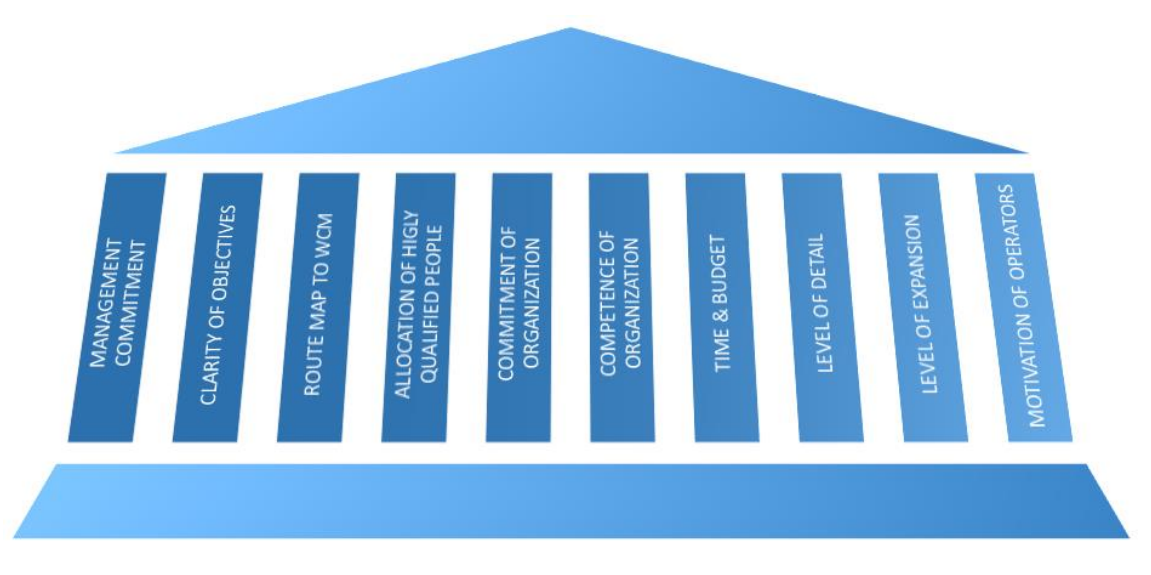

*Figura 4. I 10 pilastri manageriali*

<span id="page-13-0"></span>Le prestazioni e le implementazioni dei criteri WCM all'interno degli stabilimenti vengono inoltre valutate tramite un sistema di audit.

L'audit crea una sana competizione tra gli stabilimenti stimolando la cultura del miglioramento continuo, altro cardine fondamentale del WCM.

Tale sistema prevede l'assegnazione di un punteggio da 0 a 5 per ciascun pilastro, sia tecnico che manageriale, in funzione dello stato di avanzamento WCM, e di cui la somma totale dei punti decreterà il punteggio complessivo dello stabilimento.

I 4 Award principali sono:

- "Bronze", raggiungendo un punteggio compreso tra 50 e 59 punti;
- "Silver", raggiungendo un punteggio complessivo tra 60 e 69;
- "Gold", ottenibile con un punteggio tra 70 e 84;
- "World Class", ottenendo un punteggio maggiore di 84

#### 10 Technical Pillars in a 7 steps approach

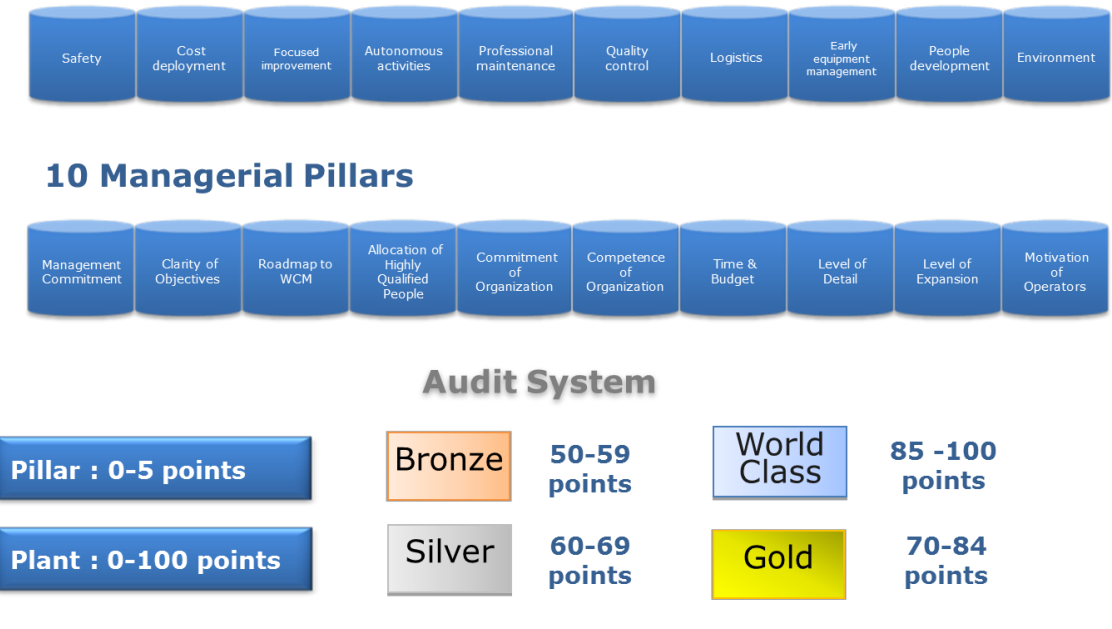

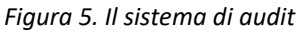

## <span id="page-14-2"></span><span id="page-14-0"></span>**2.3 I 10 PILASTRI TECNICI**

#### <span id="page-14-1"></span>**2.3.1 SAFETY**

Il primo pilastro tecnico, il più importante, è quello legato alla sicurezza.

L'obiettivo del pilastro consiste nell'azzeramento degli infortuni, medicazioni e malattie grazie al miglioramento continuo in ambito di sicurezza e prevenzione.

Uno strumento utilizzato in WCM per la classificazione degli eventi e delle segnalazioni e per evitare spiacevoli infortuni è la piramide di Heinrich.

Tale piramide individua nella sua punta tutti i possibili incidenti che possono accadere all'interno di uno stabilimento (dalle medicazioni fino agli incidenti fatali), mentre la parte in basso della piramide (in cui vi sono le Azioni Non Sicure, le Condizioni Non Sicure e gli Incidenti Mancati) individua tutte quelle azioni e condizioni da evitare al fine di lavorare in sicurezza.

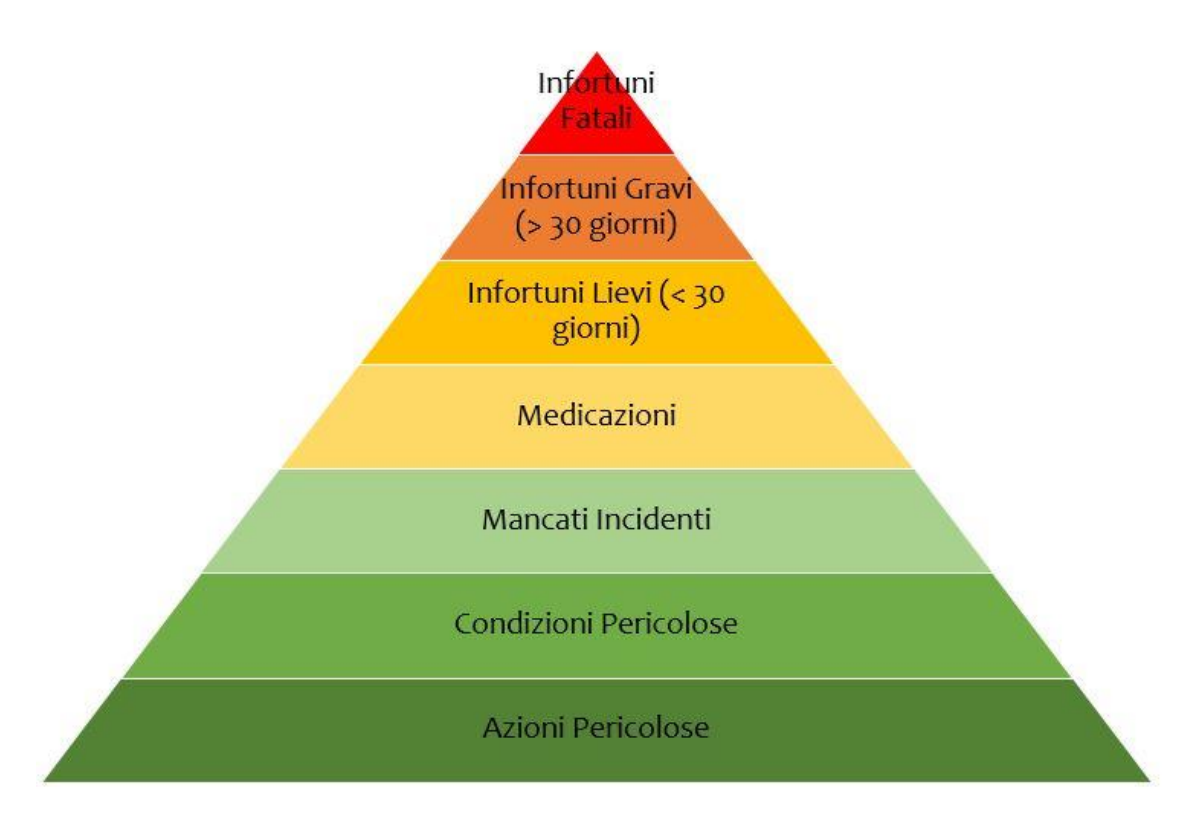

*Figura 6. La piramide di Heinrich*

<span id="page-15-1"></span>Durante la fase reattiva si analizzano gli eventi avvenuti all'interno dell'area modello in tema di sicurezza, e si cominciano a predisporre delle contromisure.

In fase preventiva si creano le condizioni per far sì che non possano verificarsi incidenti simili a quelli riscontrati nella fase reattiva.

Durante la fase proattiva, le attività di sicurezza coinvolgono tutte le figure all'interno dello stabilimento e non solo riguardanti il management.

#### <span id="page-15-0"></span>**2.3.2 COST DEPLOYMENT**

Il pilastro del Cost Deployment permette di definire efficaci piani di miglioramento a seguito dell'individuazione delle perdite e degli sprechi all'interno degli stabilimenti.

Questo pilastro rappresenta una delle maggiori novità rispetto ai sistemi di miglioramento aziendali pre-esistenti, poiché associa un costo alle singole perdite e le prioritizza in maniera ottimale in funzione del loro impatto economico.

È per questo motivo che il Cost Deployment è definito come il pilastro guida ("agisce come una sorta di navigatore") del WCM, ovvero quello strumento che consente di identificare le priorità di intervento in termini di perdite/inefficienze, indirizza e classifica le attività da seguire e individua la "strada" da seguire.

L'obiettivo del CD è quindi valutare ed ottimizzare la riduzione dei costi, trovare inutili perdite e sprechi ed arginarle il più possibile attraverso l'uso di strumenti avanzati.

La caratterizzazione delle priorità avviene a seguito di un'analisi del rapporto Benefici/Costi di ciascun progetto da seguire per la risoluzione dei problemi precedentemente individuati: maggiore sarà il valore ottenuto da tale rapporto, maggiore sarà la priorità ottenuta dal progetto in esame.

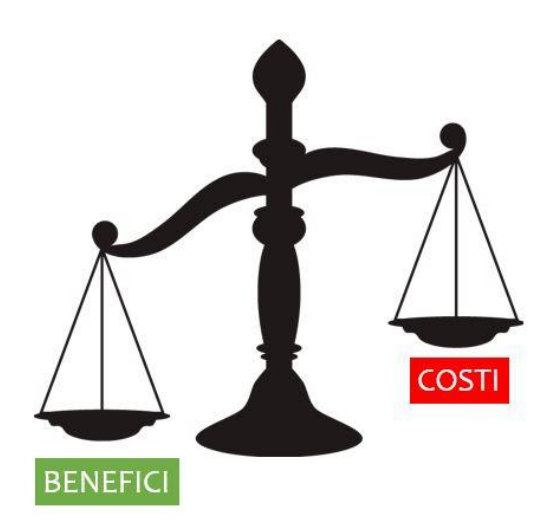

*Figura 7. Il rapporto Benefici/Costi*

<span id="page-16-0"></span>Come per gli altri pilastri, il CD percorre sette step, avvalendosi di diverse matrici, ognuna con una importante funzione:

- Matrice A: si occupa della localizzazione delle perdite nei processi;
- Matrice B: si occupa di identificare le prime cause delle perdite, distinguendole in perdite causali o risultanti, a seconda che la perdita sia sorgente (e quindi prioritaria) oppure subordinata ad altre perdite;
- Matrice C: si occupa di valorizzare le perdite, ovvero associa un costo a ciascuna e le classifica in funzione dell'impatto economico;
- Matrice D: si occupa di scegliere la metodologia più efficace ed appropriata per combattere una determinata perdita e ne associa il pilastro e la competenza;
- Matrice E: valuta il rapporto B/C di ogni singolo progetto e l'impatto sui KPI (Key Performance Index) di stabilimento;
- Matrice F: effettua il monitoraggio e il follow-up dei progetti redigendo un Piano di miglioramento;
- Matrice G: analizza e mette in relazione i saving ottenuti con le stime iniziali e col budget di stabilimento, valutando se il piano di miglioramento possa essere ulteriormente ottimizzato. La matrice G è il confronto finale fra le perdite evidenziate nell'attività di Cost Deployment e i costi previsti per il Budget anno successivo

#### <span id="page-17-0"></span>**2.3.3 FOCUSED IMPROVEMENT**

Questo pilastro è fortemente legato al Cost Deployment, in quanto il suo obiettivo consiste nell'eliminazione delle perdite riscontrate attraverso opportune metodologie di attacco.

L'approccio utilizzato per eliminare le cause delle perdite e degli sprechi è denominato ciclo di Deming, altrimenti conosciuto come metodo PDCA (Plan Do Check Act).

Il funzionamento di questo ciclo è il seguente:

- 1 Fase Plan: analisi del problema e delle possibili cause, ricerca di soluzioni opportune ed indirizzate alla "causa radice" del problema;
- 2 Fase Do: applicazione della migliore soluzione individuata;
- 3 Fase Check; verifica dell'efficacia della contromisura applicata nella fase precedente;
- 4 Fase Act: standardizzazione della soluzione ed implementazione della stessa a perdite analoghe o simili (nel caso in cui la fase Check abbia dato un responso positivo).

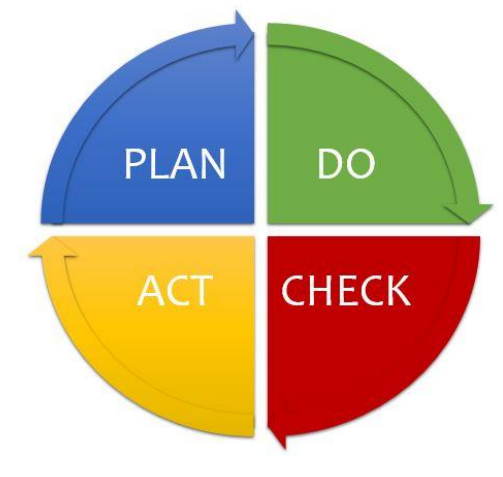

#### *Figura 8. La ruota PDCA*

#### <span id="page-18-1"></span><span id="page-18-0"></span>**2.3.4 AUTONOMOUS ACTIVITIES**

Questo pilastro si divide in due sottopilastri:

- Autonomous Maintenance (AM);
- Workplace Organization (WO).

Tali sottopilastri vengono incluse nello stesso pilastro in quanto l'obiettivo di quest'ultimo consiste nell'azzeramento di perdite o guasti riportando un'area di lavoro o un macchinario alle condizioni di base. Tali attività vengono realizzate dagli uomini della produzione

#### *2.3.4.1 AUTONOMOUS MAINTENANCE*

La Manutenzione Autonoma (AM) riguarda quelle attività da seguire per effettuare una manutenzione preventiva dei macchinari di primo livello: trattasi di attività di pulizia, controlli, ispezioni, sostituzioni, montaggi e piccole riparazioni.

L'obiettivo di questo pilastro è quindi prevenire i guasti degli impianti e dei macchinari e ridurre il più possibile le microfermate cercando di mantenere le condizioni di base.

Tali attività possono venir svolte da qualunque operatore all'interno di un'area di produzione e che interagisce quotidianamente con i macchinari.

Di fondamentale importanza per una efficace applicazione del pilastro è quindi il totale coinvolgimento degli operatori nelle attività di miglioramento e della cura dei macchinari.

#### *2.3.4.2 WORKPLACE ORGANIZATION*

L'obiettivo di questo pilastro è l'ottimizzazione della produttività agendo sulla riduzione di tutte le attività a Non Valore Aggiunto e sulle inefficienze del luogo di lavoro in tutte quelle aree "Labour Intensive" (ovvero quelle aree dove il lavoro umano è prevalente rispetto a quello dei macchinari), rispettando principi cardine in termini di sicurezza ed ergonomia come ad esempio il Minimum Material Handling e la Golden Zone.

Le attività svolte in WO sono quindi essenzialmente:

- Mantenimento delle condizioni di base di un'area di lavoro attraverso attività di ordine e pulizia;
- Sicurezza;
- Riduzione attività NVA;
- Ergonomia;
- Corretta sistemazione ed alimentazione dei materiali;
- Standardizzazione delle operazioni.

In fase reattiva, vengono svolte le seguenti attività:

• Applicazione delle 5S;

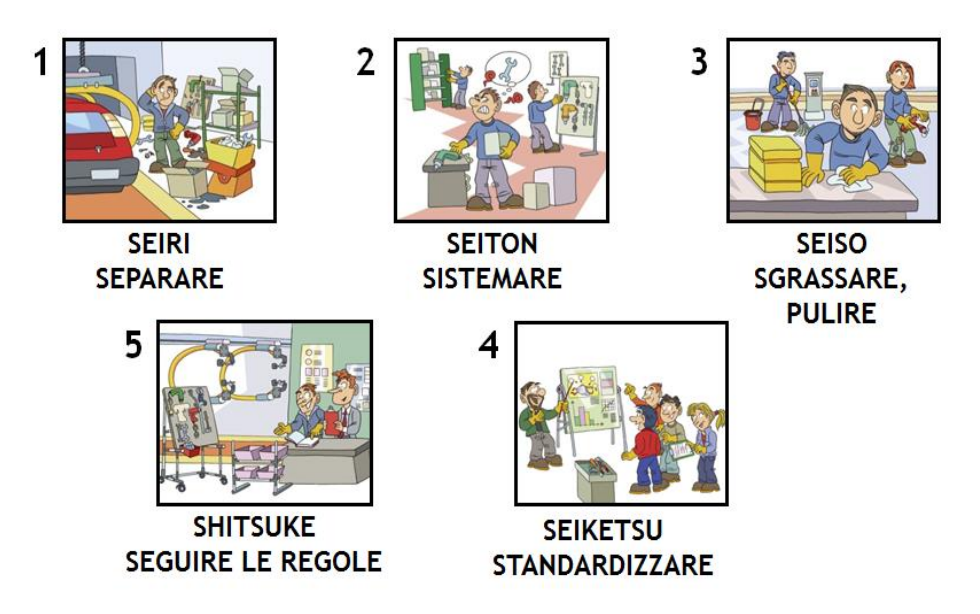

*Figura 9. Il metodo delle 5S*

- <span id="page-20-0"></span> Analisi ed abbattimento di:
	- o Muri: sprechi di tempo derivanti problemi derivanti dalla fatica (posizioni non ergonomiche);
	- o Mura: sprechi di tempo derivanti da problemi di variabilità o non standardizzazione (per esempio operazioni non standardizzate o confusionarie);
	- o Muda: sprechi di tempo derivanti da attività a Non Valore Aggiunto

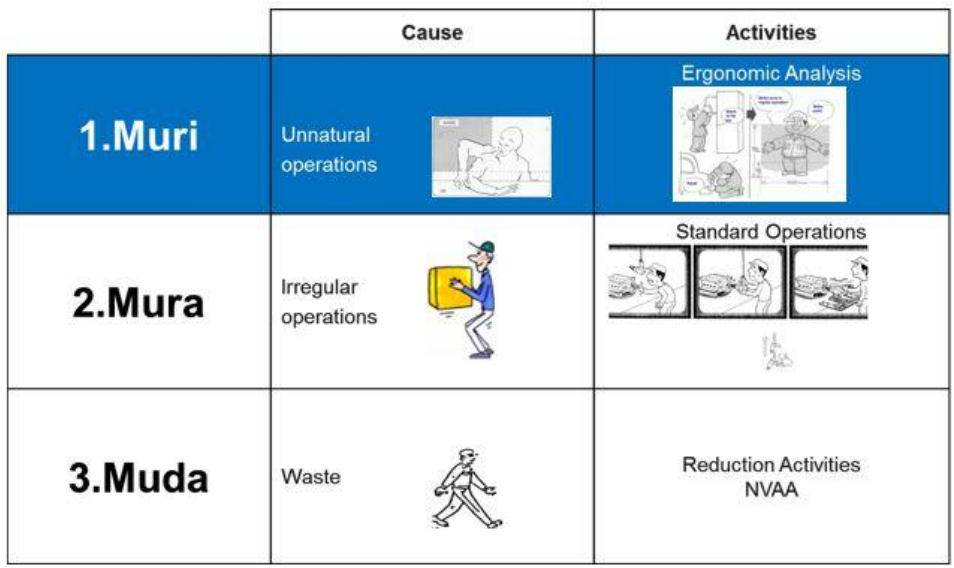

<span id="page-21-2"></span>Bilanciamento delle linee produttive.

#### <span id="page-21-0"></span>**2.3.5 PROFESSIONAL MAINTENANCE**

L'obiettivo di questo pilastro è l'eliminazione di ogni forma di guasto all'interno dei macchinari e la realizzazione di un sistema di manutenzione efficace che prevenga la nascita di malfunzionamenti al fine di prolungare la vita dei macchinari e degli impianti.

Grazie all'implementazione dei 7 step è inoltre possibile migliorare il livello OEE (Overall Equipment Effectiveness) della macchina.

Durante la fase reattiva, si svolgono quelle attività che riportano l'impianto alle condizioni di base.

In fase preventiva, si effettuano quelle attività che allungano la vita dei componenti delle macchine attraverso attività di manutenzione predittiva e correttiva. Viene adottato il cosiddetto sistema TBM (Time Based Maintenance), un sistema che ottimizza i cicli di manutenzione riducendone anche i costi.

Negli step proattivi si ha l'obiettivo di passare in maniera totale da una manutenzione a guasto a una manutenzione preventiva e di una gestione accurata dei costi annessi, adottando il sistema CBM (Condition Based Maintenance).

## <span id="page-21-1"></span>**2.3.6 QUALITY CONTROL**

L'obiettivo di questo pilastro è la soddisfazione del cliente, ovvero l'eliminazione di tutti i difetti nei prodotti riducendo al minimo i costi, andando ad agire sul processo di produzione e non sul prodotto finale.

L'analisi dei problemi qualitativi relativi ai prodotti viene effettuata attraverso lo strumento delle 4M (conosciuto anche come diagramma di Ishikawa), che associa a ogni difetto la sua root cause (Macchina, Uomo, Metodo o Materiale).

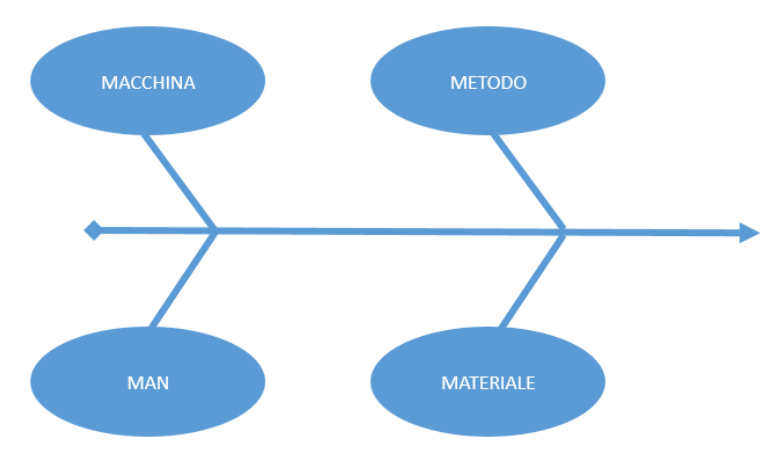

*Figura 11. Il metodo delle 4M*

<span id="page-22-1"></span>Individuata la causa radice del difetto, si utilizzano approcci diversi:

- 7 step della Quality Maintenance se il difetto proviene da un problema legato a una macchina;
- 7 step del Problem Solving se il difetto proviene da problemi legati a uomo, macchina o metodo.

Uno strumento utilizzato nel Quality Control è la QA Matrix, una matrice che analizza, valuta, prioritizza ed attacca i difetti di processo e di prodotto, valutando diverse caratteristiche:

- Frequenza: quando avviene il difetto;
- Costo: il costo derivante dal difetto;
- Gravità del difetto;
- Rilevabilità: dove è sito il difetto.

#### <span id="page-22-0"></span>**2.3.7 LOGISTICS & CUSTOMER SERVICE**

Questo pilastro si occupa di gestire il flusso dei materiali e delle persone all'interno dei processi produttivi aziendali.

Gli obiettivi del pilastro sono quindi:

- La riduzione dei livelli di stock;
- Un'integrazione totale tra rete di vendita, produzione e acquisti;
- La realizzazione di un flusso controllato a tempi fissi.

Un'ottima logistica si fonda sui principi base del Just In Time (JIT), come ad esempio:

• Il raggiungimento del One Piece Flow, ovvero un flusso continuo e regolare che non generi attese o buffer, al fine di ridurre il più possibile il Lead Time (tempo di attraversamento del prodotto, dalla sua creazione fino al cliente finale);

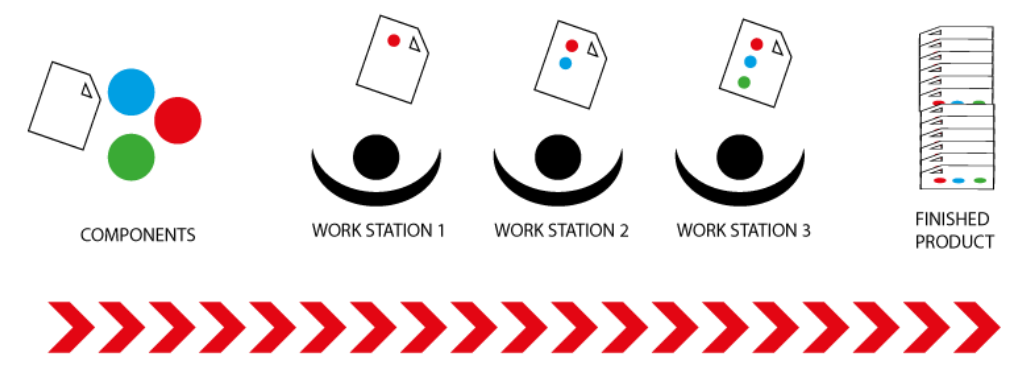

*Figura 12. Il concetto del One Piece Flow*

<span id="page-23-0"></span> Logica FIFO (First In, First Out), ovvero una logica efficiente di asservimento dei materiali secondo la quale il primo componente posizionato in un magazzino o in buffer è il primo ad uscire da questi ultimi per rifornire la postazione di produzione desiderata.

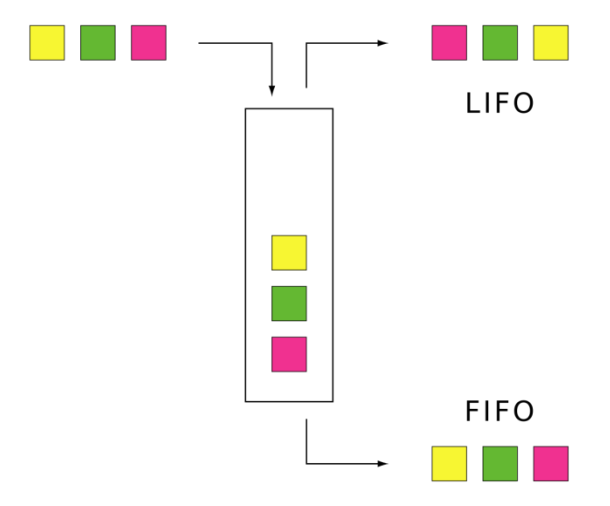

<span id="page-23-1"></span>*Figura 13. Differenza tra logica LIFO e FIFO*

- Sistema Pull: il flusso conduce la produzione, ovvero quando lo svolgimento dell'attività a valle (il cliente) governa le attività a monte;
- Attuazione della Milk Run, un sistema di approvvigionamento frequente dei materiali;

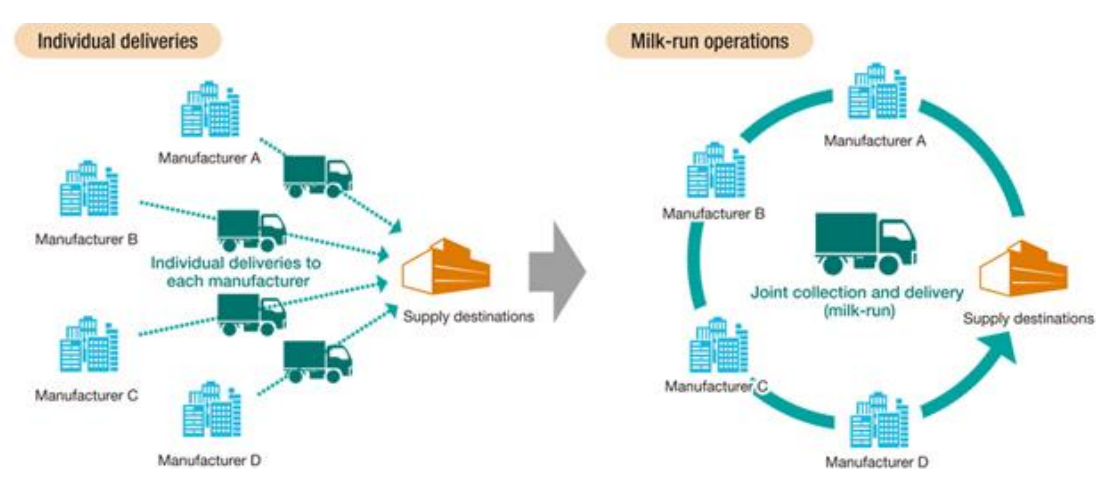

*Figura 14. Il concetto della Milk-Run*

#### <span id="page-24-1"></span><span id="page-24-0"></span>**2.3.8 EARLY EQUIPMENT AND PRODUCT MANAGEMENT**

Questo pilastro si divide in due sottopilastri:

- Early Equipment Management per la gestione dei nuovi impianti;
- Early Product Management per la gestione dei nuovi prodotti;

#### *2.3.8.1 EARLY EQUIPMENT MANAGEMENT*

L'obiettivo di questo sottopilastro consiste nel miglioramento e nella competitività degli impianti sin dalle fasi di progettazione, basandosi sul concetto del Front Loading, cioè su quella capacità di anticipare i problemi che gli impianti possono presentare prima dell'avviamento produttivo.

Tale approccio presenta il fondamentale vantaggio di intervenire nella risoluzione dei problemi a monte della fase di produzione, riducendo tempi e costi delle modifiche apportate.

Di fondamentale importanza è quindi l'esperienza maturata negli impianti passati, che costituisce la base da cui partire per prevenire i problemi.

Un ulteriore concetto dell'EEM è il Life Cycle Cost, ovvero della valutazione dei costi sull'intero ciclo di vita dell'impianto in fase di scelta del fornitore, così da avere un quadro generale tra costi di avviamento e costi di mantenimento e optare per la scelta più conveniente.

#### *2.3.8.2 EARLY PRODUCT MANAGEMENT*

Questo pilastro subentra nella fase di lancio di nuovi prodotti.

Gli obiettivi di questo pilastro sono:

- Diminuire i tempi di lancio dei nuovi prodotti sul mercato;
- Digitalizzare prodotti e processi;
- Diminuire i tempi della messa a regime dei nuovi prodotti.

#### <span id="page-25-0"></span>**2.3.9 PEOPLE DEVELOPMENT**

Questo pilastro tratta dello sviluppo della formazione e delle competenze WCM di tutti i ruoli di stabilimento.

Gli obiettivi di questo pilastro sono:

- L'annullamento dei gap di competenza;
- Stimolare il coinvolgimento dei lavoratori nelle attività di miglioramento;
- Sviluppare personale di alto livello e adattabile a nuovi incarichi.

Uno strumento utilizzato in questo pilastro è la Radar Chart, un grafico che permette di visualizzare le competenze di ciascun operatore e i gap che deve colmare tramite formazione.

Tale Radar Chart risulta di fondamentale importanza anche nella costruzione di team di lavoro, favorendo lo sviluppo di team equilibrati con competenze trasversali e ad ogni livello.

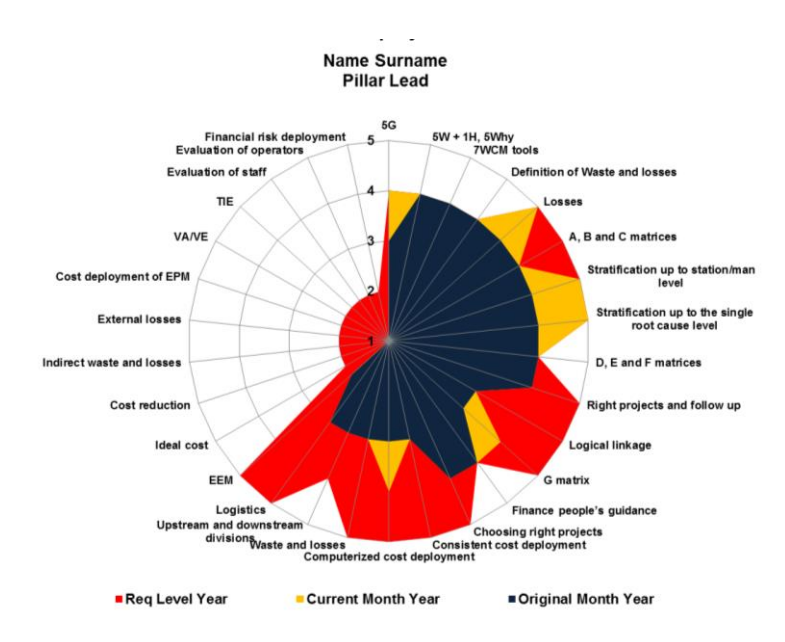

*Figura 15. La Radar Chart*

<span id="page-26-1"></span>In fase reattiva ci si concentra sull'eliminazione degli errori umani commessi nelle postazioni di lavoro, utilizzando degli strumenti come il TWTTP (The Way To Teach People) o l'HERCA (Human Error Root Cause Analisys).

In fase preventiva si crea un sistema di formazione mirata ad annullare i gap di competenza rispetto alle necessità previste dalla mansione.

In fase proattiva si agisce con una formazione mirata a necessità future dello stabilimento e allo sviluppo delle soft skills manageriali.

#### <span id="page-26-0"></span>**2.3.10 ENVIRONMENT & ENERGY**

Questo pilastro si divide in due sottopilastri:

- Environment
- Energy

#### *2.3.10.1 ENVIRONMENT*

Questo pilastro tratta della gestione ambientale e dei rifiuti all'interno degli stabilimenti nell'ottica di sviluppare processi ad impatto zero.

L'obiettivo del pilastro Environment è quello di realizzare un programma efficace riguardo il rispetto ambientale e di mettere in atto progetti di miglioramento per la salvaguardia del territorio circostante, cercando di minimizzare il più possibile l'impatto dei prodotti, dei servizi e dei processi sull'ambiente.

Un concetto cardine in tema rifiuti utilizzato in WCM è la piramide delle 5R, dove la punta della piramide rappresenta l'obiettivo da realizzare. In particolare, gli step della piramide sono:

- 1 Reject, ovvero "rifiutare il rifiuto", cercare di non produrne, il che è l'obiettivo ambito;
- 2 Reduce, ridurre i rifiuti prodotti;
- 3 Reuse, riutilizzare determinati prodotti anziché buttarli via;
- 4 Recycle, riciclare i rifiuti prodotti;
- 5 Recover, eliminare i rifiuti con metodi già esistenti.

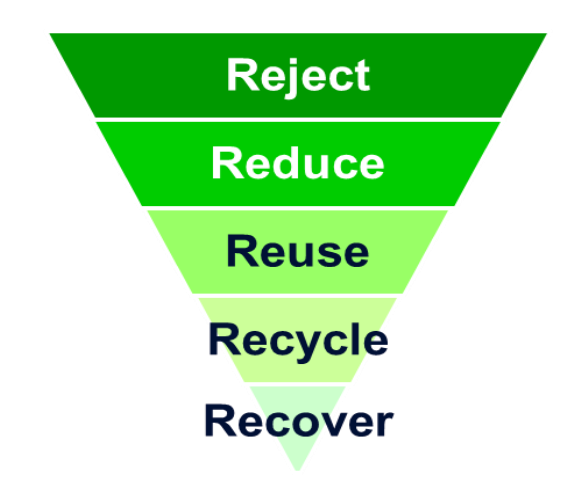

*Figura 16. La piramide delle 5R*

#### <span id="page-27-0"></span>*2.3.10.2 ENERGY*

L'obiettivo di questo pilastro è l'eliminazione di tutte le perdite energetiche all'interno degli stabilimenti.

In fase reattiva si procede con lo sviluppo di un'analisi dei consumi energetici, differenziando i consumi fissi (ovvero quelli indipendenti dalla produzione) e i consumi variabili.

Nelle fasi successive si applicano delle soluzioni per ridurre i consumi maggiori all'interno degli impianti, e in caso di responsi positivi, espandere metodo e soluzione a perdite simili situate in altre aree.

## <span id="page-28-0"></span>**2.4 I 10 PILASTRI MANAGERIALI**

#### <span id="page-28-1"></span>**2.4.1 MANAGEMENT OF COMMITMENT**

Gli obiettivi di questo pilastro sono:

- Sviluppare un'organizzazione che implementi in maniera esaustiva i concetti WCM;
- Sviluppare WCM skills e partecipazione degli operatori;
- Sviluppare competenze di Leadership;
- Definire audit e briefing riguardo l'avanzamento dei concetti WCM.

## <span id="page-28-2"></span>**2.4.2 CLARITY OF OBJECTIVES**

Gli obiettivi del pilastro sono:

- Definire obiettivi chiari, a scanso di fraintendimenti e motivanti;
- Ricercare le cause radice delle perdite e degli sprechi;
- Sviluppare in efficace sistema di comunicazione tra i vari reparti negli stabilimenti;
- Diffondere gli obiettivi e il trend dei KPI a tutti i livelli per stimolare la partecipazione.

## <span id="page-28-3"></span>**2.4.3 ROUTE MAP TO WCM**

Gli obiettivi di questo pilastro sono:

 Definire un percorso definito ed ambizioso riguardo lo sviluppo dei concetti WCM;

- Sviluppare efficaci piani di formazione per raggiungere gli obiettivi prefissati;
- Sviluppare la Production Engineers per la crescita dello stabilimento;

## <span id="page-29-0"></span>**2.4.4 ALLOCATION OF HIGHLY QUALIFIED PEOPLE**

Gli obiettivi del pilastro sono:

- Efficace allocazione delle persone per lo sviluppo delle logiche WCM;
- Efficace formazione di team tecnici che coordino le attività;
- Sviluppare un sistema di formazione per accrescere le risorse all'interno di uno stabilimento;
- Standardizzare le corrette allocazioni in tutte le aree dello stabilimento.

#### <span id="page-29-1"></span>**2.4.5 COMMITMENT OF ORGANIZATION**

Gli obiettivi di questo pilastro sono:

- Sviluppare il livello di coinvolgimento di tutti gli operatori;
- Sviluppare una visione d'insieme sulle attività WCM;
- Sviluppare una corretta delegazione al fine di dare responsabilità ai team operativi;
- Perseguire l'obiettivo dello zero optimum.

## <span id="page-29-2"></span>**2.4.6 COMPETENCE OF THE ORGANIZATION**

Gli obiettivi di questo pilastro sono:

- Sviluppo delle competenze manageriali e legate al Problem Solving all'interno dell'organizzazione;
- Accurata pianificazione delle attività per implementare il WCM;
- Sviluppo di obiettivi ambiziosi per stimolare e far crescere il personale.

#### <span id="page-29-3"></span>**2.4.7 TIME & BUDGET**

Gli obiettivi di questo pilastro sono:

- Sviluppare e controllare le tempistiche dei progetti;
- Sviluppare e controllare il budget dei progetti;
- Calcolare il rapporto Benefici/Costi dei progetti di miglioramento;
- Applicare il concetto del Front Loading dei sottopilastri EEM e EPM.

## <span id="page-30-0"></span>**2.4.8 LEVEL OF DETAIL**

Gli obiettivi di questo pilastro sono:

- Indicare la causa radice delle perdite e degli sprechi;
- Eliminare i problemi più complessi;
- Utilizzare sketch e disegni per visualizzare in maniera più immediata il problema;
- Portare la voce del cliente all'interno dello stabilimento.

## <span id="page-30-1"></span>**2.4.9 LEVEL OF EXPANSION**

Gli obiettivi di questo pilastro sono:

- Estendere il metodo WCM dall'Area Modello, all'Area di Espansione fino a tutto lo stabilimento;
- Controllare l'avanzamento degli step in tutti i pilastri;
- $\bullet$  Integrare i fornitori all'interno delle logiche WCM;

#### <span id="page-30-2"></span>**2.4.10 MOTIVATION OF OPERATORS**

Gli obiettivi di questo pilastro sono:

- Motivare opportunatamente e in maniera continua tutti gli operatori;
- Favorire la creazione di team di lavoro per progetti e risoluzioni di problemi;
- Sviluppare piani per ridurre l'assenteismo
- Sviluppare sistemi di rewarding che premino gli operatori che abbiano dato un plus a determinati progetti.

## <span id="page-31-0"></span>**2.5 WCM ACADEMY: MIRAFIORI**

La WCM Academy di Mirafiori, situata a Torino e sede in cui è stato effettuato lo studio di questa tesi, è uno dei centri di formazione WCM più importanti al mondo, al pari delle Academy di Pernambuco, di Melfi, di Warren, di Cassino e di Melfi.

Dato che una delle key-words in WCM è il concetto di "Gemba", è stato necessario dal 2005 in poi creare ambienti "learning friendly" ove sia possibile apprendere tutti i concetti World Class ed applicarli in maniera pratica.

Nelle WCM Academy si coniugano infatti le lezioni teoriche e pratiche, con metodologie nuove ed innovative, "serious games" e aree dedicate alla simulazione che accelerano l'apprendimento dei partecipanti alla formazione.

Tra gli obiettivi di queste Academy vi è:

- Il coinvolgimento delle persone;
- Una continua crescita professionale a tutti i livelli;
- Approccio di apprendimento di tipo induttivo "Hands On", basato sulla realizzazione di attività pratiche;
- Creare un ambiente "learning friendly", ove le persone possano apprendere e potersi permettere di sbagliare senza ripercussioni sulle performance aziendali.

La scelta di creare un'Academy a Mirafiori è strategica: Mirafiori è una delle sedi storiche della Fiat, in cui vi sono ancora diversi centri produttivi:

- Mirafiori Meccanica;
- Mirafiori Presse;
- Mirafiori Carrozzeria;
- Maserati Grugliasco.

In Piemonte vi sono inoltre lo stabilimento Fiat Powertrain di Verrone e il Centro Ricerche Fiat, nonché il Politecnico di Torino che fornisce una collaborazione continua e costante dal punto di vista accademico e professionale.

La Mirafiori WCM Academy è quindi in una posizione geograficamente strategica e quindi adatta a potenziare l'attività formativa di tutti gli operatori e ad accogliere un bacino di utenza veramente elevato.

Alcuni dati interessanti (aggiornate a Giugno 2017) che diano un'idea del lavoro svolto nell'Academy di Torino sono le seguenti:

- > 5000 ore di training;
- > 10 laboratori, in cui vengono svolte simulazioni e prove pratiche;
- 165 corsi WCM, il pacchetto di percorsi di formazione personalizzati;
- > 700 eventi, corsi e workshop realizzati;
- Più di 6500 persone coinvolte, tra le quali fornitori, clienti e WCM Association.

## <span id="page-33-0"></span>**3 DIGITALIZZAZIONE DELLA WCM ASSEMBLY LINE**

## <span id="page-33-1"></span>**3.1 DESCRIZIONE DELLA LINEA DI SIMULAZIONE WCM ASSEMBLY LINE**

La linea in cui vengono implementati i software digitali oggetto di questa tesi è la WCM Assembly Line.

Questa linea simulativa di produzione tratta l'assemblaggio di una versione personalizzata del kart giocattolo Mopar, denominata Berg Buzzy Fiat 500. La personalizzazione del kart è stata effettuata attraverso l'uso di diversi adesivi con loghi 500 e Fiat.

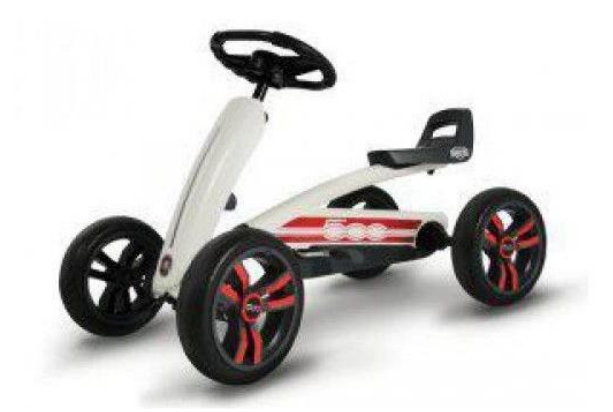

*Figura 17. Il modello personalizzato Berg Buzzy Fiat 500*

<span id="page-33-2"></span>La linea di montaggio è composta da sei stazioni e un controllo qualità a valle della linea. Vi è inoltre un magazzino alle spalle della linea per il rifornimento dei componenti necessari in ciascuna postazione.

Tale magazzino è composto da 11 scaffali a gravità, aventi ciascuno determinate cassette Odette (standardizzate in Europa) contenenti materiali classificati con lettere dalla A alla M.

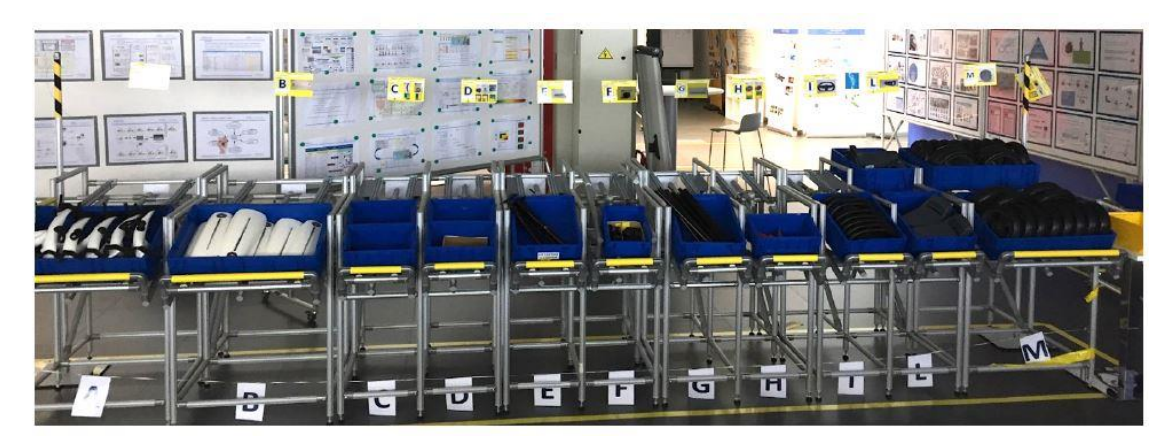

*Figura 18. Il magazzino della WCM Assembly Line*

<span id="page-34-0"></span>Ciascun componente dispone di un codice seriale che individua la classe del materiale, suddivisi in:

- Materiali di classe C, i componenti più piccoli e che si consumano più in fretta;
- Materiali di classe AA, i componenti più delicati e costosi;
- Materiali di classe AB, i componenti più voluminosi;
- Materiali di classe B, i componenti intermedi.

<span id="page-34-1"></span>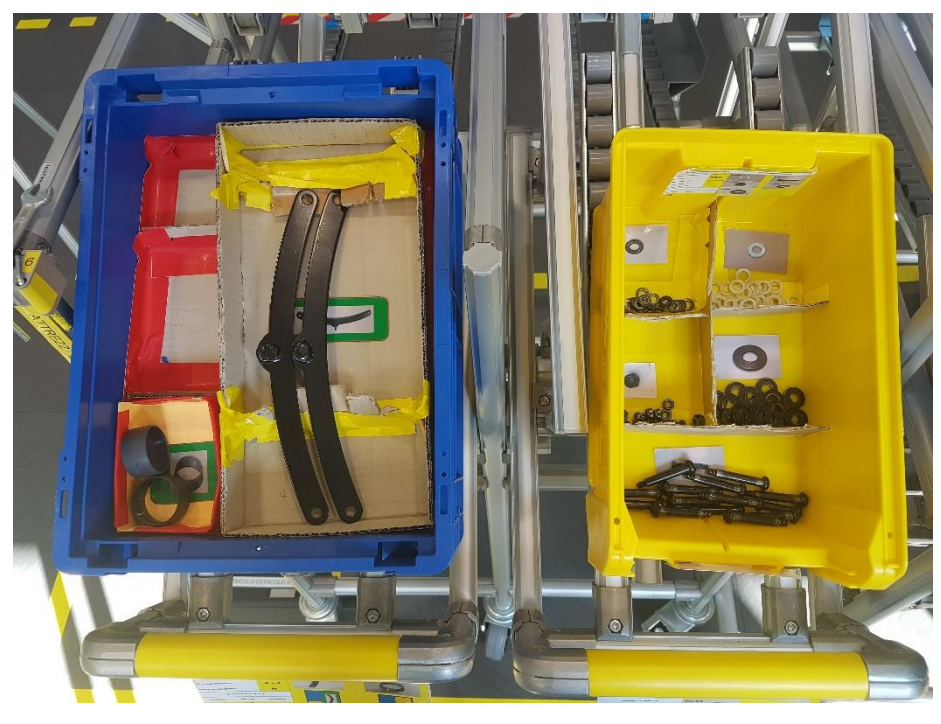

*Figura 19. Cassette odette posizionate su SAG. situate nella WCM Assembly Line*

Ogni postazione possiede:

- Un monitor touch screen con software NPL e un lettore di codice a barre. Il terminale ha 4 funzioni:
	- o Segnalare la presenza di difetti;
	- o Segnalare la non corretta sequenza dei modelli che devono passare attraverso la postazione;
	- o Verifica dei componenti tramite scansione codice a barre;
	- o Mostrare all'operatore le SOP (Standard Operating Procedure) e le OPL (One Point Lesson) per aiutarlo nella procedura di montaggio.
- Strumenti di lavoro (chiavi a brugole e avvitatori automatici)
- Componenti del kart necessari al montaggio, posti su cassette odette di diverse dimensioni, su degli scaffali a gravità (SAG).

<span id="page-35-0"></span>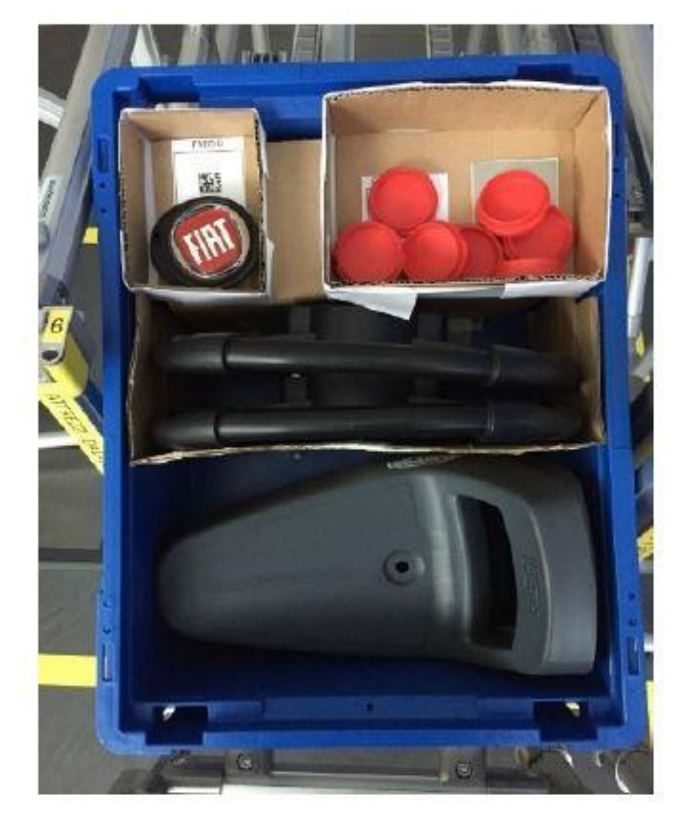

*Figura 20. Distribuzione efficace dei componenti in una cassetta odette*
Per come è concepita e fornita agli utenti, la linea è così suddivisa:

- 1. OP10: montaggio boccola gruppo sterzante, gruppo sterzante e inserimento barra di sterzo;
- 2. OP20: inserimento cover frontale e canotto di sterzo;
- 3. OP30: inserimento volante;
- 4. Op40: inserimento ruote anteriori;
- 5. OP50: inserimento asse posteriore e ruote posteriori;
- 6. OP60: inserimento sedile, fregio del volante e i 4 coprimozzo.

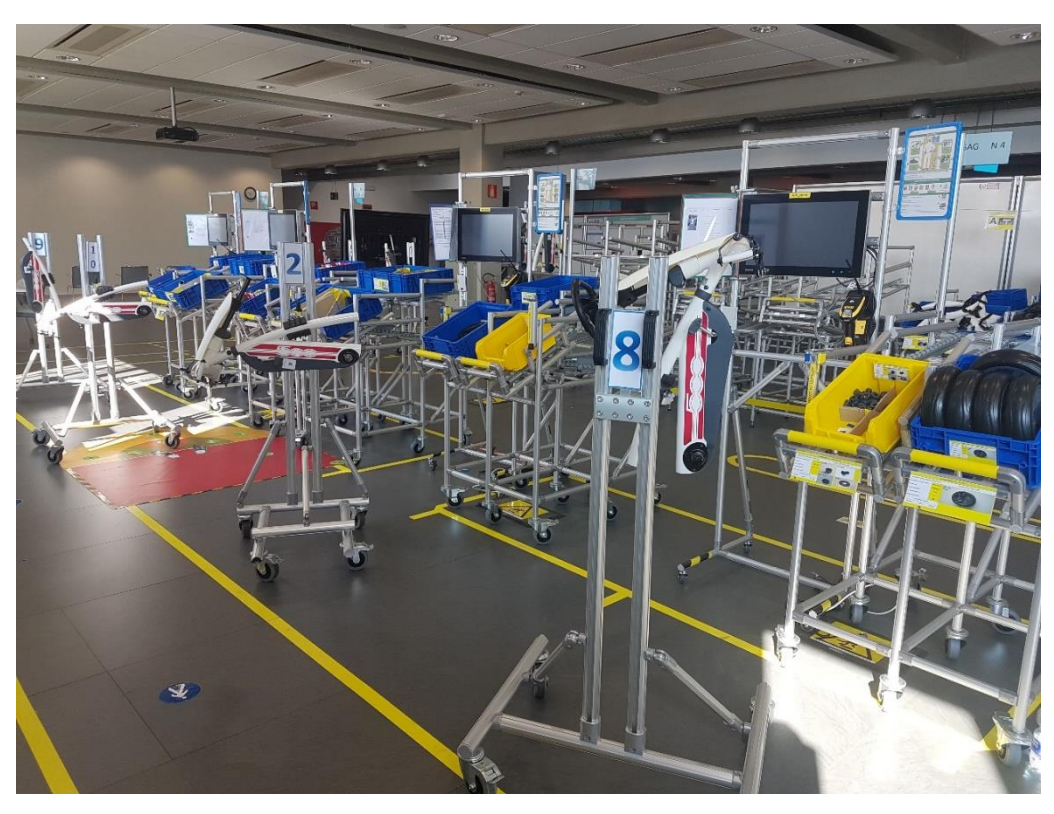

*Figura 21. Le 6 postazioni di assemblaggio del kart*

La formazione su questa linea necessita di un numero di persone da 9 a 12:

- Un operatore per stazione col compito di assemblaggio;
- Un operatore logistico per il rifornimento delle postazioni;
- Un operatore logistico che porti il kart dalla postazione controllo qualità all'area prodotti finiti;
- Un operatore al controllo qualità;
- Un osservatore per individuare eventuali correzioni o miglioramenti;
- Un Time Keeper che prenda i tempi di Lead Time, Takt Time e tempo della simulazione;
- Un Team Leader che coordini le attività e stimoli gli operatori.

La simulazione è strutturata nel seguente modo:

- 1. 15 minuti concessi ai partecipanti per familiarizzare con la linea e con le procedure di assemblaggio, nonché per avere una prima idea riguardo tutti i difetti (abilmente confezionati dai pillar WCM) di una linea non ottimizzata, sbilanciata, caotica, non ergonomica, non standardizzata e inefficiente;
- 2. Turno di produzione di 15 minuti;
- 3. 2 ore di brainstorming in cui si discute di tutti i problemi riscontrati durante la simulazione, delle esperienze in ciascuna postazione e delle possibili soluzioni da adottare per migliorare la produttività della linea. Durante questa fase vengono fornite dai pillar WCM importanti informazioni, materiale, grafici e indicazioni;
- 4. Secondo turno di simulazione di 15 minuti con tutte le modifiche concordate dal team.

# **3.2 SCOPO DELLA SIMULAZIONE SULLA WCM ASSEMBLY LINE IN TERMINI FORMATIVI**

La formazione di questa simulazione abbraccia diversi pilastri, in primis quelli di Logistica, Workplace Organization, Quality Control e Sicurezza. Di seguito i principali problemi che i partecipanti devono attaccare per migliorare la produttività della linea:

1. Riguardo il pilastro Workplace Organization, il layout è inefficiente, la linea è sbilanciata, i materiali non sono ben organizzati, le postazioni non sono ergonomiche e gli operatori non lavorano in Golden Zone. Le linee inoltre seguono una logica push che inficia notevolmente sulla produttività dell'impianto. Si effettua quindi un'analisi Muri Mura Muda per eliminare i sovraccarichi di persone e attrezzature, nonché per rimuovere tutte le attività di non valore aggiunto e le sequenze illogiche delle operazioni. La linea deve essere quindi dissaturata ed equilibrata per eliminare colli di bottiglia e avvicinare i tempi di ogni postazione al tempo ideale di takt-time al minimo costo. L'utilizzo di alcune attrezzature automatiche può ridurre e facilitare il compito di ciascun operatore.

2. Riguardo il pilastro Logistica, i flussi di materiale non sono organizzati, l'operatore logistico è costretto a seguire percorsi disordinati e inefficienti, poiché non esiste un sistema Kanban, non c'è un sistema chiamata materiali e all'interno delle cassette Odette vi è confusione e disordine.

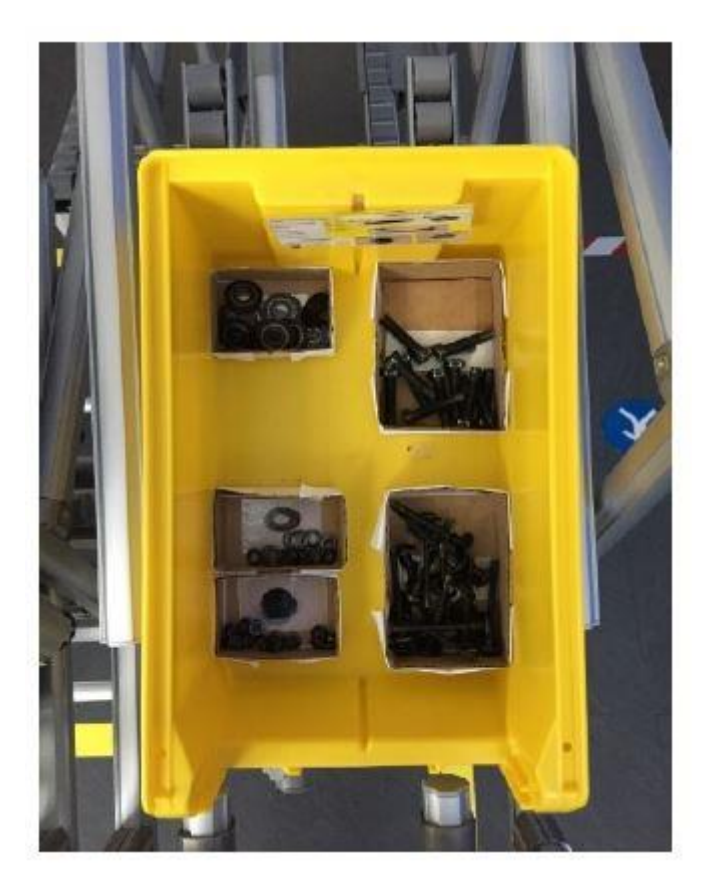

*Figura 22. Efficace collocazione dei componenti all'interno di una cassetta odette*

La gestione FIFO non è garantita e la produzione segue un approccio push. È necessario quindi implementare un efficace sistema di cartellini Kanban per indirizzare l'operatore logistico a rifornire le giuste postazioni nei tempi stabiliti, nonché orientare la produzione in una logica pull.

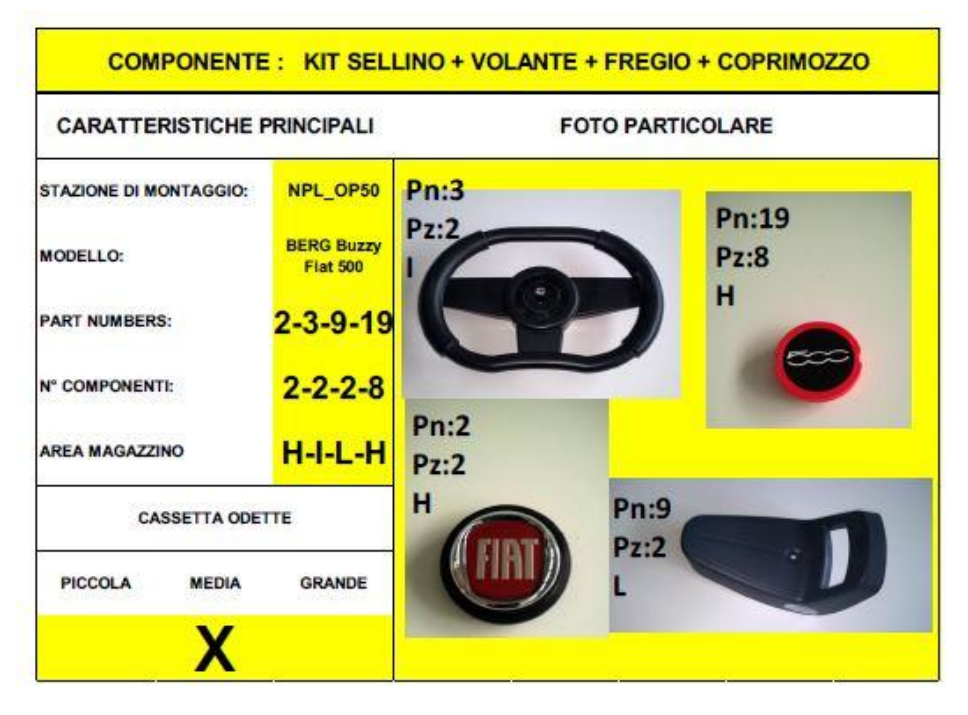

*Figura 23. Cartellino Kanban della postazione OP60*

3. Riguardo il pilastro Quality Control, vi è una mancanza di opportuni strumenti di verifica, il controllo qualità avviene in maniera grossolana e con una procedura macchinosa e inefficiente (viene fornita una lista con i più comuni errori che possono accadere durante la simulazione, con allegate descrizione e foto non molto esplicative). Delle implementazioni efficaci per migliorare il controllo qualità potrebbero essere quindi l'uso di strumenti professionali e dedicati e/o un punto di controllo qualità durante il processo.

# **3.3 IMPLEMENTAZIONE DELLA DIGITALIZZAZIONE DELLA LINEA**

Lo scopo e l'oggetto di questa tesi consiste dapprima nel descrivere ed illustrare le potenzialità ed i vantaggi di determinati software, per poi infine applicarli alla WCM Assembly Line.

I software che vengono utilizzati ed applicati alla linea sono i seguenti:

- 1. Siemens TeamCenter
- 2. TiCon
- 3. Siemens Tecnomatic Plant Simulation

Gli obiettivi preposti da raggiungere sono i seguenti:

- Una maggiore efficienza della linea in termini di produttività;
- Una diminuzione della percentuale di scarti;
- Un'ottimizzazione dei tempi e delle risorse umane;
- Un'ottimizzazione ergonomica delle postazioni di lavoro;
- Una maggiore facilità di implementare soluzioni future senza stravolgere l'impianto.

Il software TeamCenter provvederà a:

- Ottimizzare il ciclo delle operazioni;
- Inserire il ciclo unico all'interno di un server dedicato FCA;
- A semplificare il ciclo senza ridurre i dettagli;
- Allegare al ciclo una sezione contenente le attrezzature necessarie;
- Creare file 3D della linea, del prodotto e delle attrezzature.

Il software TiCon provvederà a:

- Bilanciare la linea di produzione;
- Creare una linea ergonomica;
- Individuare tutte le VAA, NVAA e SVA.

Il software Plant Simulation provvederà a:

- Sviluppare delle simulazioni della linea;
- Individuare la produttività dell'impianto;
- Individuare l'utilizzo dei buffer;
- Analizzare takt-time e Lead Time.

# **4 IMPLEMENTAZIONE DEL SOFTWARE TEAMCENTER**

# **4.1 IL SOFTWARE SIEMENS TEAMCENTER**

Il software Siemens Teamcenter è la soluzione PLM adottata da FCA di Siemens Industry Software (conosciuta storicamente come iMAN di UGS PLM Solutions).

Teamcenter è stato utilizzato per la prima volta nel 2007 in FPT Fiat Powertrain Technologies, il settore del gruppo FCA che raggruppa tutte le attività inerenti ai motopropulsori di Fiat Auto, Iveco, Centro Ricerche Fiat, etc.

È stato deciso di implementare tali tecniche basate sulla validazione virtuale a seguito della necessità di aumentare l'efficienza delle sedute di lavoro collettive e di ridurre il numero di prototipi costruiti.

L'implementazione in FCA di un software PLM (Product Lifecycle Management) nell'ambito della progettazione è stato un passo necessario e innovativo per rimanere efficienti in un mercato che diventa di giorno in giorno sempre più competitivo, dato che vi sono numerosi vantaggi apportati dall'uso di questo software.

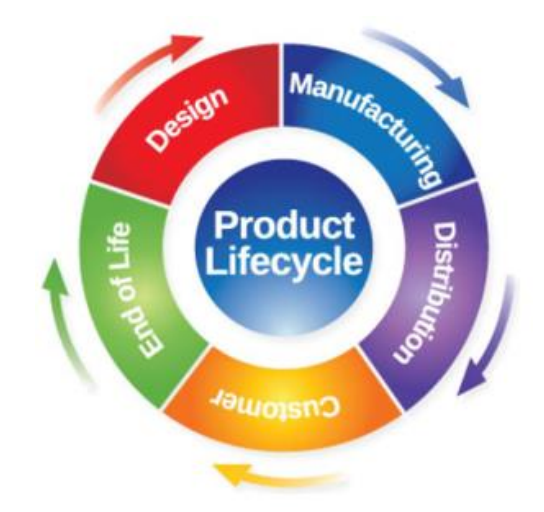

*Figura 24. Ciclo di vita del prodotto*

Un sistema PLM è un ambiente in cui è raccolta e coordinata tutta la vita "virtuale" di un prodotto, dalle fasi di analisi, dal reperimento dei dati necessari, dalla stesura dei requisiti e dalle idee raccolte, fino alla produzione del prodotto, alla sua distribuzione e al suo servizio post-vendita. Un sistema PLM permette inoltre a tutti i partecipanti di collaborare in tempo reale, aumentando l'efficienza aziendale.

Teamcenter è tra i software PLM più utilizzati al mondo. Lo scopo del sistema Teamcenter è quello di permettere l'archiviazione e la condivisione delle informazioni legate sia al prodotto che al processo in un database centrale, inglobando in esso anche tutta l'archiviazione degli stadi evolutivi e il loro riutilizzo. La complessità del prodotto, quindi, che in passato era uno svantaggio poiché generava errori e confusione, in un sistema Teamcenter diviene un vantaggio competitivo, individuando le possibilità di riutilizzo e trovando velocemente parti simili in progetti precedenti.

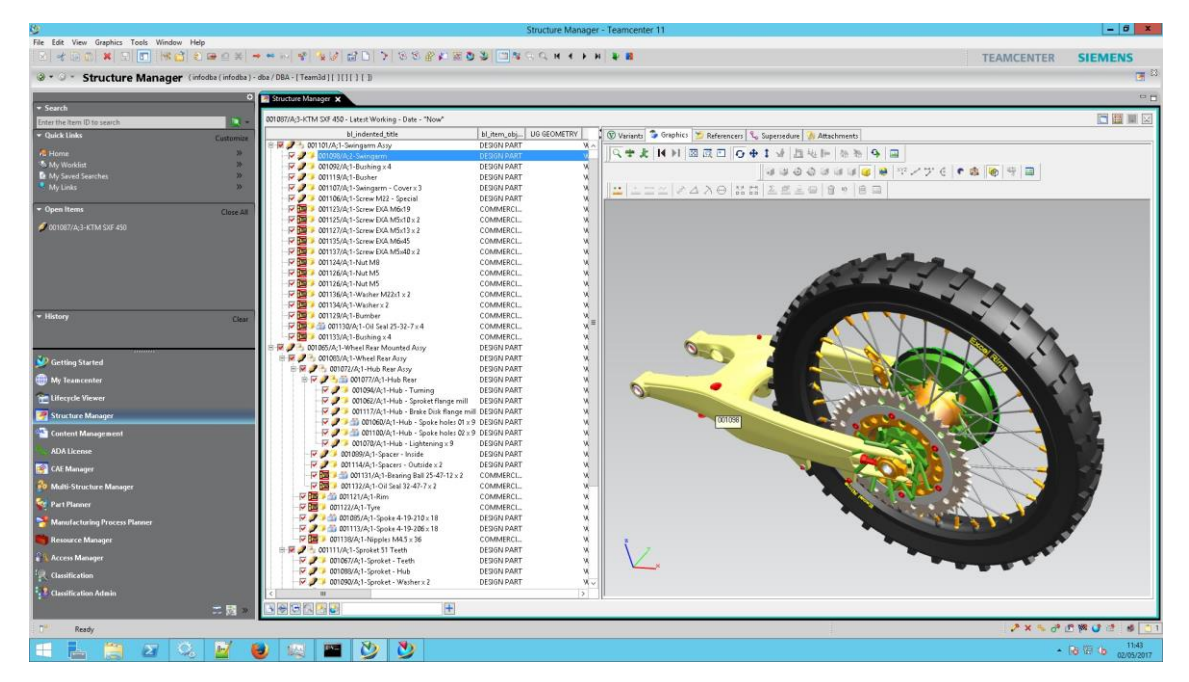

*Figura 25. Schermata principale di un ciclo su TeamCenter*

Questo software prevede una architettura distribuita dei dati. Il grande vantaggio derivante dall'uso di Teamcenter sta nel fatto che diversi database dislocati geograficamente presso diversi stabilimenti FCA siano sincronizzati col database centrale, consentendo di definire e lavorare su una piattaforma univoca per sviluppare, migliorare ed innovare un determinato prodotto/processo.

Tutto è disponibile a tutti e con gli strumenti di uso quotidiano, in un sistema avente tutte le informazioni di prodotto derivanti dal processo di modellazione e disegnazione dei particolari.

In Teamcenter vi è una totale integrazione con gli strumenti di progettazione CAD multidominio quotidianamente utilizzati dai team di progettazione, quali ad esempio Inventor, Solidworks, ProEngineering, Catia, Solid Edge, NX, ma anche con diversi software di sviluppo prodotto e di simulazione, permettendo ai vari team di progetto di collaborare come se fossero un'unica entità, indipendentemente dal loro ruolo, dalle loro skills o dalla loro ubicazione geografica.

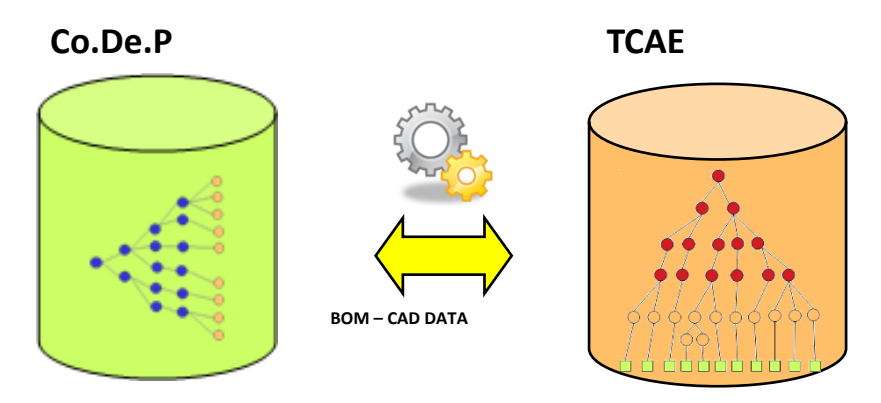

*Figura 26. Integrazione tra Co.De.P. e TCAE*

Teamcenter consente inoltre di gestire in maniera efficace le distinte base (BOM= Bill of Materials) inglobandole nella propria area di lavoro e rendendole disponibili non solo per la progettazione e lo sviluppo di un determinato prodotto, ma anche per configurazioni e pianificazioni preventive, attività di assistenza e di post-vendita.

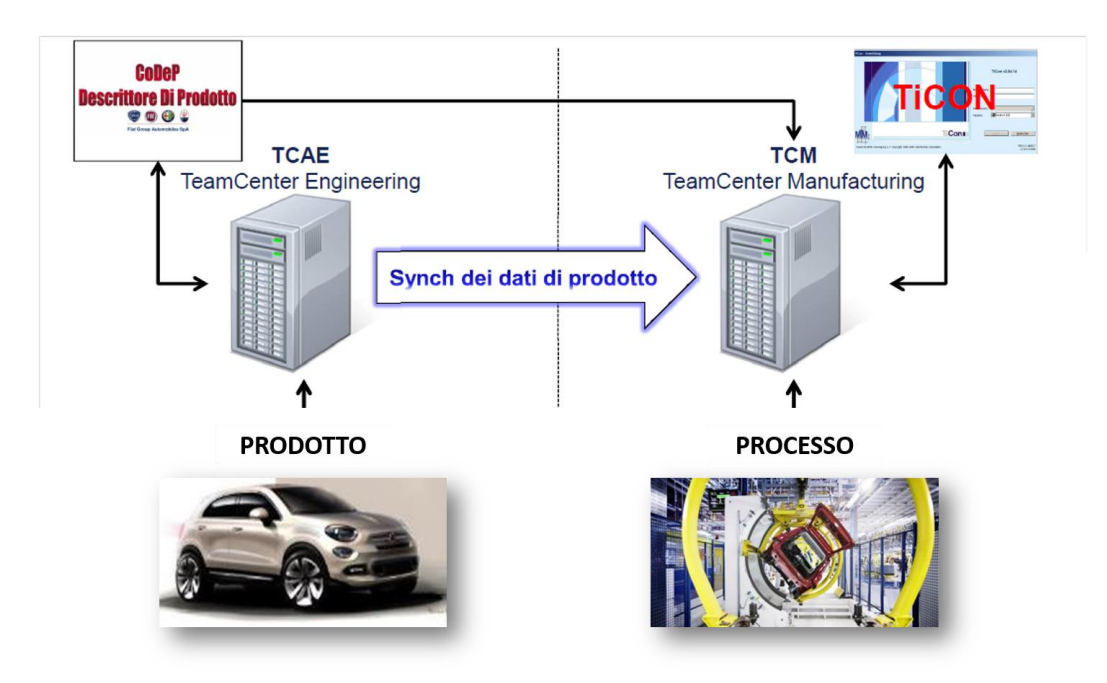

*Figura 27. Ciclo del prodotto e del processo*

Tra i notevoli vantaggi derivanti dall'uso del software Teamcenter figurano quindi:

- Gestione e condivisione delle informazioni e delle conoscenze dell'azienda in maniera unificata;
- Supporta l'azienda nello sviluppo di nuovi prodotti e/o processi;
- Riduzione del time-to-market, ovvero di quel tempo che intercorre dall'ideazione di un prodotto alla sua effettiva commercializzazione;
- Migliore integrazione tra persone, processi e impianti;
- Gestione di prodotti e processi sempre più complessi in maniera più semplificata, riunendo in un'unica piattaforma tutti i processi e snellendo le operazioni;
- Ottimizzazione dell'impiego e dell'allocazione delle risorse produttive

# **4.2 ATTIVITA' SVOLTE CON TEAMCENTER**

- Sviluppo dell'attuale ciclo (non bilanciato e non ottimizzato) di assemblaggio del kart:
	- o Creazione della BOM (Bill of Materials) all'interno dell'area "Product";
- o Creazione degli strumenti utilizzati durante la produzione all'interno dell'area "Tool";
- o Creazione del ciclo contenente tutte le operazioni e le fasi all'interno dell'area "Process";

| FCA Manufacturing Process Planner - Teamcenter 10<br>File Edit View Tools Site Specific FGA Advanced PWT FPT_MEDBA FGA_ME Reports Window Help |                                                                                             |                                                        |          |                                            |                          |                 |                                                                                   |                                                                                                    | $\times$<br>п                 |
|----------------------------------------------------------------------------------------------------|---------------------------------------------------------------------------------------------|--------------------------------------------------------|----------|--------------------------------------------|--------------------------|-----------------|-----------------------------------------------------------------------------------|----------------------------------------------------------------------------------------------------|-------------------------------|
| 조  《68 3   지지 미 리 미 · 國 : 금융상 A 명 3 3 3 3 3 3 2 2 2 2 4   8   장   장   장   장   대 · 영 · 승 · : 상 3   交                                           |                                                                                             |                                                        |          |                                            |                          |                 |                                                                                   | <b>TEAMCENTER</b>                                                                                  | <b>SIEMENS</b>                |
| © ▼ 3 ▼ FCA Manufacturing Process Planner (f51399c (f51399c) - Assembly.Engine.PWT_ME / Designer - [ FCAME_INNOVATION ] [ ] [ ] [ ] [ ]       |                                                                                             |                                                        |          |                                            |                          |                 |                                                                                   |                                                                                                    | $\approx 23$                  |
|                                                                                                    | O E FM01PAB93325/001-A001_GO KART-WCM ACADEMY X C FM05PAA00009/001-A001_GO KART-WCM ACADEMY |                                                        |          |                                            |                          |                 | <b>E' Report Conditional Attachments 52</b>                                       | Graphics                                                                                           | 数 · 2 · 2 · 2 · 2             |
| v Search                                                                                                    |                                                                                             |                                                        |          | 32-3450495567                              |                          |                 | Line                                                                              | Description                                                                                        | Relatio                       |
| Enter the Item ID to search<br>ा ज                                                                                                    | <b>BOM Line</b>                                                                             |                                                        |          | <b>Item Description</b>                    |                          |                 | F3 FM01PA893325/001-A001 GO KART-WA001 GO KART-WCM ACA.                           |                                                                                                    |                               |
| ▼ Quick Links<br>Customize                                                                                                    | M01PAB93325/001-A001_GO KART-WCM A., A001_GO KART-WCM ACADEMY                               |                                                        |          |                                            |                          |                 | DC FM01PAB93325/001-View                                                          |                                                                                                    |                               |
| G. Home<br>$\mathbf{v}$                                                                                                    | FM01PAB93338/001-M00_A001                                                                   | MOVIMENTAZIONE CARRELLO                                |          |                                            |                          |                 | E E FM01PAB93328/001-KART<br>E E FM05PAA00009/001-A001_GO KARA001_GO KART-WCM ACA |                                                                                                    | Mfg. Targets<br>IMAN MEWorkAr |
| <b>&amp; My Worklist</b><br>$\mathbf{v}$<br>My Saved Searches<br>$\mathcal{P}$                                                                | FM05PAA00143/001-M00_A001<br>E-FM01PAB93344/001-BOC A001                                    | BLOCCAGGIO CARRELLO<br>MONTAGGIO BOCCOLA GRUPPO STERZO |          |                                            |                          |                 | Header Data of Process                                                            |                                                                                                    | Specifications                |
| My Links                                                                                                    | EM01PAB93349/001-GSTER_A001                                                                 | MONTAGGIO MANUALE GRUPPO STERZANTE                     |          |                                            |                          |                 | FM01PAB93325/001                                                                  |                                                                                                    | Item Masters                  |
|                                                                                                    | FM05PAA00027/001-BSTER A001                                                                 | MONTAGGIO BARRA DI STERZO                              |          |                                            |                          |                 | Header Data of Process                                                            |                                                                                                    | Specifications                |
| <b>v</b> Open Items<br>Close All                                                                                                    | FM05PAA00055/001-COV_A001                                                                   | MONTAGGIO COVER FRONTALE                               |          |                                            |                          |                 | <b>E</b> View                                                                     |                                                                                                    |                               |
| P FM05PAA00009/001-A001 GO KART-WCM ACADEMY                                                                                                   | EM05PAA00066/001-ALB A001<br>FM05PAA00075/001-VOL A001                                      | MONTAGGIO ALBERO DEL VOLANTE<br>MONTAGGIO VOLANTE      |          |                                            |                          |                 |                                                                                   |                                                                                                    |                               |
| E FM01PAB93325/001-A001 GO KART-WCM ACADEMY                                                                                                   | E- FM05PAA00081/001-RANT A001                                                               | MONTAGGIO RUOTE ANTERIORI                              |          |                                            |                          |                 |                                                                                   |                                                                                                    |                               |
| FM01PAB93328/001-KART                                                                                                    | FM05PAA00093/001-AXPOST A001                                                                | MONTAGGIO ASSE POSTERIORE                              |          |                                            |                          |                 |                                                                                   |                                                                                                    |                               |
|                                                                                                    | EM05PAA00094/001-RPOST A001                                                                 | MONTAGGIO RUOTE POSTERIORI                             |          |                                            |                          |                 |                                                                                   |                                                                                                    |                               |
|                                                                                                    | EM05PAA00095/001-SED A001<br>E- FM05PAA00096/001-LOGO A001                                  | MONTAGGIO SEDILE<br>MONTAGGIO FREGIO VOLANTE           |          |                                            |                          |                 |                                                                                   |                                                                                                    |                               |
| $\langle$                                                                                                    | EM05PAA00097/001-FREGI A001                                                                 | MONTAGGIO 4 FREGI COPRIMOZZO RUOTE                     |          |                                            |                          |                 |                                                                                   |                                                                                                    |                               |
| $\rightarrow$                                                                                                    | E- FM05PAA00142/001-OUAL A001                                                               | CONTROLLO QUALITA'                                     |          |                                            |                          |                 |                                                                                   |                                                                                                    |                               |
| - History<br>Clear                                                                                                    |                                                                                             |                                                        |          |                                            |                          |                 |                                                                                   |                                                                                                    |                               |
| E FM05PAA00165-A001 GO KART-WCM ACADEMY                                                                                                    | $\vert$ <                                                                                   |                                                        |          |                                            |                          |                 |                                                                                   |                                                                                                    |                               |
| FMD5RAADD164-ADD1_GO KART-WCM ACADEMY                                                                                                    |                                                                                             |                                                        |          |                                            |                          |                 |                                                                                   |                                                                                                    |                               |
| Getting Started                                                                                                    | FM01PAB93328/001-KART 53                                                                    |                                                        |          | 3 3 5 9 9 2 5 2 3 - 8                      |                          |                 |                                                                                   |                                                                                                    |                               |
|                                                                                                    | <b>BOM Line</b>                                                                             |                                                        | Quantity | Item Description                           | EOC - Eff                |                 |                                                                                   |                                                                                                    |                               |
| My Teamcenter                                                                                                    | F C FM01PA893328/001-KART                                                                   |                                                        |          |                                            | True                     |                 |                                                                                   |                                                                                                    |                               |
| <b>Lifecycle Viewer</b>                                                                                                    | FA00ADJ18185/001-01-TELAIO x 1<br>FM05CAA00048/001-30 - RONDELLA RUOTA POSTERIORE x 2 2     |                                                        |          | <b>TELAIO</b><br>RONDELLA RUOTA POSTERIORE | True<br>True             | 01<br>30        |                                                                                   |                                                                                                    |                               |
| Structure Manager                                                                                                    | FA00ADJ18181/001-17-BOCCOLA GRUPPO STERZO x 1                                               |                                                        |          | BOCCOLA GRUPPO STERZO                      | True                     | 17.             |                                                                                   |                                                                                                    |                               |
|                                                                                                    | FM05CAA00049/001-14.1 - CUSCINETTO POSTERIORE x 4                                           |                                                        |          | <b>CUSCINETTO POSTERIORE</b>               | True                     | 14              |                                                                                   |                                                                                                    |                               |
| Change Manager                                                                                                    | FA00ADJ18184/001-08 - GRUPPO STERZO x 1                                                     |                                                        |          | <b>GRUPPO STERZO</b>                       | True                     | 08              |                                                                                   |                                                                                                    |                               |
| Content Management                                                                                                    | FM05CAA00015/001-25 - PERNO x 1<br>FM05CAA00017/001-28 - RONDELLA GRUPPO STERZO x 1         |                                                        |          | PFRNO<br>RONDELLA GRUPPO STERZO            | True<br>True             | 25<br>78        |                                                                                   |                                                                                                    |                               |
| <b>ADA License</b>                                                                                                    | FM05CA400018/001-29 - RONDELLA x 2                                                          |                                                        |          | RONDELLA                                   | True                     | 29              |                                                                                   |                                                                                                    |                               |
|                                                                                                    | FM05CAA00019/001-08.1 - BARRA GRUPPO STERZO x 1                                             |                                                        |          | BARRA GRUPPO STERZO                        | True                     | OB.             |                                                                                   |                                                                                                    |                               |
| <b>CAE Manager</b>                                                                                                    | FM05CAA00020/001-08.5 - RONDELLA BIANCA x 2<br>$-4$                                         |                                                        |          | RONDELLA BIANCA<br>nann                    | True<br>$T_{\text{eff}}$ | 08<br>$\approx$ |                                                                                   |                                                                                                    |                               |
| <b>NONBANK</b>                                                                                                    |                                                                                             |                                                        |          |                                            |                          |                 |                                                                                   |                                                                                                    |                               |
| Ready                                                                                                    |                                                                                             |                                                        |          |                                            |                          |                 |                                                                                   | $J \times \mathbb{R} \rightarrow \mathbb{P} \times \mathbb{P} \times \mathbb{P} \times \mathbb{P}$ | $-0$                          |

*Figura 28. Schermata principale del ciclo su TC*

- o Creazione dell'area di lavoro all'interno della sezione "Workarea".
- o Sviluppo del ciclo bilanciato e ottimizzato dopo le modifiche effettuate dai software TiCon e Plant Simulation
- o Compilazione dei Report

#### **4.2.1 CREAZIONE DELLA BILL OF MATERIALS**

È stata creata all'interno del software la distinta base di tutti i materiali necessari all'assemblaggio del kart.

Per ogni item è stata definita la matricola, la sua descrizione e la quantità necessaria per la produzione di un singolo kart.

È stato inoltre creato il file 3D CAD di ciascun materiale attraverso l'utilizzo del software Siemens VisMockup, al fine di avere una visualizzazione più efficace rispetto a schemi 2D, disegni a mano libera o fotografie della linea stessa.

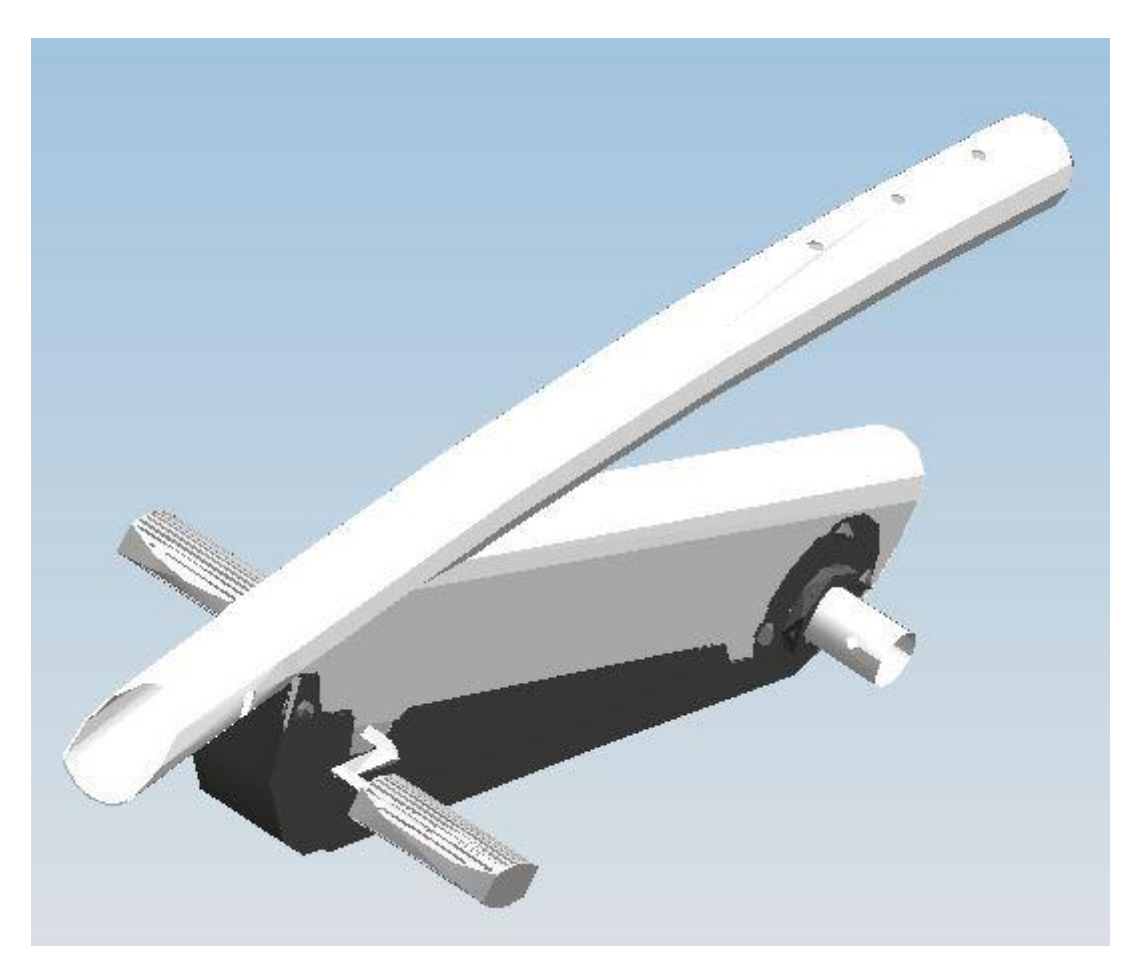

*Figura 29. File 3D del telaio del kart*

Tale distinta, seguendo la logica di TeamCenter, resterà usufruibile per chiunque abbia l'accesso al server WCM Innovation per progetti o implementazioni future.

| FM01PAB93328/001-KART *                                |          |                              |           |           |                        |                                                        | 28884256708                                             |
|--------------------------------------------------------|----------|------------------------------|-----------|-----------|------------------------|--------------------------------------------------------|---------------------------------------------------------|
| <b>BOM Line</b>                                        | Quantity | Item Description             | EOC - Eff | MATRICOLA | <b>Rev Description</b> | <b>Rev Name</b>                                        | Item Name                                               |
| FM01PAB93328/001-KART                                  |          |                              | True      |           |                        | <b>KART</b>                                            | <b>KART</b>                                             |
| FA00ADJ18185/001-01-TELAIO x 1                         |          | <b>TELAIO</b>                | True      | 01        | <b>TELAIO</b>          | 01-TELAIO                                              | 01-TELAIO                                               |
| FM05CAA00048/001-30 - RONDELLA RUOTA POSTERIORE x 2    |          | RONDELLA RUOTA POSTERIORE    | True      | 30        |                        | RONDELLA RUOTA  30 - RONDELLA RU 30 - RONDELLA RU      |                                                         |
| FA00ADJ18181/001-17-BOCCOLA GRUPPO STERZO x 1          |          | BOCCOLA GRUPPO STERZO        | True      | 17        |                        |                                                        | BOCCOLA GRUPPO  17-BOCCOLA GRUP 17-BOCCOLA GRUP         |
| FM05CAA00049/001-14.1 - CUSCINETTO POSTERIORE x 4      |          | <b>CUSCINETTO POSTERIORE</b> | True      | 14.1      |                        | CUSCINETTO POSTE 14.1 - CUSCINETTO  14.1 - CUSCINETTO  |                                                         |
| FA00AD118184/001-08 - GRUPPO STERZO x 1                |          | <b>GRUPPO STERZO</b>         | True      | 08        | <b>GRUPPO STERZO</b>   |                                                        | 08 - GRUPPO STERZO 08 - GRUPPO STERZO                   |
| FM05CAA00015/001-25 - PERNO x 1                        |          | PERNO                        | True      | 25        | <b>PERNO</b>           | 25 - PERNO                                             | 25 - PERNO                                              |
| FM05CAA00017/001-28 - RONDELLA GRUPPO STERZO x 1       |          | RONDELLA GRUPPO STERZO       | True      | 28        |                        | RONDELLA GRUPP 28 - RONDELLA GR 28 - RONDELLA GR       |                                                         |
| FM05CAA00018/001-29 - RONDELLA x 2                     |          | RONDELLA                     | True      | 29        | RONDELLA               | 29 - RONDELLA                                          | 29 - RONDELLA                                           |
| FM05CAA00019/001-08.1 - BARRA GRUPPO STERZO x 1        |          | <b>BARRA GRUPPO STERZO</b>   | True      | 08.1      |                        | BARRA GRUPPO STE 08.1 - BARRA GRUP 08.1 - BARRA GRUP   |                                                         |
| FM05CAA00020/001-08.5 - RONDELLA BIANCA x 2            |          | RONDELLA BIANCA              | True      | 08.5      |                        | RONDELLA BIANCA  08.5 - RONDELLA BI 08.5 - RONDELLA BI |                                                         |
| EM05CAA00021/001-26 - DADO x 1                         |          | <b>DADO</b>                  | True      | 26        | <b>DADO</b>            | $26 - DADO$                                            | $26 - DADO$                                             |
| FM05CAA00022/001-10 - COVER FRONTALE x 1               |          | <b>COVER FRONTALE</b>        | True      | 10        | <b>COVER FRONTALE</b>  | 10 - COVER FRONT 10 - COVER FRONT                      |                                                         |
| FM05CAA00023/001-8.4 - TAPPO DI PROTEZIONE x 1         |          | TAPPO DI PROTEZIONE          | True      | 08.4      |                        | TAPPO DI PROTEZI 8.4 - TAPPO DI PRO 8.4 - TAPPO DI PRO |                                                         |
| FM05CAA00024/001-08.8 - MORSETTO METALLICO x 1         |          | MORSETTO METALLICO           | True      | 08.8      |                        |                                                        | MORSETTO METALL 08.8 - MORSETTO M 08.8 - MORSETTO M     |
| FM05CAA00025/001-11 - ALBERO DEL VOLANTE x 1           |          | ALBERO DEL VOLANTE           | True      | 11.       |                        | ALBERO DEL VOLA 11 - ALBERO DEL V 11 - ALBERO DEL V    |                                                         |
| FM05CAA00026/001-15 - MORSETTO METALLICO COVER x 1     |          | MORSETTO METALLICO COVER     | True      | 15        |                        | MORSETTO METALL 15 - MORSETTO ME 15 - MORSETTO ME      |                                                         |
| FM05CAA00027/001-11.1 - DISTANZIALE VOLANTE x 1        |          | DISTANZIALE VOLANTE          | True      | 11.1      |                        |                                                        | DISTANZIALE VOLA 11.1 - DISTANZIALE  11.1 - DISTANZIALE |
| FM05CAA00028/001-11.2 - PERNO VOLANTE x 1              |          | PERNO VOI ANTE               | True      | 11.2      | PERNO VOLANTE          |                                                        | 11.2 - PERNO VOLA 11.2 - PERNO VOLA                     |
| FM05CAA00029/001-03 - VOLANTE x 1                      |          | VOI ANTE                     | True      | 03        | VOI ANTE               | 03 - VOI ANTE                                          | 03 - VOI ANTE                                           |
| FM05CAA00030/001-13 - RUOTA x 2                        |          | <b>RUOTA</b>                 | True      | 13        | <b>RUOTA</b>           | 13 - RUOTA                                             | 13 - RUOTA                                              |
| FM05CAA00031/001-13.1 - CUSCINETTO ANTERIORE x 4       |          | <b>CUSCINETTO ANTERIORE</b>  | True      | 13.1      |                        |                                                        | CUSCINETTO ANTE 13.1 - CUSCINETTO  13.1 - CUSCINETTO    |
| FM05CAA00032/001-21 - DISTANZIALE x 2                  |          | DISTANZIALE                  | True      | 21        | DISTANZIALE            | 21 - DISTANZIALE                                       | 21 - DISTANZIALE                                        |
| FM05CAA00033/001-08.2 - RONDELLA ANTERIORE x 2         |          | RONDELLA ANTERIORE           | True      | 08.2      |                        | RONDELLA ANTERI 08.2 - RONDELLA A 08.2 - RONDELLA A    |                                                         |
| FM05CAA00034/001-08.3 - PERNO ANTERIORE x 2            |          | PERNO ANTERIORE              | True      | 08.3      |                        | PERNO ANTERIORE 08.3 - PERNO ANTE 08.3 - PERNO ANTE    |                                                         |
| FM05CAA00035/001-12 - ASSE POSTERIORE x 1              |          | <b>ASSE POSTERIORE</b>       | True      | 12        | <b>ASSE POSTERIORE</b> |                                                        | 12 - ASSE POSTERIO 12 - ASSE POSTERIO                   |
| FM05CAA00036/001-18 - BOCCOLA DI PLASTICA x 2          |          | <b>BOCCOLA DI PLASTICA</b>   | True      | 18        |                        | BOCCOLA DI PLAST 18 - BOCCOLA DI P 18 - BOCCOLA DI P   |                                                         |
| FM05CAA00037/001-27 - PERNO ASSE POSTERIORE x 2        |          | PERNO ASSE POSTERIORE        | True      | 27        |                        | PERNO ASSE POSTE 27 - PERNO ASSE P 27 - PERNO ASSE P   |                                                         |
| FM05CAA00038/001-26 - DADO x 2                         |          | DADO                         | True      | 26        | DADO                   | $26 - DADO$                                            | $26 - DADO$                                             |
| FM05CAA00039/001-20 - DISTANZIALE RUOTA POSTERIORE x 1 |          | DISTANZIALE RUOTA POSTERIORE | True      | 20        |                        | DISTANZIALE RUOT 20 - DISTANZIALE R 20 - DISTANZIALE R |                                                         |
| FM05CAA00040/001-13 - RUOTA x 2                        |          | <b>RUOTA</b>                 | True      | 13        | <b>RUOTA</b>           | 13 - RUOTA                                             | 13 - RUOTA                                              |
| FM05CAA00041/001-24 - PERNO RUOTA POSTERIORE x 2       |          | PERNO RUOTA POSTERIORE       | True      | 24        |                        |                                                        | PERNO RUOTA POS 24 - PERNO RUOTA  24 - PERNO RUOTA      |
| FM05CAA00042/001-09 - SELLINO x 1                      |          | SELLINO.                     | True      | 09        | SELLINO.               | 09 - SELLINO                                           | 09 - SELLINO                                            |
| FM05CAA00043/001-22 - PERNO SELLINO x 1                |          | PERNO SELLINO                | True      | 22        | PERNO SELLINO          | 22 - PERNO SELLINO 22 - PERNO SELLINO                  |                                                         |
| FM05CAA00044/001-26 - DADO x 1                         |          | <b>DADO</b>                  | True      | 26        | <b>DADO</b>            | $26 - DADO$                                            | $26 - DADO$                                             |
| FM05CAA00045/001-29 - RONDELLA x 1                     |          | <b>RONDELLA</b>              | True      | 29        | RONDELLA               | 29 - RONDELLA                                          | 29 - RONDELLA                                           |
| .                                                      |          |                              |           |           |                        |                                                        |                                                         |

*Figura 30. Schermata della finestra "Product"*

#### **4.2.2 CREAZIONE DEI TOOLS**

È stato creato, all'interno di un'area dedicata, un ambiente contenente tutti gli attrezzi necessari per l'assemblaggio dei kart.

Tali attrezzature sono prevalentemente utensili ad uso manuale, come ad esempio brugole e chiavi, essendo una linea di produzione di tipo "Labour Intensive", ove le operazioni effettuate dall'uomo compongono la quasi totalità delle operazioni da effettuare.

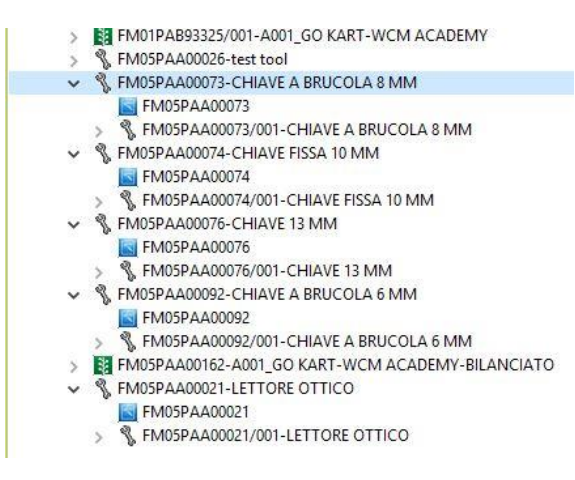

*Figura 31. Schermata della finestra "Tools"*

### **4.2.3 CREAZIONE DEL CICLO**

Questa fase è il corpo dell'utilizzo che è stato effettuato del software TeamCenter. All'interno dell'area denominata "Process", è stato creato il ciclo nella sua interezza. La prima fase è stata la creazione del Processo, ovvero di quell'item che avrà al suo interno tutto ciò che concerne le operazioni, le fasi, la struttura, i materiali consumati e i tools utilizzati in tutto il ciclo.

Successivamente sono state create le operazioni, ovvero la suddivisione dell'intero ciclo in sottocategorie indipendenti.

| FM01PAB93325/001-A001_GO KART-WCM ACADEMY X                  | FM05PAA00009/001-A001 GO KART-WCM ACADEMY                                                                                                    | <b>泥、子出房中之中与下屋</b>                                                    |          |
|--------------------------------------------------------------|----------------------------------------------------------------------------------------------------|-----------------------------------------------------------------------|----------|
| <b>BOM Line</b>                                              | <b>Item Description</b>                                                                                                    | <b>Rev Description</b>                                                | Find No. |
| EM01PAB93325/001-A001_GO KART-WCM A A001_GO KART-WCM ACADEMY |                                                                                                    | A001 GO KART-WCM ACADEMY                                              |          |
| FM01PAB93338/001-M00 A001                                    | MOVIMENTAZIONE CARRELLO                                                                                                    | MOVIMENTAZIONE CARRELLO                                               | 000      |
| E- EM05PAA00143/001-M00 A001<br>图-                           | <b>BLOCCAGGIO CARRELLO</b>                                                                                                    | BLOCCAGGIO CARRELLO                                                   | $000 -$  |
| FM01PAB93344/001-BOC A001                                    | MONTAGGIO BOCCOLA GRUPPO STERZO                                                                                                    | MONTAGGIO MANUALE BOCCOLA GRUPPO STERZO                               | 010      |
| E- E- FM01PAB93345/001-010                                   | Prelevare da odette su Sag n.1 boccola in plastica e applicare su telaio posteriore                                                                                    | Prelevare da odette su Sag n.1 boccola in plastica [RIF. a] e a 010   |          |
| EM01PAB93348/001-020                                         | Certificare l'esito positivo dell'operazione su NPL                                                                                                    | Certificare l'esito positivo dell'operazione su NPL [RIF. 1]          | 020      |
| FM01PAB93349/001-GSTER A001                                  | MONTAGGIO MANUALE GRUPPO STERZANTE                                                                                                    | MONTAGGIO MANUALE GRUPPO STERZANTE                                    | 010      |
| END1PAB93350/001-010<br>ė                                    | Prelevare da odette su Saq n.1 gruppo sterzante e applicare su telaio posteriore                                                                                       | Prelevare da odette su Sag n.1 gruppo sterzante [RIF. b] e app 010    |          |
| 680 A FA00ADJ18184/001-08 - GR GRUPPO STERZO                 |                                                                                                    | <b>GRUPPO STERZO</b>                                                  | 10       |
| EM01PAB93351/001-020                                         | Prelevare lettore ottico da supporto ed effettuare lettura traceability posta su gruppo sterz                                                                          |                                                                       | 020      |
| <b>WE FM05PAA00021/001-LETTORE</b>                           |                                                                                                    |                                                                       | 10       |
| EM01PAB93355/001-030<br>e                                    | Prelevare da odette su Saq n.1 perno M6 e n.1 rondella D20 e applicare su foro telaio anteri Prelevare da odette su Saq n.1 perno M6 [RIF. c] e Rondella D 030         |                                                                       |          |
| 3.89 A FM05CAA00015/001-25 - P PERNO                         |                                                                                                    | PERNO                                                                 | 10       |
| →→→△FM05CAA00050/001-04 - R RONDELLA D20                     |                                                                                                    | RONDELLA D20                                                          | 20       |
| 由 图 FM01PAB93357/001-040                                     | Prelevare da odette su Saq n.1 rondella e inserire su perno; certificare l'esito positivo dell'o Prelevare da odette su Saq n.1 rondella [RIF. e] e inserire su pe 040 |                                                                       |          |
| E- EB FM01PAB93358/001-050                                   | Prelevare da odette su Sag n.1 dado e imboccare su perno                                                                                                    | Prelevare da odette su Sag n.1 dado [RIF. f] e imboccare su pe 050    |          |
| E- EM01PAB93359/001-060                                      | Prelevare da sag a lato linea n.1 chiave a brucola da 8 mm ed una chiave fissa da 10 mm e                                                                              |                                                                       | 060      |
| FM05PAA00027/001-BSTER_A001                                  | MONTAGGIO BARRA DI STERZO                                                                                                    | MONTAGGIO BARRA DI STERZO                                             | 010      |
| EN FM05PAA00041/001-010<br>曲                                 | Prelevare da odette su Sag n.2 rondelle bianche [RIF. q] e inserire su perni saldati                                                                                   | Prelevare da odette su Sag n.2 rondelle bianche [RIF. g] e inse 010   |          |
| EMOSPAA00042/001-020<br>œ.                                   | Prelevare da odette su Saq n.1 barra di sterzo [RIF. h] e assemblare inserendo asole su perni Prelevare da odette su Saq n.1 barra di sterzo [RIF. h] e assem 020      |                                                                       |          |
| E-E-FM05PAA00043/001-030                                     | Prelevare da odette su Sag n.2 rondelle bianche [RIF. i] e inserire su perni saldati al di sopra                                                                       | Prelevare da odette su Sag n.2 rondelle bianche [RIF. i] e inser 030  |          |
| E-85 FM05PAA00044/001-040                                    | Prelevare da odette su Sag n.2 rondelle nere [RIF. m] e inserire su perni saldati                                                                                      | Prelevare da odette su Sag n.2 rondelle nere [RIF. m] e inserire 040  |          |
| E- EL FM05PAA00045/001-050                                   | Prelevare da odette su Saq n.2 dadi [RIF. n] e inserire su perni imbastando manualmente                                                                                | Prelevare da odette su Saq n.2 dadi [RIF. n] e inserire su perni  050 |          |
| E- E2 FM05PAA00046/001-060                                   | Prelevare da sag a lato linea n.1 chiave a brucola da 8 mm ed una chiave fissa da 10 mm                                                                                |                                                                       | 060      |
| ES EM05PAA00047/001-070                                      | Serrare dado lato sx con chiave a brucola utilizzando chiave fissa per vincolare il perno                                                                              |                                                                       | 070      |
| EM05PAA00048/001-080                                         | Serrare dado lato dx con chiave a brucola utilizzando chiave fissa per vincolare il perno                                                                              |                                                                       | 080      |
| EM05PAA00055/001-COV A001<br>图·                              | MONTAGGIO COVER FRONTALE                                                                                                    | MONTAGGIO COVER FRONTALE                                              | 020      |
| K<br>FM05PAA00066/001-ALB A001<br>G-                         | MONTAGGIO ALBERO DEL VOLANTE                                                                                                    | MONTAGGIO ALBERO DEL VOLANTE                                          | 020      |
| FM05PAA00075/001-VOL_A001<br>ĸ<br>图                          | MONTAGGIO VOLANTE                                                                                                    | MONTAGGIO VOLANTE                                                     | 030      |
| FM05PAA00081/001-RANT A001<br>k<br>G)                        | MONTAGGIO RUOTE ANTERIORI                                                                                                    | MONTAGGIO RUOTE ANTERIORI                                             | 040      |
| FM05PAA00093/001-AXPOST A001<br>k<br>图:                      | MONTAGGIO ASSE POSTERIORE                                                                                                    | MONTAGGIO ASSE POSTERIORE                                             | 050      |
| FM05PAA00094/001-RPOST_A001<br>G.                            | MONTAGGIO RUOTE POSTERIORI                                                                                                    | MONTAGGIO RUOTE POSTERIORI                                            | 050      |
| FM05PAA00095/001-SED A001<br><b>ELC</b>                      | MONTAGGIO SEDILE                                                                                                    | MONTAGGIO SEDILE                                                      | 060      |
| E- FM05PAA00096/001-LOGO A001                                | MONTAGGIO FREGIO VOLANTE                                                                                                    | MONTAGGIO FREGIO VOLANTE                                              | 060      |
| E FM05PAA00097/001-FREGI A001                                | MONTAGGIO 4 FREGI COPRIMOZZO RUOTE                                                                                                    | MONTAGGIO 4 FREGI COPRIMOZZO RUOTE                                    | 060      |
|                                                              |                                                                                                    | CALIFORNIA CONTRACTOR                                                 |          |

*Figura 32. Schermata della finestra "Process"*

La caratterizzazione di queste sottocategorie è stata effettuata seguendo una logica supportata da TiCon, ovvero la suddivisione del ciclo in blocchi a sé stanti dove ognuno identifica l'assemblaggio di un determinato blocco del kart.

Tali operazioni sono state ordinate seguendo la logica di assemblaggio e denominate a partire da M00, dove "M" è un riferimento che il tipo di operazione è di tipo manuale.

All'interno delle operazioni, figurano di notevole importanza 3 tabelle:

 DPI: tabella in cui sono elencati tutti i dispositivi e le attrezzature di sicurezza necessarie in quell'area di lavoro;

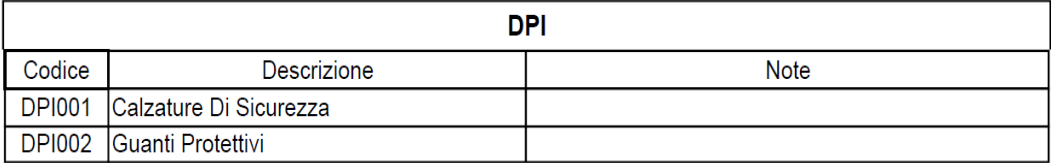

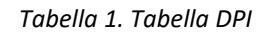

 Tabella UAS: tabella in cui sono elencati tutti i materiali consumati nell'operazione in oggetto, con alcune informazioni di rilevanza ergonomica (peso del consumato, ingombro, presa e distanza da contenitore e forza di inserimento);

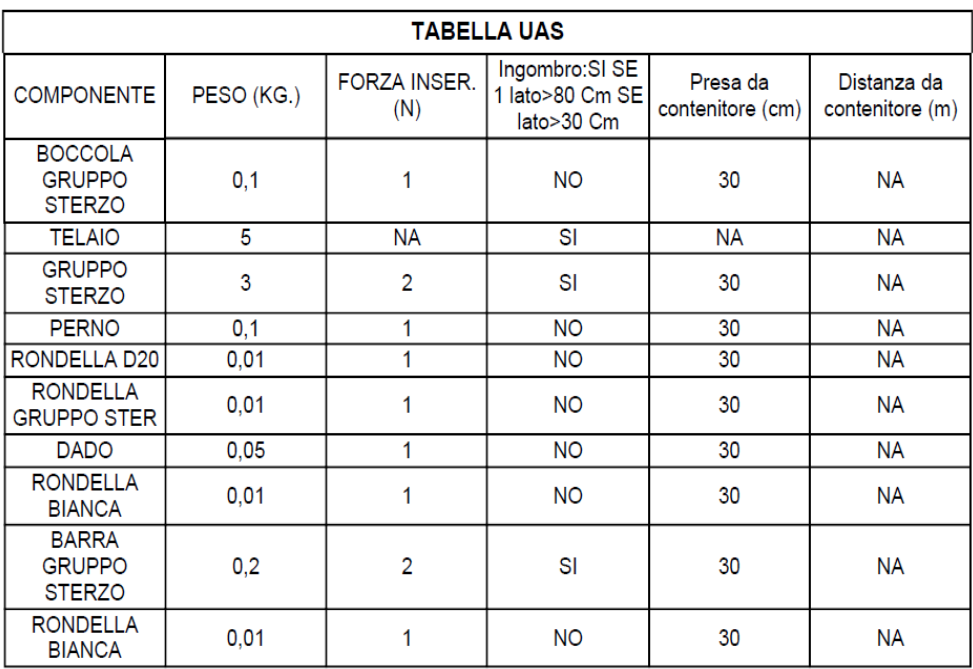

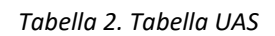

 Tabella Attrezzature: tabella in cui sono elencati tutti gli strumenti e le attrezzature utilizzate in ciascuna operazione con annesse informazioni di ambito ergonomico (peso del tool, prelievo, deposito e distanza).

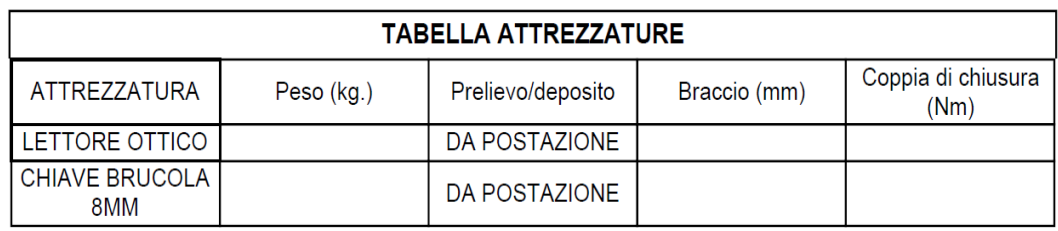

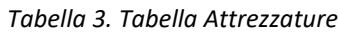

Completata l'operazione, si stila il Report, un file contenente tutte le informazioni della suddetta e standardizzato per tutte le realtà con cui si interfaccia FCA, dai fornitori fino ai diversi settori all'interno degli stabilimenti.

Le operazioni individuate sono 15, di cui le prime (Movimentazione carrello e bloccaggio carrello) si ripetono ogni qualvolta si passi da una postazione ad un'altra. La terza fase è stata la compilazione in ogni particolare di ciascuna operazione, individuando le fasi, i materiali consumati e le attrezzature utilizzate.

Anche lo studio delle fasi è stato effettuato seguendo la logica TiCon, ovvero suddividerle in azioni semplici e indivisibili.

Per capire l'indivisibilità di una fase, si ricorre all'utilizzo della tabellina identificativa dei tempi delle azioni elementari, ove ciascuna dipende dal tipo di movimento effettuato, dall'ingombro del materiale, dal suo peso e dalla sua quantità.

Ogni fase è costituita dal titolo, dalla sua descrizione e dal suo Find Number.

|                 |                            | lunghezza del<br>movimento<br>cm |                | $\leq 20$    | > 20<br>to<br>$\leq 50$ | > 50<br>to<br>$\leq 80$ | lunghezza del<br>movimento<br>cm                          |           | $\leq 20$    | > 20<br>to<br>$\leq 50$ | > 50<br>to<br>$\leq 80$ |
|-----------------|----------------------------|----------------------------------|----------------|--------------|-------------------------|-------------------------|-----------------------------------------------------------|-----------|--------------|-------------------------|-------------------------|
|                 |                            | settore di distanza              |                | $\mathbf{1}$ | $\overline{2}$          | 3                       | settore di distanza                                       |           | $\mathbf{1}$ | $\overline{2}$          | 3                       |
|                 | <b>Prendere e Piazzare</b> |                                  | Codice         | $\mathbf{1}$ | $\overline{2}$          | 3                       | <b>Maneggiare Mezzi</b>                                   | Codice    | 1            | 2                       | з                       |
|                 |                            |                                  |                |              | <b>TMU</b>              |                         | <b>Ausiliari</b>                                          |           |              |                         |                         |
|                 |                            | circa                            | AA             | 20           | 35                      | 50                      | circa                                                     | <b>HA</b> | 25           | 45                      | 65                      |
|                 | facile                     | libero                           | AB             | 30           | 45                      | 60                      | libero                                                    | <b>HB</b> | 40           | 60                      | 75                      |
|                 |                            | stretto                          | AC             | 40           | 55                      | 70                      | stretto                                                   | HC        | 50           | 70                      | 85                      |
| $\leq 1$ kg     |                            | circa                            | <b>AD</b>      | 20           | 45                      | 60                      |                                                           |           |              |                         |                         |
|                 | difficile                  | libero                           | AE             | 30           | 55                      | 70                      | <b>Azionare</b>                                           | Codice    | 1            | 2                       | 3                       |
|                 |                            | stretto                          | AF             | 40           | 65                      | 80                      | semplice                                                  | <b>BA</b> | 10           | 25                      | 40                      |
|                 | manciata                   | circa                            | AG             | 40           | 65                      | 80                      | composto                                                  | <b>BB</b> | 30           | 45                      | 60                      |
|                 | $> 1$ kg                   | circa                            | AH             | 25           | 45                      | 55                      | <b>Cicli di Movimento</b>                                 | Codice    | 1            | $\overline{2}$          | 3                       |
|                 | a                          | libero                           | A <sub>J</sub> | 40           | 65                      | 75                      | singolo movimento                                         | ZA        | 5            | 15                      | 20                      |
|                 | $\leq 8$ kg                | stretto                          | AK             | 50           | 75                      | 85                      | sequiti di movimenti                                      | ZB        | 10           | 30                      | 40                      |
|                 | $> 8$ kg                   | circa                            | <b>AL</b>      | 80           | 105                     | 115                     | riprendere+1movimento                                     | ZC        | 30           | 45                      | 55                      |
|                 | a                          | libero                           | AM             | 95           | 120                     | 130                     |                                                           |           |              |                         |                         |
|                 | $\leq$ 22 kg               | stretto                          | AN             | 120          | 145                     | 160                     | Bloccare o sbloccare                                      | ZD        |              | 20                      |                         |
|                 |                            |                                  |                |              |                         |                         | <b>Movimenti del Corpo</b>                                | Codice    |              | <b>TMU</b>              |                         |
|                 |                            |                                  |                | $\mathbf{1}$ | $\overline{\mathbf{2}}$ | 3                       | camminare/ m                                              | KA        |              | 25                      |                         |
| <b>Piazzare</b> |                            |                                  | Codice         |              | <b>TMU</b>              |                         | piegarsi, abbassarsi,<br>inginocchiarsi (incl. rialzarsi) | KB        |              | 60                      |                         |
|                 |                            | circa                            | PA             | 10           | 20                      | 25                      | sedersi e rialzarsi                                       | KC        |              | 110                     |                         |
|                 |                            | libero                           | PB             | 20           | 30                      | 35                      |                                                           |           |              |                         |                         |
|                 |                            | stretto                          | PC             | 30           | 40                      | 45                      | <b>Controllo Visivo</b>                                   | <b>VA</b> |              | 15                      |                         |

*Tabella 4. Tabella che associa a ogni microfase lavorativa un tempo e un codice identificativo*

#### **4.2.4 CREAZIONE DELLA WORKAREA**

Il quarto step effettuato è stata la creazione della "Workarea", ovvero dell'intera area in cui avviene l'assemblaggio del kart.

Sono state quindi create le sei postazioni di lavoro e l'area della logistica completa del magazzino.

| <b>BOM</b> Line                                       | Quantity         | Item Description         | Occurrence Type   |
|-------------------------------------------------------|------------------|--------------------------|-------------------|
| <b>le</b><br>105PAA00009/001-A001_GO KART-WCM ACADEMY |                  | A001 GO KART-WCM ACADEMY |                   |
| FO FM05PAA00132/001-OP10                              | OP10             |                          |                   |
| FM05PAA00135/001-OP10                                 | OP <sub>10</sub> |                          | MEResource        |
| <b>Pa</b> FM05PAA00147/001-OP20                       |                  |                          |                   |
| FM05PAA00136/001-OP20                                 | OP20             |                          | MFResource        |
| FM05PAA00148/001-OP30                                 |                  |                          |                   |
| FM05PAA00137/001-OP30                                 | OP30             |                          | MEResource        |
| Pa FM05PAA00149/001-OP40                              |                  |                          |                   |
| FM05PAA00138/001-OP40                                 | OP40             |                          | MEResource        |
| Pa FM05PAA00150/001-OP50                              |                  |                          |                   |
| FM05PAA00139/001-OP50                                 | OP50             |                          | <b>MEResource</b> |
| FM05PAA00151/001-OP60                                 |                  |                          |                   |
| FM05PAA00140/001-OP60                                 | OP60             |                          | MEResource        |
| Pa FM05PAA00152/001-OP70                              |                  |                          |                   |
| FM05PAA00141/001-OP70                                 | OP70             |                          | MEResource        |
| FM05PAA00153/001-AREA LOGISTICA                       |                  |                          |                   |
| FM05PAA00155/001-AREA LOGISTICA                       |                  |                          | MEResource        |
| FM05PAA00154/001-AREA MONTAGGIO                       |                  |                          |                   |
| FM05PAA00156/001-AREA MONTAGGIO                       |                  |                          | MEResource        |
| FM05PAA00157/001-CARRELLO PRODOTTI FINITI             |                  |                          |                   |
| FM05PAA00158/001-CARRELLO PRODOTTI FINITI             |                  |                          | MEResource        |
| E-Pa FM05PAA00160/001-BUFFER CARRELLI                 |                  |                          |                   |
| FM05PAA00161/001-BUFFER CARRELLI                      |                  |                          | MEResource        |

*Figura 33. Schermata della finestra "Workarea"*

Sia per le postazioni che per il magazzino è stato creato il file 3D CAD utilizzando il software Siemens VisMockup, per una migliore ed efficace visualizzazione e gestione degli spazi.

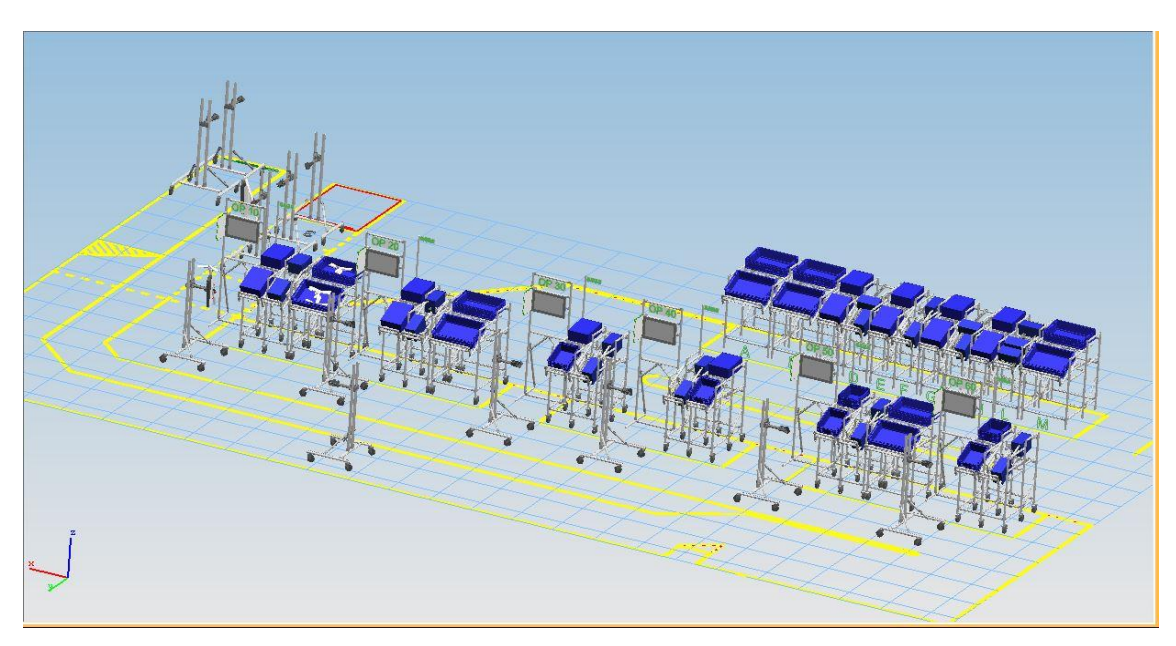

*Figura 34. Layout 3D della WCM Assembly Line*

#### **4.2.5 CREAZIONE DEL CICLO BILANCIATO**

Nella prima fase è stato descritto il processo delle operazioni senza conoscere nulla riguardo la distribuzione delle fasi, il numero delle postazioni e il loro collocamento. È stata inoltre creata la Workarea, ovvero quel perimetro che conterrà le postazioni, il magazzino, l'area logisitca e l'area prodotti finiti.

Una volta che questa fase è stata completata, si stila il report e lo si manda al software TiCon, che eseguirà una tempificazione delle singole fasi, realizzando infine un bilanciamento delle postazioni di lavoro in termini di tempi ed ergonomia.

Svolto il lavoro su TiCon, esso reinvierà il report a TeamCenter contenente tutte le informazioni necessarie per lo sviluppo del ciclo vero e proprio.

|                   |                              |             | <b>FASE 030</b>                                                                              |                |                   |      |  |  |  |  |  |
|-------------------|------------------------------|-------------|----------------------------------------------------------------------------------------------|----------------|-------------------|------|--|--|--|--|--|
|                   | a.                           |             |                                                                                              |                |                   |      |  |  |  |  |  |
| Numero Fase       |                              |             | Descrizione                                                                                  |                |                   |      |  |  |  |  |  |
| 030               |                              |             | Prelevare da odette su Sag n.1 boccola [RIF. a] in plastica e applicare su telaio posteriore |                |                   |      |  |  |  |  |  |
|                   |                              |             | ELENCO CONSUMED FASE 030                                                                     |                |                   |      |  |  |  |  |  |
| Matricola         |                              | Descrizione | Fiat Part Number                                                                             | Quantita'      | Caratterizzazione |      |  |  |  |  |  |
| 17                | <b>BOCCOLA GRUPPO STERZO</b> |             | 1                                                                                            | 1              | TUTTI I TIPI      |      |  |  |  |  |  |
| $\overline{01}$   | <b>TELAIO</b>                |             | $\overline{0}$                                                                               | $\overline{1}$ | TUTTI I TIPI      |      |  |  |  |  |  |
|                   |                              |             |                                                                                              |                |                   |      |  |  |  |  |  |
|                   |                              |             | <b>FASE 040</b>                                                                              |                |                   |      |  |  |  |  |  |
| Numero Fase       |                              |             | Descrizione                                                                                  |                |                   |      |  |  |  |  |  |
| 040               |                              |             | Certificare l'esito positivo dell'operazione su NPL                                          |                |                   |      |  |  |  |  |  |
|                   |                              |             | ELENCO ATTREZZATURE FASE 040                                                                 |                |                   |      |  |  |  |  |  |
| Numero di disegno | Codice                       |             | Descrizione                                                                                  |                | Quantità          | Rif. |  |  |  |  |  |

*Figura 35. Report della OP10*

Il ciclo realizzato seguendo i tempi forniti da TiCon è il seguente:

- OP 00: Movimentazione carrello
- OP 00: Bloccaggio carrello
- OP 10: Montaggio boccola del gruppo sterzo, gruppo sterzo e barra di sterzo;

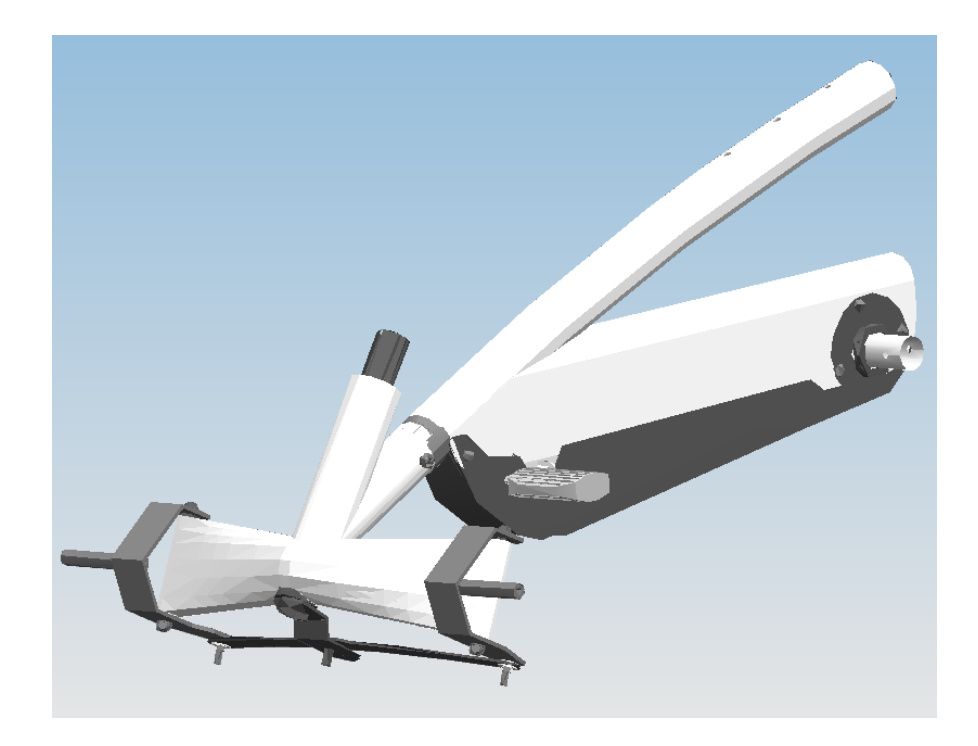

*Figura 36. Layout 3D del montaggio effettuato nella OP10*

- OP 20: Montaggio finale barra di sterzo, cover frontale e fascetta metallica
- OP 30: Montaggio gruppo del volante
- OP 40: Montaggio ruote anteriori
- OP 50: Montaggio gruppo ruote posteriori
- OP 60: Montaggio sedile, logo nel volante e fregi nelle ruote
- OP 70: Controllo qualità

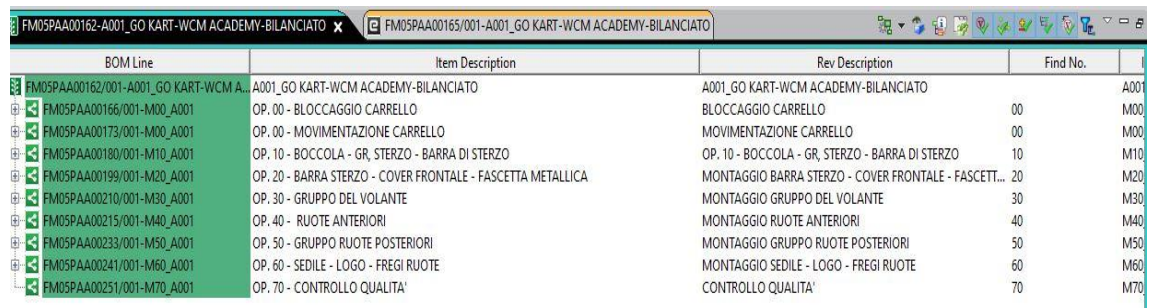

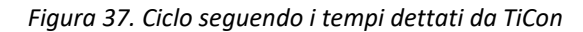

# **5 IMPLEMENTAZIONE DEL SOFTWARE TICON**

# **5.1 IL SOFTWARE TICON**

L'utilizzo di questo software è indicato per coordinare ogni aspetto legato a lavoro, produttività ed ergonomia.

Esso è un programma per la gestione degli Engineered Labour Standards (ELS), certificata dall'International MTM Direcorate ed è lo strumento utilizzato in grandi aziende internazionali, quali ad esempio il gruppo FCA, Iveco, Magneti Marelli e Whirlpool.

I primi stabilimenti ad utilizzare TiCon sono stati Mirafiori e Cassino, seguiti dallo stabilimento della Polonia e da quelli in Turchia e in India. A fine 2010 TiCon viene adottato anche da parte di Chrysler.

Con un solo software è possibile ottimizzare il rapporto uomo/macchina, progettare cicli di lavoro, stilare analisi ergonomiche e applicare il bilanciamento delle linee produttive.

TiCon lavora all'interno dell'ambiente CITRIX, un ambiente che permette di trasformare programmi e file utilizzati in un singolo pc o in modalità mono-utenza, in servizi web, usufruibili da chiunque ne sia autorizzato all'accesso.

I vantaggi principali derivanti dall'utilizzo di TiCon sono i seguenti:

- Maggior praticità nella tempificazione delle operazioni;
- Uniformità del sistema in tutti gli stabilimenti;
- Recepimento delle nuove normative in tema di lavoro e sicurezza;
- Bilanciamento ottimale delle linee di produzione;
- Gestione integrata dell'Ergo-Bilanciamento, ovvero della valutazione di rischio ergonomico in relazione ai tempi di lavoro;
- Interfaccia standardizzata per consentire il colloquio con i sistemi TCM (gestione del metodo, ad esempio TeamCenter)

TiCon, nel gruppo FCA, è utilizzato per la tempificazione delle operazioni di lavoro al fine della continuità di funzionamento, della loro caratterizzazione ergonomica e del bilanciamento delle linee considerando le maggiorazioni dovute al carico di lavoro ed al rischio ergonomico associato.

TiCon racchiude i valori di:

- NVAA: attività che non forniscono valore aggiunto al prodotto finale
- DISSATURAZIONE: tempo che l'addetto linea attende prima di compiere nuovamente l'operazione (disposizione effettiva – min. di tempo standard)
- ERGONOMIA: disciplina che si occupa dell'interazione uomo/macchina, occupandosi di suggerire e progettare approcci ottimali in termini fisiologici, psicologici, cognitivi, relazionali, tecnici ed organizzativi nel rapporto tra uomo e ambiente circostante.

È opportuna la distinzione tra attività a valore aggiunto (VAA) e attività a NON valore aggiunto (NVAA):

- VAA: possono essere attività di:
	- o Trasformazione: quando aggregano valore al prodotto finale;
	- o Qualità: necessarie a garantire elevati standard qualitativi al prodotto finale;

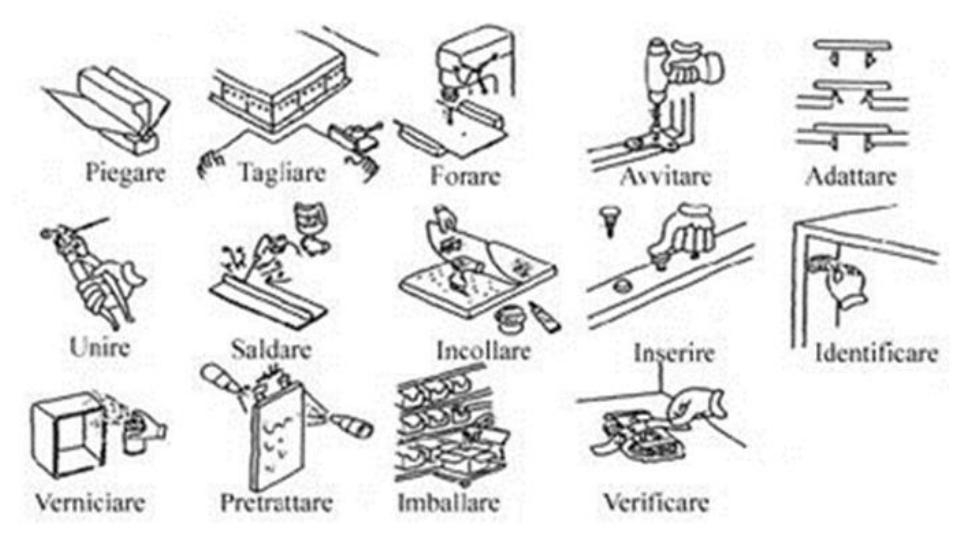

*Figura 38. Esempi di attività a valore aggiunto*

- NVAA: possono essere attività:
	- o Complementari: necessarie ma che non forniscono valore aggiunto al prodotto finale;
	- o Spostamenti: movimenti necessari a compiere le attività previste dal ciclo;
	- o Passività

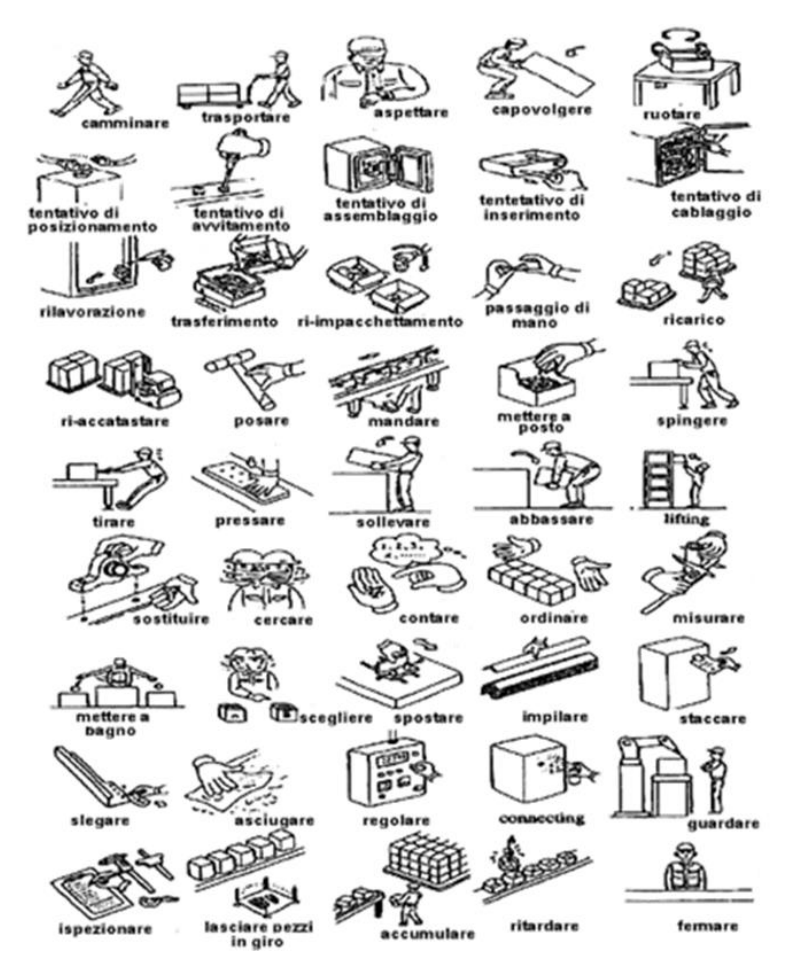

*Figura 39. Esempi di attività a non valore aggiunto*

SVA: tempi di attività necessari che non portano Valore Aggiunto al prodotto.

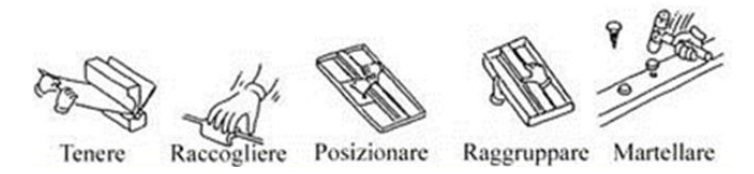

*Figura 40. Esempi di attività a semi valore aggiunto*

L'applicazione di tale classificazione, su cui si fondano le teorie e i metodi WCM soprattutto in ambito di Logistica e Workplace Organization, è legata a regole di codifica convenzionali contenute nel sistema di gestione dei tempi di lavoro TiCon. Dopo il bilanciamento della linea, si effettua con TiCon un'analisi dell'ergonomia di ogni postazione di lavoro, analizzando e mettendo in evidenza i fattori critici:

- Eccessivo carico statico biomeccanico
- Azioni compiute con alta frequenza
- Eccessiva applicazione di forze
- Atteggiamenti posturali non corretti

# **5.2 ATTIVITA' SVOLTE CON TICON SULLA WCM ASSEMBLY LINE**

Le attività prevalentemente svolte attraverso l'utilizzo del software TiCon sulla WCM Assembly Line sono le seguenti:

- 1. Work Analysis del ciclo delle operazioni inviato da TeamCenter;
- 2. Creazione fasi del ciclo;
- 3. Creazione elementi DEA;
- 4. Creazione SEA con immissione input di partenza;
- 5. Composizione e bilanciamento della linea;
- 6. Scenari effettuati.

# **5.2.1 WORK ANALYSIS DEL CICLO DELLE OPERAZIONI INVIATO DA TEAMCENTER**

Il primo step consiste nella ricezione e in una successiva Work Analysis del ciclo delle operazioni prodotto e sviluppato su TeamCenter.

| <b>BOM Line</b>                           | <b>Item Name</b>         | <b>Item Description</b>                                           | <b>Find No</b>  | <b>Rev Name</b>          | - OP. NUMBER     |
|-------------------------------------------|--------------------------|-------------------------------------------------------------------|-----------------|--------------------------|------------------|
| FM01PAB93325/001-A001 GO KART-WCM ACADEMY | A001_GO KART-WCM ACADEMY | A001 GO KART-WCM ACADEMY                                          |                 | A001_GO KART-WCM ACADEMY |                  |
| M05PAA00143/001-M00 A001                  | M00 A001                 | <b>BLOCCAGGIO CARRELLO</b>                                        |                 | <b>M00 A001</b>          | <b>M00</b>       |
| FM05PAA00144/001-040                      | 010                      | Bloccare carrello mediante attivazione freni                      | 010             | 040                      |                  |
| FM05PAA00145/001-020                      | 020                      | Bloccare carrello mediante attivazione freni                      | 020             | 020                      |                  |
| FM05PAA00146/001-030                      | 030                      | Bloccare carrello mediante attivazione freni                      | 030             | 030                      |                  |
| FM05PAA00144/001-040                      | 010                      | Bloccare carrello mediante attivazione freni                      | 040             | 040                      |                  |
| FM05PAA00144/001-040                      | 010                      | Bloccare carrello mediante attivazione freni                      | 050             | 040                      |                  |
| FM05PAA00144/001-040                      | 010                      | Bloccare carrello mediante attivazione freni                      | 060             | 040                      |                  |
| M01PAB93338/001-M00 A001                  | M00 A001                 | <b>MOVIMENTAZIONE CARRELLO</b>                                    | 00              | <b>M00 A001</b>          | M <sub>00</sub>  |
| FM01PAB93340/001-010                      | 010                      | Disporre carrello in OP10                                         | 010             | 010                      |                  |
| FM01PAB93342/001-020                      | 020                      | Disporre carrello in OP20                                         | 020             | 020                      |                  |
| FM05PAA00051/001-030                      | 030                      | Disporre carrello in OP30                                         | 030             | 030                      |                  |
| FM05PAA00052/001-040                      | 040                      | Disporre carrello in OP40                                         | 040             | 040                      |                  |
| FM05PAA00053/001-050                      | 050                      | Disporre carrello in OP50                                         | 050             | 050                      |                  |
| FM05PAA00054/001-060                      | 060                      | Disporre carrello in OP60                                         | 060             | 060                      |                  |
| M01PAB93344/001-M10 A001                  | M10 A001                 | <b>MONTAGGIO BOCCOLA GRUPPO STERZO</b>                            | 10              | M10 A001                 | M10              |
|                                           |                          | Prelevare da odette su Sag n.1 boccola in plastica e              |                 |                          |                  |
| M01PAB93345/001-010                       | 010                      | applicare su telaio posteriore                                    | 010             | 010                      |                  |
| FM01PAB93348/001-020                      | 020                      | Certificare l'esito positivo dell'operazione su NPL               | 020             | 020                      |                  |
| M01PAB93349/001-M10 A001                  | <b>M10 A00</b>           | <b>MONTAGGIO MANUALE GRUPPO STERZANT</b>                          | 10              | M10                      | $\overline{A10}$ |
|                                           |                          | Prelevare da odette su Sag n.1 gruppo sterzante e applicare       |                 |                          |                  |
| FM01PAB93350/001-010                      | 010                      | su telaio posteriore                                              | 010             | 010                      |                  |
|                                           |                          | Prelevare lettore ottico da supporto ed effettuare lettura        |                 |                          |                  |
|                                           |                          | raceability posta su gruppo sterzante, verificare esito           |                 |                          |                  |
| M01PAB93351/001-020                       | 020                      | positivo etichetta su NPL                                         | <b>020</b>      | 020                      |                  |
|                                           |                          | Prelevare da odette su Sag n.1 perno M6 e n.1 rondella D20        |                 |                          |                  |
| FM01PAB93355/001-030                      | 030                      | e applicare su foro telaio anteriore                              | 030             | 030                      |                  |
|                                           |                          | Prelevare da odette su Sag n.1 rondella e inserire su perno;      |                 |                          |                  |
| FM01PAB93357/001-040                      | 040                      | certificare l'esito positivo dell'operazione su NPL               | 140             | 040                      |                  |
| FM01PAB93358/001-050                      | 050                      | Prelevare da odette su Sag n.1 dado e imboccare su perno          | 050             | 050                      |                  |
|                                           |                          | Prelevare da sag a lato linea n.1 chiave a brucola da 8 mm        |                 |                          |                  |
|                                           |                          | ed una chiave fissa da 10 mm e serrare dado per vincolare         |                 |                          |                  |
| FM01PAB93359/001-060                      | <b>D60</b>               | il perno                                                          | 060             | 060                      |                  |
| M05PAA00027/001-M10 A001                  | <b>M10</b>               | <b>MONTAGGIO BARRA DI STERZO</b>                                  | 10              | <b>M10 A0</b>            |                  |
|                                           |                          | Prelevare da odette su Sag n.2 rondelle bianche e inserire        |                 |                          |                  |
| M05PAA00041/001-010                       | 010                      | su perni saldati                                                  | 010             | 010                      |                  |
|                                           |                          | Prelevare da odette su Sag n.1 barra di sterzo e assemblare       |                 |                          |                  |
| M05PAA00042/001-020                       | 020                      | nserendo asole su perni saldati                                   | )20             | 020                      |                  |
|                                           |                          | Prelevare da odette su Sag n.2 rondelle bianche e inserire        |                 |                          |                  |
|                                           |                          | su perni saldati al di sopra delle estremità della barra di       |                 |                          |                  |
| FM05PAA00043/001-030                      | 030                      | sterzo precedentemente inserita                                   | 030             | 030                      |                  |
|                                           |                          | Prelevare da odette su Sag n.2 rondelle nere e inserire su        |                 |                          |                  |
| FM05PAA00044/001-040                      | 040                      | perni saldati                                                     | 340             | 040                      |                  |
|                                           |                          | Prelevare da odette su Sag n.2 dadi e inserire su perni           |                 |                          |                  |
| FM05PAA00045/001-050                      | 050                      | imbastando manualmente                                            | 150             | 050                      |                  |
|                                           |                          | Prelevare da sag a lato linea n.1 chiave a brucola da 8 mm        |                 |                          |                  |
| M05PAA00046/001-060                       | 060                      | ed una chiave fissa da 10 mm                                      | 060             | 060                      |                  |
|                                           |                          | Serrare dado lato sx con chiave a brucola utilizzando chiave      |                 |                          |                  |
| M05PAA00047/001-070                       | 070                      | issa per vincolare il perno                                       | )70             | 070                      |                  |
|                                           |                          | Serrare dado lato dx con chiave a brucola utilizzando             |                 |                          |                  |
| M05PAA00048/001-080                       | 080                      | chiave fissa per vincolare il perno                               | 080             | 080                      |                  |
| M05PAA00055/001-M20 A001                  | M20 A001                 | <b>MONTAGGIO COVER FRONTALE</b>                                   | $\overline{20}$ | <b>M20 A00</b>           |                  |
|                                           |                          | Ruotare bilancella di 180 <sup>e</sup> in modo da disporre gruppo |                 |                          |                  |
| FM05PAA00056/001-010                      | 010                      | sterzante verso il basso                                          | 010             | 010                      |                  |
|                                           |                          | Prelevare da odette su Sag n.1 cover frontale e applicare su      |                 |                          |                  |
| FM05PAA00057/001-020                      | 020                      | telaio inserendo foro su montante                                 | າວດ             | 020                      |                  |
|                                           |                          | Prelevare lettore ottico da supporto e ed effettuare lettura      |                 |                          |                  |
|                                           |                          | etichetta traceability posta su gruppo sterzante, verificare      |                 |                          |                  |
| FM05PAA00058/001-030                      | היה                      | esito positivo su NPL                                             | 30              | 030                      |                  |
| M05PAA00066/001-M20                       |                          | <b>IONTAGGIO ALBERO DEL VOLANTE</b>                               |                 | <b>M20</b>               |                  |
|                                           |                          | Prelevare da odette su Sag n.1 un tappo protezione gruppo         |                 |                          |                  |
| M05PAA00067/001-010                       | 010                      | sterzante e applicare su foro cover                               | 010             | 010                      |                  |
|                                           |                          | Prelevare da odette su Sag n.1 fascetta metallica e               |                 |                          |                  |
|                                           |                          | applicare su foro cover dopo aver applicato tappo                 |                 |                          |                  |
| FM05PAA00068/001-020                      | 020                      | protezione                                                        | 020             | 020                      |                  |
|                                           |                          | Ruotare fascetta metallica e verificare che le due estremità      |                 |                          |                  |
|                                           |                          | siano allineate con montante centrale del telaio: certificare     |                 |                          |                  |
| FM05PAA00070/001-030                      | 030                      | l'esito positivo dell'operazione su NPL                           | 030             | 030                      |                  |
|                                           |                          | prelevare n.1 albero volante e n,1 copertura fascetta e           |                 |                          |                  |
|                                           |                          | inserire albero prima nel foro e poi nella copertura. inserire    |                 |                          |                  |
| FM05PAA00071/001-040                      | 040                      | asola in copertura. certificare esito                             | 140             | 040                      |                  |
|                                           |                          | Prelevare da sag n.1 chiave 13 mm e serrare fascetta              |                 |                          |                  |
| M05PAA00072/001-050                       | 050                      | netallica                                                         | )50             | 050                      |                  |
|                                           |                          | Inserire copertura fascetta su fascetta metallica; assicurarsi    |                 |                          |                  |
|                                           |                          | che l'applicazione sia effettuata fino a battuta. Certificare     |                 |                          |                  |
| M05PAA00069/001-060                       | 060                      | 'esito positivo dell'operazione su NPL                            | 060             | 060                      |                  |
| 001-M30                                   |                          | <b>O VOLANTE</b>                                                  |                 |                          |                  |
|                                           |                          | Prelevare da odette n.1 volante. Applicare volante su             |                 |                          |                  |
|                                           |                          | canotto di sterzo allineandone la cavità inferiore con            |                 |                          |                  |
| FM05PAA00077/001-010                      | 010                      | l'estremità superiore triangolare del canotto                     | 010             | 010                      |                  |
|                                           |                          | Prelevare da odette su Sag n.1 rondella e n.1 perno.              |                 |                          |                  |
|                                           |                          | Inserire perno su in apposito foro su volante                     |                 |                          |                  |
| FM05PAA00078/001-020                      | 020                      | nterponendovi la rondella                                         | <b>020</b>      | 020                      |                  |
|                                           |                          | Imbastire manualmente il perno su volante. Prelevare da           |                 |                          |                  |
|                                           |                          | odette su Sag n.1 chiave a cricchetto da 13 mm e serrare          |                 |                          |                  |
| M05PAA00079/001-030                       | 030                      | erno su volante                                                   | 30              | 030                      |                  |
|                                           |                          |                                                                   |                 |                          |                  |
|                                           |                          | Prelevare lettore ottico da supporto e ed effettuare lettura      |                 |                          |                  |
| FM05PAA00080/001-040                      | 040                      | etichetta traceability, verificare esito positivo su NPL          | 040             | 040                      |                  |
| AA00081/001-M40 A001                      | 440 A00                  | <b>GIO RUOTE ANTERIORI</b>                                        | 140             | M40 A0                   |                  |
|                                           |                          | Prelievo nº1 ruota e nº2 tappo riduzione anteriore ed             |                 |                          |                  |
|                                           |                          | assemblaggio su ruota. Prelievo n 1 distanziale ed                |                 |                          |                  |
|                                           |                          | inserimento distanziale e ruota con ghiera a fiore rivolta        |                 |                          |                  |
|                                           |                          | verso l'interno del del gruppo sterzante. Certificare esito       |                 |                          |                  |
|                                           | 010                      | positivo su NPL                                                   | 010             | 010                      |                  |
| FM05PAA00082/001-010                      |                          |                                                                   |                 |                          |                  |

.<br>Figura 41. Ciclo proveniente da TeamCenter

La Work Analysis effettua delle modifiche al ciclo e alle operazioni stesse, tenendo in considerazione accorgimenti che a volte i progettisti di TeamCenter non colgono, quali ad esempio l'utilizzo di entrambe le mani da parte dell'operatore (e quindi la possibilità di svolgere più microfasi insieme). a Work Analysis effettua delle modifiche al ciclo e alle operazio juali ad esempio l'utilizzo di entrambe le mani da parte dell'ope

| 37 | FM05PAA00027/001-M10 A001 | M10 A001 | DEA00027WCM      | 010 | <b>MONTAGGIO BARRA DI STERZO</b>                                | M <sub>10</sub> |
|----|---------------------------|----------|------------------|-----|-----------------------------------------------------------------|-----------------|
| 38 | FM05PAA00041/001-010      | 010      | <b>F00027WCM</b> | 010 | Prelevare da odette su Sag n.2 rondelle bianche e inserire su   |                 |
|    |                           |          |                  |     | perni saldati                                                   |                 |
| 40 | FM05PAA00042/001-020      | 1020     | F00027WCM        | 020 | Prelevare da odette su Sag n.1 barra di sterzo e assemblare     |                 |
|    |                           |          |                  |     | inserendo asole su perni saldati                                |                 |
|    |                           |          |                  |     | Prelevare da odette su Sag n.2 rondelle bianche e inserire su   |                 |
| 42 | FM05PAA00043/001-030      | Іозо     | F00027WCM        | 030 | perni saldati al di sopra delle estremità della barra di sterzo |                 |
|    |                           |          |                  |     | precedentemente inserita                                        |                 |
| 44 | FM05PAA00044/001-040      | 1040     | F00027WCM        | 040 | Prelevare da odette su Sag n.2 rondelle nere e inserire su      |                 |
|    |                           |          |                  |     | perni saldati                                                   |                 |
|    |                           | 1050     | F00027WCM        | 050 | Prelevare da odette su Sag n.2 dadi e inserire su perni         |                 |
| 46 | FM05PAA00045/001-050      |          |                  |     | imbastendo a fondo manualmente                                  |                 |
| 48 | FM05PAA00046/001-060      | 1060     |                  |     | Prelevare da sag a lato linea n.1 chiave a brucola da 8 mm ed   |                 |
|    |                           |          |                  |     | una chiave fissa da 10 mm                                       |                 |
| 51 | FM05PAA00047/001-070      | 1070     | F00027WCM        | 060 | Serrare dado lato sx con chiave a brucola utilizzando chiave    |                 |
|    |                           |          |                  |     | fissa per vincolare il perno                                    |                 |
| 52 | FM05PAA00048/001-080      |          |                  |     | Serrare dado lato dx con chiave a brucola utilizzando chiave    |                 |
|    |                           | 1080     |                  |     | fissa per vincolare il perno                                    |                 |

*Figura 42. Modifiche effettuate durante la Work Analysis*

Nell'immagine sopra, vi è un esempio di una correzione effettuata (in rosso): le tre fasi inizialmente ideate separatamente, sono state raggruppate in un'unica fase in quanto l'operatore può effettuarle utilizzando entrambe le mani.

#### **5.2.2 CREAZIONE FASI DEL CICLO**

Sono state create le fasi, opportunatamente corrette, all'interno del software TiCon.

Gli step per la creazione di una fase sono i seguenti:

1. Compilazione della finestra di Intestazione, ove inserire il codice della fase, eventuale variante del modello, la denominazione e la sua descrizione;

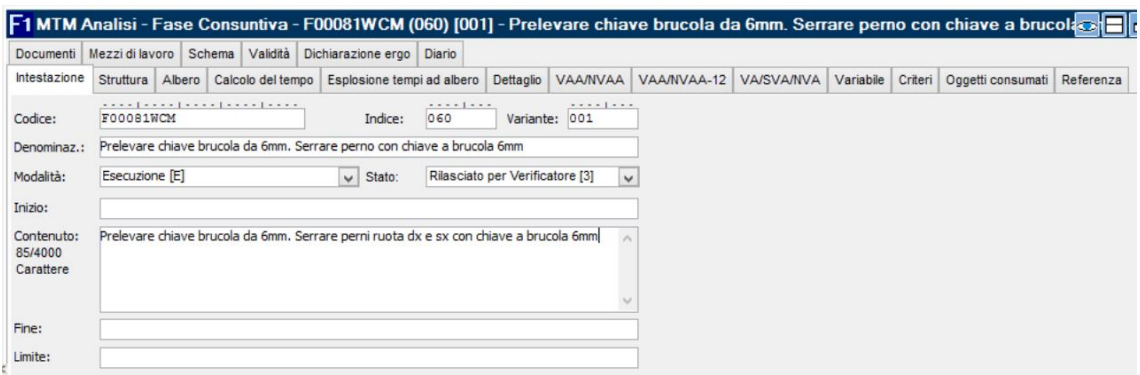

*Figura 43. Finestra di Intestazione nella Creazione della Fase*

2. Compilazione della finestra Struttura, ove si inseriscono le denominazioni delle fasi, i codici di appartenenza, e se esse siano VAA, NVAA o SVA;

|              |                                        |  |                                                           | F1 MTM Analisi - Fase Consuntiva - F00081WCM (060) [001] - Prelevare chiave brucola da 6mm. Serrare perno con chiave a brucola 6mm (*)                                                                 |        |  |              |                 |              |       |  |                    |             |                   |       |            |                                    |        | ☜⊟⊡▶     |    |
|--------------|----------------------------------------|--|-----------------------------------------------------------|----------------------------------------------------------------------------------------------------|--------|--|--------------|-----------------|--------------|-------|--|--------------------|-------------|-------------------|-------|------------|------------------------------------|--------|----------|----|
| Intestazione | Struttura                              |  |                                                           | Albero   Calcolo del tempo   Esplosione tempi ad albero   Dettaglio   VAA/IVAA   VAA/IVAA-12   VA/SVA/IVA   Variabile   Criteri   Oggetti consumati   Referenza   Documenti   Mezzi di lavoro   Schema |        |  |              |                 |              |       |  |                    |             |                   |       |            | Validità Dichiarazione ergo Diario |        |          |    |
|              |                                        |  |                                                           |                                                                                                    |        |  |              |                 |              |       |  |                    |             |                   |       |            |                                    |        |          |    |
| Nr.          |                                        |  | Denominazione                                             |                                                                                                    | Codice |  | $\mathbf{D}$ | <b>VAA/NVAA</b> | $Q \times F$ | tq    |  | tg totale          | VAA/NVAA 12 | <b>VA/SVA/NVA</b> | trg   | trg totale | totale                             | Indice | Variante | Se |
|              |                                        |  | Prelevare chiave brucola da 6mm.e posizionare su perno dx |                                                                                                    | HC2    |  |              | $INVA - CI$     | $1*1,0$      | 0.042 |  | $0.042$ MAA $-$ T1 |             | $[NVA - C]$       | 0.000 | 0.000      | 0.042                              |        |          |    |
|              | seg. mov.                              |  |                                                           |                                                                                                    | ZB1    |  |              | $VA - TI$       | $4*1.0$      | 0.006 |  | $0.024$ MAA - T1   |             |                   | 0.000 |            | 0.000<br>0.024                     |        |          |    |
|              | Serrare perno con chiave a brucola 6mm |  |                                                           |                                                                                                    | ZD     |  |              | VA - TI         | $1*1.0$      | 0.012 |  | $0.012$ VAA - T1   |             |                   | 0.000 |            | 0.000<br>0.012                     |        |          |    |
|              | Posizionare chiave brucola su perno sx |  |                                                           |                                                                                                    | PC2    |  |              | <b>INVA-CI</b>  | $1*1.0$      | 0.024 |  | $0.024$ MAA - T1   |             | $[NVA - C]$       | 0.000 | 0.000      | 0.024                              |        |          |    |
|              | seg. mov.                              |  |                                                           |                                                                                                    | 2B1    |  |              | $NA - T1$       | $4*1.0$      | 0.006 |  | $0.024$ MAA - T1   |             |                   | 0.000 | 0.000      | 0.024                              |        |          |    |
|              | Serrare perno con chiave a brucola 6mm |  |                                                           |                                                                                                    | ZD     |  |              | $VA - TI$       | $1*1,0$      | 0.012 |  | $0.012$ MAA - T1   |             |                   | 0.000 |            | 0.000<br>0.012                     |        |          |    |
|              |                                        |  |                                                           |                                                                                                    |        |  |              |                 |              |       |  | 0.138              |             |                   |       | 0.000      | 0.138                              |        |          |    |

*Figura 44. Finestra di Struttura nella Creazione della Fase*

3. Ergocaratterizzazione della fase, in cui vengono immessi dati riguardanti le altezze di lavoro, dati inerenti a pesi e misure di materiali utilizzati e visualizzati tutti i movimenti svolti dall'operatore durante la fase;

| Geometria Inizio [3000HC25 - START] in modifica                      |                                                     |                                                                                                   |
|----------------------------------------------------------------------|-----------------------------------------------------|---------------------------------------------------------------------------------------------------|
| √ Geometria valida.                                                  |                                                     |                                                                                                   |
| Altezza operazione, posizone gambe                                   | Posizione di azione dall'alto<br>٠                  | z.<br>Mano<br>٠                                                                                   |
| 2500<br>2250                                                         | 1500<br>0 250 500 750 1000 1250 1500<br>250<br>1250 | mano destra<br>Mano attiva:<br>$\blacksquare$<br>Pugno chiuso<br>Tipo di Presa:<br>$\blacksquare$ |
| 2000                                                                 | 1000                                                | Calcola in automatico le posizioni della mano                                                     |
| 1750                                                                 |                                                     |                                                                                                   |
| 1500                                                                 | 750<br><b>D</b>                                     |                                                                                                   |
| 1250<br>1000<br>750<br>500<br>250                                    | 500                                                 |                                                                                                   |
| $0 -$<br>Gambe tese                                                  | 750                                                 | Altre impostazioni                                                                                |
|                                                                      |                                                     | Range visibilità:<br>vicino<br>$\blacktriangledown$                                               |
|                                                                      |                                                     | Esaminare area d'azione?:<br>$\blacktriangledown$<br>no                                           |
|                                                                      |                                                     | Direzione di accesso da:<br>$\blacktriangledown$                                                  |
|                                                                      |                                                     | Valutare come cido                                                                                |
| apposito sostegno a disposizione                                     |                                                     | Aggregare con geometria precedente                                                                |
| Definire l'altezza di lavoro in modo relativo                        | 736<br>Distanza:                                    | mm<br>Valori iniziali                                                                             |
| Altezza di lavoro: 1078 mm                                           | Direzione:<br>$\circ$                               | $\blacksquare$                                                                                    |
|                                                                      |                                                     | Percorso per elemento:<br>$0,0$ m                                                                 |
| Punti extra - Postura corpo                                          | Punti extra - Attrezzo                              | Quantità azioni reali:<br>$\overline{2}$                                                          |
| Punti base:<br>$\circ$                                               | Punti base:<br>١o                                   | 100% ÷<br>Porzione sotto carico:                                                                  |
| Maneggiare carichi                                                   | Forze<br>$\cdot$                                    |                                                                                                   |
| Tipo di carico:<br>Riconoscimento automatico                         | $\blacktriangledown$<br>Forza mano-dito             |                                                                                                   |
| Mezzo di trasporto:<br><nessun di="" mezzo="" trasporto=""></nessun> | $\blacktriangledown$<br>Somma:                      | 0 N                                                                                               |
| Somma:<br>$0,00$ kg                                                  | nstabile due operatori<br>Forza braccio-spalla      |                                                                                                   |
| molto<br>molto<br>limitato difficile complicato<br>bene              | Somma:                                              | 0 N Direzione forza: A+<br>$\overline{\phantom{a}}$                                               |
| complicato<br>bene<br>Condizioni di<br>esecuzione:<br>$\Box$         | <b>Forza tutto corpo</b>                            |                                                                                                   |
| the contract of the contract of the<br>$\mathbb{R}$                  | Somma:                                              | 0 N Direzione forza: A+<br>$\overline{\phantom{a}}$                                               |

*Figura 45. Finestra dell'ergocaratterizzazione di una fase*

4. Controllo finestra VA/SVA/NVA, in cui un radar raffigura le percentuali di valore aggiunto, non valore aggiunto e semi valore aggiunto racchiusi in quella fase.

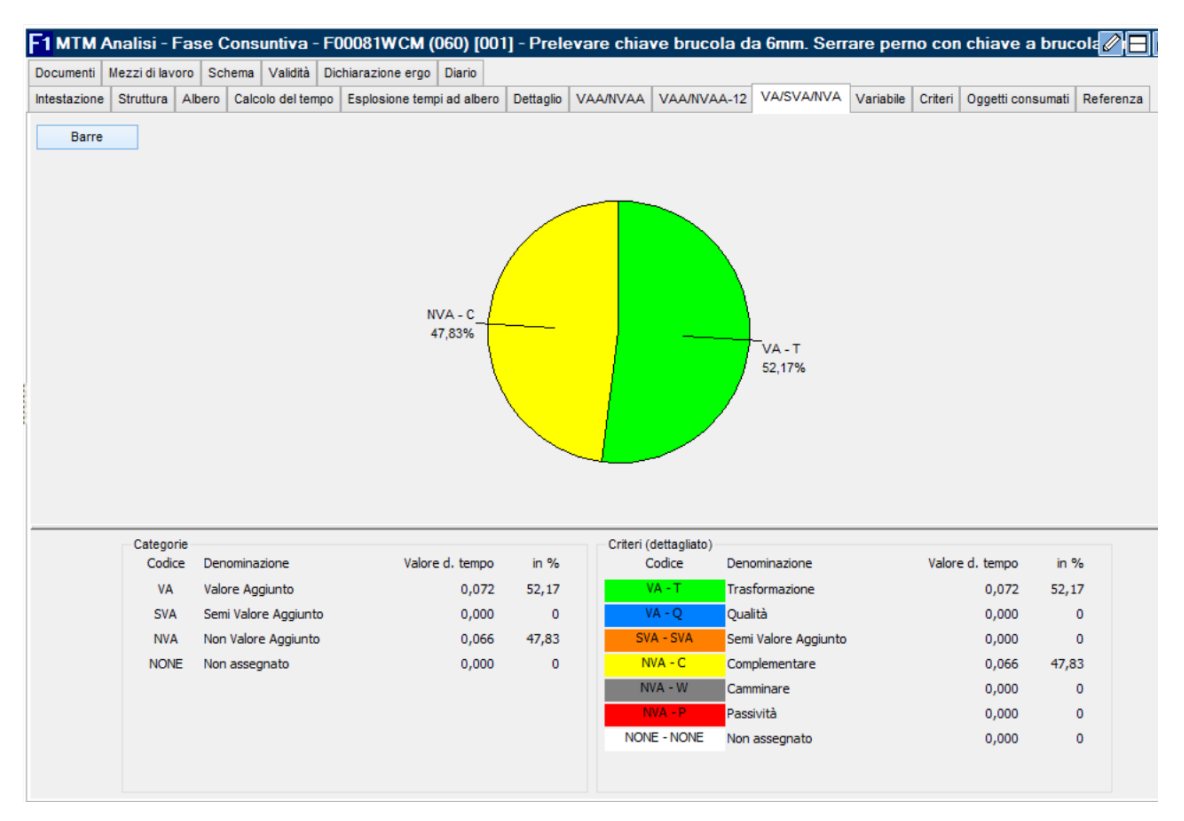

*Figura 46. Finestra della VA/NVA/SVA*

### **5.2.3 CREAZIONE ELEMENTI DEA**

In questa fase vengono creati gli elementi DEA, ovvero di quei "torrini" contenenti più fasi di ciclo e che costituiscono un gruppo a sé stante.

| Elemento<br>Lista    | Modifica                   | Visualizzazione<br>Extra Maintenance Aiuto                            |                           |                                                   |                                                                                                    |                  |   |              |       |                                 |  |  |  |  |
|----------------------|----------------------------|-----------------------------------------------------------------------|---------------------------|---------------------------------------------------|----------------------------------------------------------------------------------------------------|------------------|---|--------------|-------|---------------------------------|--|--|--|--|
|                      |                            |                                                                       |                           | 26   10   12   21   21   20   12<br><b>TiConi</b> |                                                                                                    |                  |   |              |       |                                 |  |  |  |  |
| Modalità di ricerca: | Ricerca semplice - normale |                                                                       | $\vee$ 8                  |                                                   | D MTM Analisi - Rilievo Meccaniche - DEA00081WCM (040) [001] - MONTAGGIO RUOTE ANTERIORI                      |                  |   |              |       | $\circ$ $\Box$ $\circ$ $\times$ |  |  |  |  |
| Area dati:           |                            | Laboratorio E&T [LABO_MEC]                                            |                           |                                                   | Dichiarazione ergo Diario                                                                                     |                  |   |              |       |                                 |  |  |  |  |
| Classe:              |                            | Fase Consuntiva [F1]                                                  |                           | Intestazione                                      | Struttura Calcolo del tempo VAA/IVAA VAA/IVAA-12 VA/SVA/IVA Criteri Referenza Mezzi di lavoro Schema Validità |                  |   |              |       |                                 |  |  |  |  |
|                      |                            |                                                                       |                           |                                                   |                                                                                                    |                  |   |              |       |                                 |  |  |  |  |
| Codice:              | <b>AB1WCM%</b>             |                                                                       |                           | Nr.                                               | Denominazione                                                                                                 | Codice<br>Indice | p | $Q \times F$ | ta    | to totale                       |  |  |  |  |
| Indice:              |                            | Variante:                                                             |                           |                                                   | Prelievo n 1 distanziale ed inserimento distanziale e nel perno gruppo sterzante. F00081WCM                   | 005              |   | $1*1.0$      | 0.033 | 0,033                           |  |  |  |  |
| Denominaz:           |                            |                                                                       |                           | $\overline{2}$                                    | Prelievo nº1 ruota e nº1+1 tappo riduzione anteriore ed assemblare su ruota, ins F00081WCM                    | 010              |   | $1*1.0$      | 0,102 | 0,102                           |  |  |  |  |
|                      |                            |                                                                       |                           | $\mathbf{3}$                                      | Certificare l'esto positivo dell'operazione su NPL<br>F00081WCM                                               | 015              |   | $1*1.0$      | 0.015 | 0.015                           |  |  |  |  |
|                      |                            | 医耳目<br>Ricerca                                                        | $\rightarrow$             | $\ddot{a}$                                        | Prelievo n 1 distanziale ed inserimento distanziale e nel perno gruppo sterzante. F00081WCM                   | 020              |   | $1 * 1.0$    | 0.033 | 0.033                           |  |  |  |  |
| Risultato            |                            |                                                                       | 10 Serie di dati trovate. | $\mathsf{S}$                                      | Prelievo nº1 ruota e nº1+1 tappo riduzione anteriore ed assemblare su ruota, ins F00081WCM                    | 023              |   | $1 * 1.0$    | 0,102 | 0,102                           |  |  |  |  |
|                      |                            |                                                                       |                           | 6                                                 |                                                                                                    |                  |   | $1*1.0$      | 0.015 | 0.015                           |  |  |  |  |
| Elenco<br>Albero     |                            |                                                                       |                           |                                                   | Certificare l'esito positivo dell'operazione su NPL<br>F00081WCM                                              | 025              |   |              |       |                                 |  |  |  |  |
| Codice               | Indice                     | Denominazione                                                         | tg                        |                                                   | Prelievo nº1 rondella e nº1 perno da odette su SAG ed applicare su asse anterio F00081WCM                     | 030              |   | $1*1.0$      | 0.087 | 0.087                           |  |  |  |  |
| m<br>0081WCM         | 010                        | Prelievo nº1 ruota e nº1+1 tappo riduzione anteriore ed assemblare    | 0,102                     | 8                                                 | Prelievo nº1 rondella e nº1 perno da odette su SAG ed applicare su asse anterio F00081WCM                     | 050              |   | $1*1.0$      | 0.087 | 0.087                           |  |  |  |  |
| FOODBINCM            | 015                        | Certificare l'esito positivo dell'operazione su NPL                   | 0.015                     | 9                                                 | Prelevare chiave brucola da 6mm. Serrare perno con chiave a brucola 6mm<br>F00081WCM                          | 060              |   | $1*1.0$      | 0.138 | 0.138                           |  |  |  |  |
| FOOOB1WCM            | 020                        | Prelievo n 1 distanziale ed inserimento distanziale e nel perno grupi | 0.033                     |                                                   |                                                                                                    |                  |   |              |       | 0.612                           |  |  |  |  |
| FOOOS1WCM            | 023                        | Prelievo nº1 ruota e nº1+1 tappo riduzione anteriore ed assemblare    | 0.102                     |                                                   |                                                                                                    |                  |   |              |       |                                 |  |  |  |  |
| FOODBINCM            | 025                        | Certificare l'esito positivo dell'operazione su NPL                   | 0.015                     |                                                   |                                                                                                    |                  |   |              |       |                                 |  |  |  |  |
| FOODBINCM            | 030                        | Prelievo nº1 rondella e nº1 perno da odette su SAG ed applicare su    | 0.087                     |                                                   |                                                                                                    |                  |   |              |       |                                 |  |  |  |  |
| FOODB1WCM            | 040                        | Prelevare chiave brucola da 6mm, Serrare perno con chiave a bru-      | 0.078                     |                                                   |                                                                                                    |                  |   |              |       |                                 |  |  |  |  |
| FOODBINCM            | 050                        | Prelievo nº1 rondella e nº1 perno da odette su SAG ed applicare su    | 0.087                     |                                                   |                                                                                                    |                  |   |              |       |                                 |  |  |  |  |
| FOODBINCM            | 060                        | Prelevare chiave brucola da 6mm, Serrare perno con chiave a bru-      | 0.138                     |                                                   |                                                                                                    |                  |   |              |       |                                 |  |  |  |  |
| FOODBINCM            | 005                        | Prelievo n 1 distanziale ed inserimento distanziale e nel perno grup  | 0.033                     |                                                   |                                                                                                    |                  |   |              |       |                                 |  |  |  |  |

*Figura 47. Finestra della creazione di un elemento DEA*

Tali elementi sono quelli che poi verranno spostati da una postazione all'altra durante il bilanciamento della linea.

#### **5.2.4 CREAZIONE SEA CON IMMISSIONE INPUT DI PARTENZA**

In questa fase vengono immessi tutti gli input del ciclo da cui partire per la successiva ottimizzazione della linea.

Tra i dati immessi vi sono:

- Codice e denominazione del ciclo;
- Tempo di lavoro lordo (al giorno): 480 minuti (equivalenti a 8 ore);
- Tempo di lavoro netto: 430 minuti (si escludono dal tempo di lavoro lordo la pausa pranzo e i break di metà mattinata e metà pomeriggio);
- Campi riguardanti l'ergocaratterizzazione (sesso, peso medio, organizzazione e posto di lavoro);
- Produzione impostata di partenza con relativo Takt-time

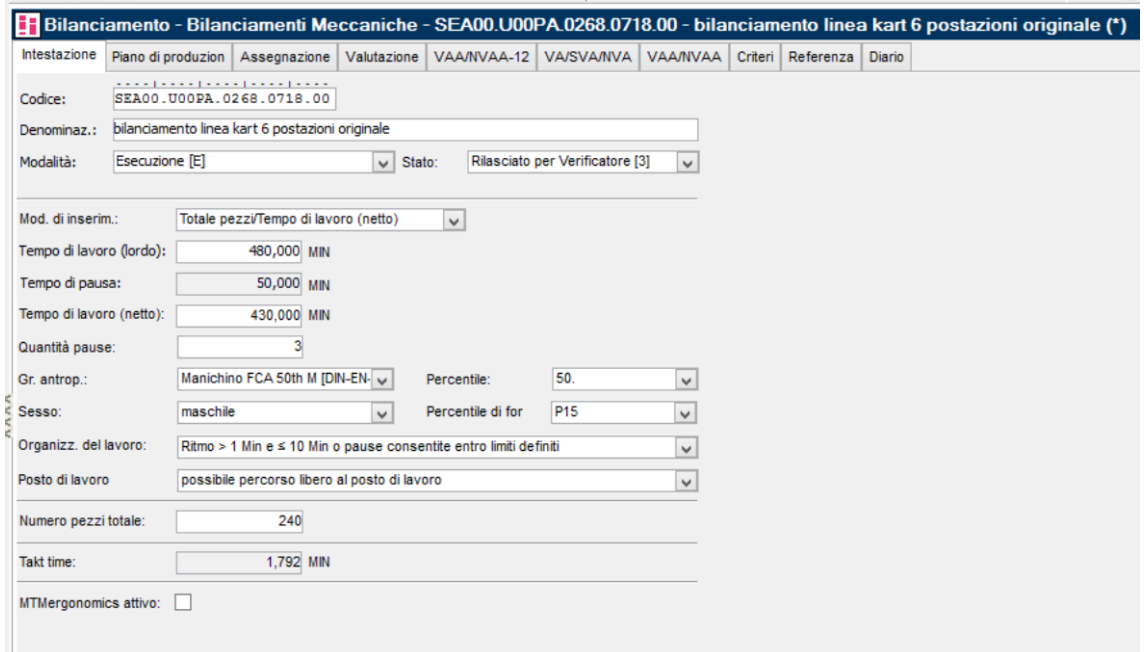

*Figura 48. Finestra di immissione input di partenza*

### **5.2.5 COMPOSIZIONE E BILANCIAMENTO DELLA LINEA**

In questa fase vengono create le 6 postazioni di lavoro che rispecchiano il layout della linea e su di esse vengono impilate le DEA così come sono state progettate inizialmente con TeamCenter.

Questo metodo dei "torrini" fornisce una immediata visualizzazione riguardo il bilanciamento della linea, potendo agire in tempi brevi sulla ridefinizione della stessa.

| Elemento<br>Lista    |                            | Modifica Visualizzazione Extra Maintenance Aiuto |          |                   |                           |                     |                                                            |                                            |                              |                                                                                                    |                                                  |                        |    |                                                                                                    |    |
|----------------------|----------------------------|--------------------------------------------------|----------|-------------------|---------------------------|---------------------|------------------------------------------------------------|--------------------------------------------|------------------------------|----------------------------------------------------------------------------------------------------|--------------------------------------------------|------------------------|----|----------------------------------------------------------------------------------------------------|----|
| p<br>$\mathcal{E}$   |                            |                                                  |          |                   |                           |                     | $27/10$ $11/2$ $12/3$ $1$ $10/10$ $10$                     |                                            |                              |                                                                                                    |                                                  |                        |    | <b>TiCon</b>                                                                                                    |    |
| Modalità di ricerca: | Ricerca semplice - normale | $\vee$ $\theta$                                  |          |                   |                           |                     | <b>E.</b> Bilanciamento - Bilanciamenti Meccaniche - S (*) |                                            |                              |                                                                                                    |                                                  |                        |    | o                                                                                                    | 33 |
| Area dati:           |                            | Laboratorio E&T [LABO_MEC]                       |          |                   |                           |                     |                                                            |                                            |                              | Intestazione Piano di produzioni Assegnazione Valutazione VAA/NVAA-12 VA/SVA/NVA VAA/NVAA Criteri Referenza Diario |                                                  |                        |    |                                                                                                    |    |
| Classe:              | Ы                          | Rilevo Meccaniche [D_MEC]<br>$\checkmark$        | Scalata: |                   | $\mathcal{L} \mathcal{L}$ | Operators <b>EB</b> |                                                            | Altezza elem. fissa<br>Visualzz, ad alberg | $\mathbf{B}$<br>Esportazione |                                                                                                    | $\left( \bullet \right)$ Takt time<br>Tempo lav. | Bianc. misto           | E. | Verificare utilizzo                                                                                                    |    |
| Codice:              | <b>SDEAS</b>               |                                                  |          |                   |                           |                     |                                                            |                                            |                              |                                                                                                    |                                                  |                        |    |                                                                                                    |    |
| Indice:              |                            | Variante:                                        |          | 1.43<br><b>TO</b> |                           |                     |                                                            |                                            |                              |                                                                                                    |                                                  |                        |    |                                                                                                    |    |
| Denominaz.           |                            |                                                  |          |                   |                           |                     |                                                            |                                            |                              |                                                                                                    |                                                  |                        |    |                                                                                                    |    |
|                      |                            | 高國國<br>><br>Ricerca                              |          |                   |                           |                     |                                                            |                                            |                              |                                                                                                    |                                                  |                        |    |                                                                                                    |    |
| Risultato            |                            | 257 Serie di dati trovate                        |          |                   |                           |                     |                                                            |                                            |                              |                                                                                                    |                                                  |                        |    |                                                                                                    |    |
| Elenco<br>Albero     |                            |                                                  |          |                   |                           |                     |                                                            |                                            |                              |                                                                                                    |                                                  |                        |    |                                                                                                    |    |
| Codice               | Indice                     | Denominazione<br>$\hat{\phantom{a}}$             |          |                   |                           |                     |                                                            |                                            |                              |                                                                                                    |                                                  |                        |    |                                                                                                    |    |
| DIDEA00027WCM        | 010                        | MONTAGGIO BARRA DI STERZO PARTE                  |          |                   |                           |                     |                                                            |                                            |                              |                                                                                                    |                                                  |                        |    |                                                                                                    |    |
| DEA00027WCM          | 010                        | FISSAGGIO BARRA DI STERZO PARTE 2                |          |                   |                           |                     |                                                            |                                            |                              |                                                                                                    |                                                  |                        |    |                                                                                                    |    |
| <b>B</b> DEA00027WCM | 010                        | <b>MONTAGGIO BARRA DI STERZO</b>                 | Ã        |                   |                           |                     |                                                            |                                            |                              |                                                                                                    |                                                  |                        |    |                                                                                                    |    |
| DEA00055WCM          | 020                        | <b>MONTAGGIO COVER FRONTALE</b>                  |          |                   |                           |                     |                                                            |                                            |                              |                                                                                                    |                                                  |                        |    |                                                                                                    |    |
| DEA00066WCM          | 020                        | MONTAGGIO ALBERO DEL VOLANTE                     |          |                   |                           |                     |                                                            |                                            |                              |                                                                                                    |                                                  |                        |    |                                                                                                    |    |
| DEA00066WCM          | 020                        | <b>MONTAGGIO FASCETTA METALLICA</b>              |          |                   |                           |                     |                                                            |                                            |                              |                                                                                                    |                                                  |                        |    |                                                                                                    |    |
| DEA00066WCM          | 020                        | MONTAGGIO ALBERO DEL VOLANTE E FASCETTA          |          |                   |                           |                     |                                                            |                                            |                              |                                                                                                    |                                                  |                        |    |                                                                                                    |    |
| DEA00075WCM          | 030                        | <b>MONTAGGIO VOLANTE</b>                         |          |                   |                           |                     |                                                            |                                            |                              |                                                                                                    |                                                  |                        |    |                                                                                                    |    |
| DEA00081WCM          | 040                        | <b>MONTAGGIO RUOTE ANTERIORI</b>                 |          |                   |                           |                     |                                                            |                                            |                              |                                                                                                    |                                                  |                        |    |                                                                                                    |    |
| DEA00093WCM          | 050                        | MONTAGGIO ASSE POSTERIORE                        |          |                   |                           |                     |                                                            |                                            |                              |                                                                                                    |                                                  |                        |    |                                                                                                    |    |
| <b>DEA00095WCM</b>   | 060                        | MONTAGGIO SEDILE                                 |          |                   |                           |                     |                                                            |                                            |                              |                                                                                                    |                                                  |                        |    |                                                                                                    |    |
| DEA00096WCM          | 060                        | <b>MONTAGGIO FREGIO VOLANTE</b>                  |          |                   |                           |                     |                                                            |                                            |                              |                                                                                                    |                                                  |                        |    |                                                                                                    |    |
| DEA00097WCM          | 060                        | MONTAGGIO 2 FREGI COPRIMOZZO RUOTE ANTE          |          |                   |                           |                     |                                                            |                                            |                              |                                                                                                    |                                                  |                        |    |                                                                                                    |    |
| DEA00097WCM          | 060                        | MONTAGGIO 2 FREGI COPRIMOZZO RUOTE POST          |          |                   |                           |                     |                                                            |                                            |                              |                                                                                                    |                                                  |                        |    |                                                                                                    |    |
| DEA00097WCM          | 060                        | MONTAGGIO 4 FREGI COPRIMOZZO RUOTE               |          |                   | Operatore 1.1             |                     | Operatore 2.1                                              | Operatore 3.1                              |                              | Operatore 4.1                                                                                                    |                                                  | Operatore 5.1          |    | Operatore 6.1                                                                                                    |    |
| DEA00098WCM          | 050                        | <b>MONTAGGIO RUOTE POSTERIORI</b>                |          |                   |                           |                     |                                                            |                                            |                              |                                                                                                    |                                                  |                        |    | SA: 0,000/1,433 MIN (0,00%) SA: 0,000/1,433 MIN (0,00%) SA: 0,000/1,433 MIN (0,00%) SA: 0,000/1,433 MIN (0,00%) SA: 0,000/1,433 MIN (0,00%) SA: 0,000/1,433 MIN (0,00%) |    |
| <b>B</b> DEA00098WCM | 050                        | MONTAGGIO RUOTE POSTERIORE SINISTRA              |          |                   | <b>BL: 1.433 MN</b>       |                     | BL: 1.433 MIN                                              | BL: 1.433 MIN                              |                              | <b>BL: 1.433 MIN</b>                                                                                               |                                                  | BL: 1.433 MN           |    | <b>BL: 1.433 MIN</b>                                                                                                    |    |
| DEA00098WCM          | 050                        | MONTAGGIO RUOTE POSTERIORI DESTRA                |          |                   | $\boxed{+}$ Stazione 1    |                     | 日田 Stazione 2                                              | $\boxed{=}$ $\boxed{+}$ Stazione 3         |                              | $\Box$ Stazione 4                                                                                                  |                                                  | $\Box \Box$ Stazione 5 |    | $\Box$ Stazione 6                                                                                                    | 日田 |

*Figura 49. Fase in cui vengono trascinati (da sinistra verso destra) i torrini nella finestra principale*

### **5.2.6 SCENARI**

#### *5.2.6.1 SCENARIO DI PARTENZA SENZA INSERIMENTO CRITERI ERGONOMICI*

Il primo scenario effettuato è stato quello fornitoci da ciclo e layout già esistente in WCM Academy.

Si noti un totale sbilanciamento della linea, con postazioni dissature e inoperative (in primis la postazione 3).

Con questa disposizione si otterrebbe, in un turno di lavoro, la produzione di 323 kart.

Questo scenario non tiene conto dei criteri ergonomici e quindi non a norma e non concretizzabile.

|                   |                                                                                                    | Intestazione Piano di produzioni Assegnazione Valutazione VAA/NVAA-12 VA/SVA/NVA VAA/NVAA Criteri Referenza Diario | E Bilanciamento - Bilanciamenti Meccaniche - SEA00.U00PA.0268.0718.00 - bilanciamento linea kart 6 postazioni originale |                                                                   |                                                                    | ∍ר<br>æľ                                                                                                    |
|-------------------|----------------------------------------------------------------------------------------------------|----------------------------------------------------------------------------------------------------|----------------------------------------------------------------------------------------------------|-------------------------------------------------------------------|--------------------------------------------------------------------|----------------------------------------------------------------------------------------------------|
| Scalata:          | Operators <b>EB</b>                                                                                 | Altezza elem. fissa<br>B<br>Visualzz, ad albero                                                                    | O Takt time<br>Bilanc, misto<br>Esportazione<br>◯ Tempo lav.                                                            | H<br>Verificare utilizzo                                          |                                                                    |                                                                                                    |
| 1,33              |                                                                                                    |                                                                                                    |                                                                                                    |                                                                   | DEA0009BWCM (050) [001]<br>MIM 609.0<br>MONTAGGIO RUOTE POSTERIORI |                                                                                                    |
| 76.66             | DEA00027WCM (010) [001]<br>0.447 MIN<br><b>MONTAGGIO BARRA DI STERZO</b>                            |                                                                                                    |                                                                                                    |                                                                   |                                                                    |                                                                                                    |
| hratasi           |                                                                                                    |                                                                                                    |                                                                                                    |                                                                   |                                                                    | DEA00097WCM (060) [001]<br>0.246 MIN<br>MONTAGGIO 4 FREGI COPRIMOZZO<br><b>RUOTE</b>                                  |
|                   | DEA93349WCM (010) [001]<br><b>D.64 0.441 MIN</b><br>MONTAGGIO MANUALE GRUPPO<br><b>STERZANTE</b>    | DEA00066WCM (020) [001]<br>0.366 MIN<br>MONTAGGIO ALBERO DEL VOLANTE                                               |                                                                                                    | DEA00081WCM (040) [001]<br>0.612 MIN<br>MONTAGGIO RUOTE ANTERIORI | DEA00093WCM (050) [001]<br>0.603 MIN<br>MONTAGGIO ASSE POSTERIORE  | DEA00096NCM (060) [001]<br>0.129 MIN<br>MONTACON EDECIC VIOLANTE<br>DEA00095WCM (060) [001]                           |
| 176.28<br>$-6.85$ |                                                                                                    |                                                                                                    | DEA00075WCM (030) [001]<br>0.285 MIN                                                                                    |                                                                   |                                                                    | 0.252 MIN<br>MONTAGGIO SEDILE                                                                                         |
|                   | DEA93344WCM (010) [001]<br>DEA93338WCM (010) [001]<br>0.198 MIN                                     | DEA00055WCM (020) [001]<br>0.162 MIN<br>MONTAGGIO COVER FRONTALE                                                   | <b>MONTAGGIO VOLANTE</b>                                                                                                |                                                                   |                                                                    | DEA9333BNCM (070) [001]<br>0.198 MIN<br>Movimentazione da OP 60 a area controllo<br>qualità previo sboccaggio e succ. |
|                   | Movimentazione da area buffer a OP10<br>previo sboccaggio e succ. bloccaggio freni<br>Operatore 1.1 | DEA93338NCM (020) [001]<br>0.117 MIN<br>Operatore 2.1                                                              | DEA93338NCM (030) [001]<br>0.117 MIN<br>Operatore 3.1                                                                   | DEA93338WCM (040) [001]<br>$0.117$ MIN<br>Operatore 4.1           | DEA9333BNCM (050) [001]<br>0.117 MIN<br>Operatore 5.1              | DEA93338NCM (060) [001]<br>0.117 MIN<br>Operatore 6.1                                                                 |
|                   | SA: 1.140/1.331 MIN (85.63%)<br>BL: 0.191 MN<br>$\Box$ $\Box$ Stazione 2<br>田 Stazione 1            | SA: 0,645/1,331 MIN (48,45%)<br><b>BL: 0.686 MN</b><br>$\Box$ $\Box$ Stazione 3                                    | SA: 0.402/1.331 MIN (30.20%)<br><b>BL: 0.929 MN</b>                                                                     | SA: 0,729/1,331 MIN (54,76%)<br>BL: 0.602 MN                      | SA: 1.329/1.331 MIN (99.83%)<br><b>BL: 0.002 MIN</b>               | SA: 0.942/1.331 MIN (70.76%)<br><b>BL: 0.389 MIN</b><br>日田                                                            |

*Figura 50. Scenario di partenza senza inserimento criteri ergonomici*

#### *5.2.6.2 SCENARIO DI PARTENZA CON INSERIMENTO CRITERI ERGONOMICI*

Il secondo scenario effettuato prevede la sola aggiunta dei criteri ergonomici allo scenario 1.

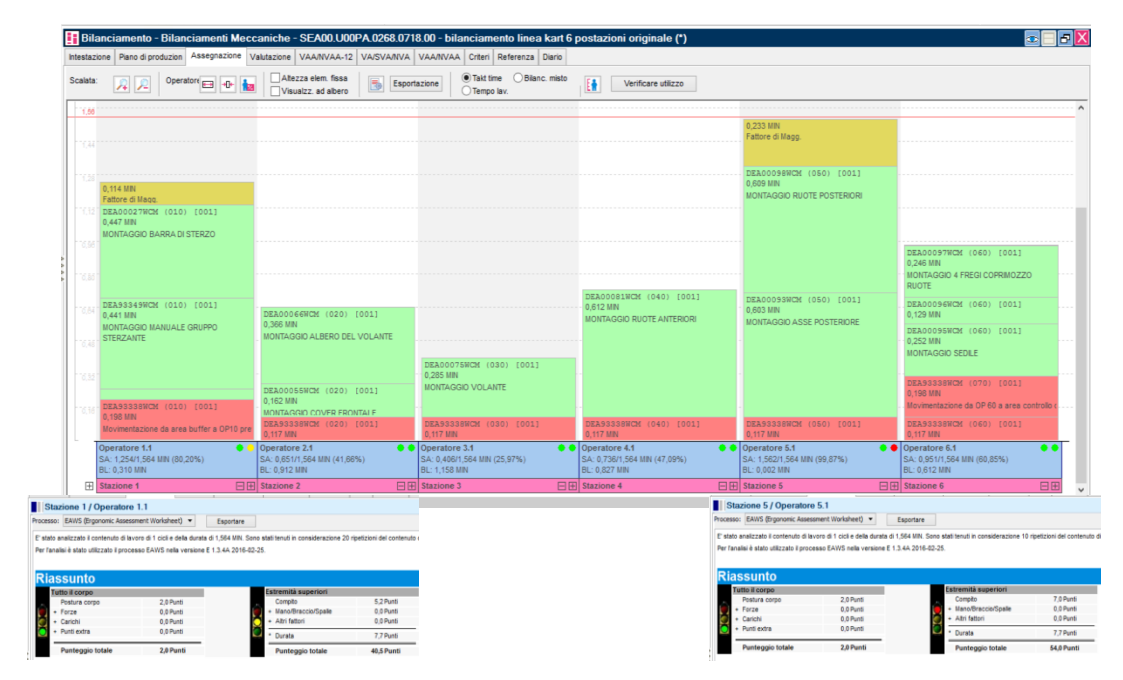

*Figura 51. Scenario di partenza con inserimento criteri ergonomici*

Tale inserimento produce dei tempi supplementari di maggiorazione legati al fattore ergonomico (torrini gialli). Essi sono indispensabili per la salvaguardia e la tutela delle condizioni degli operatori.

Questo scenario permetterebbe di ottenere, in un turno di lavoro, la produzione di 275 kart.

Anche questo scenario però non è a norma, in quanto vi sono delle postazioni non ergonomicamente corrette: esse vengono immediatamente messe in risalto dalla presenza di semafori rossi.

La linea così com'è già esistente in WCM Academy non è quindi ergonomicamente a norma e risulta fortemente sbilanciata.

#### *5.2.6.3 SCENARIO DI PARTENZA CON CRITERI ERGONOMICI ACCETTABILI*

In questo scenario è stato semplicemente svolto un lavoro che abbia come obiettivo la totale e corretta ergonomia di tutte le postazioni di lavoro, andando a ridurre il numero di pezzi prodotto al giorno, con conseguente riduzione del numero di attività svolte da ciascun operatore.

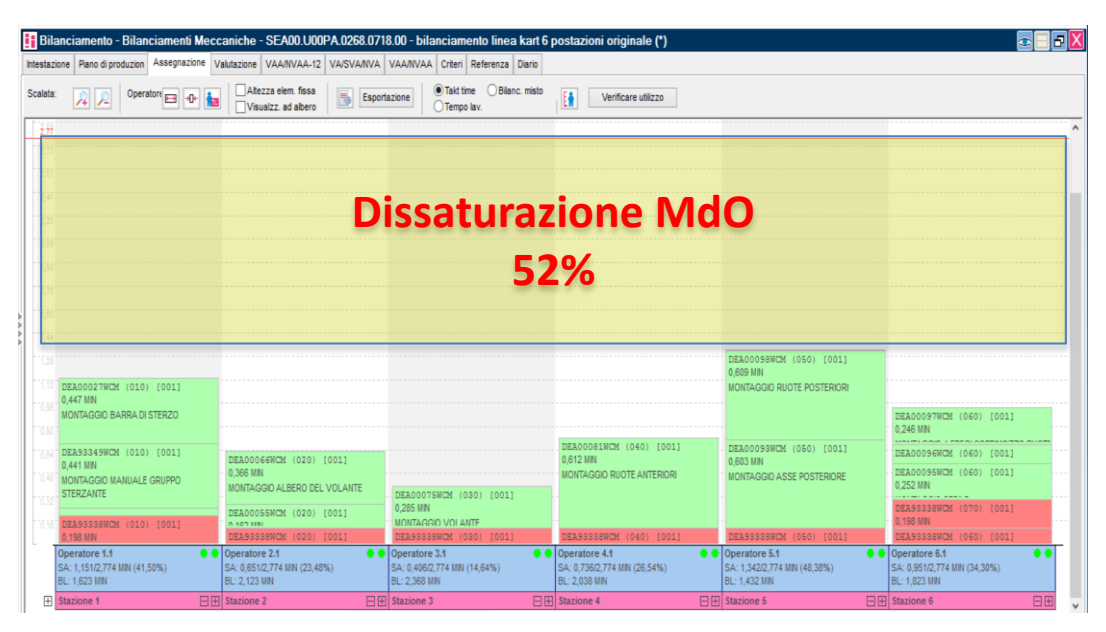

*Figura 52. Scenario di partenza con criteri ergonomici accettabili*

Al fine di arrivare ad una corretta ergonomia (tutti i semafori sono verdi), si ottiene una consistente perdita produttiva ed una forte dissaturazione che supera il 50% del turno totale di lavoro.

Si ottiene, in questo scenario, una produzione di 155 kart.

Tale scenario, pur essendo ergonomicamente corretto, risulta inaccettabile dal punto di vista produttivo e di saturazione MdO.

#### *5.2.6.4 SCENARIO DOPO PRIMO BILANCIAMENTO DELLA LINEA*

In questo scenario si è svolto un primo lavori di bilanciamento della linea, andando a spostare i torrini (le DEA) da una postazione all'altra e cercando di allinearli tra loro, il tutto rispettando i vincoli e i criteri ergonomici.

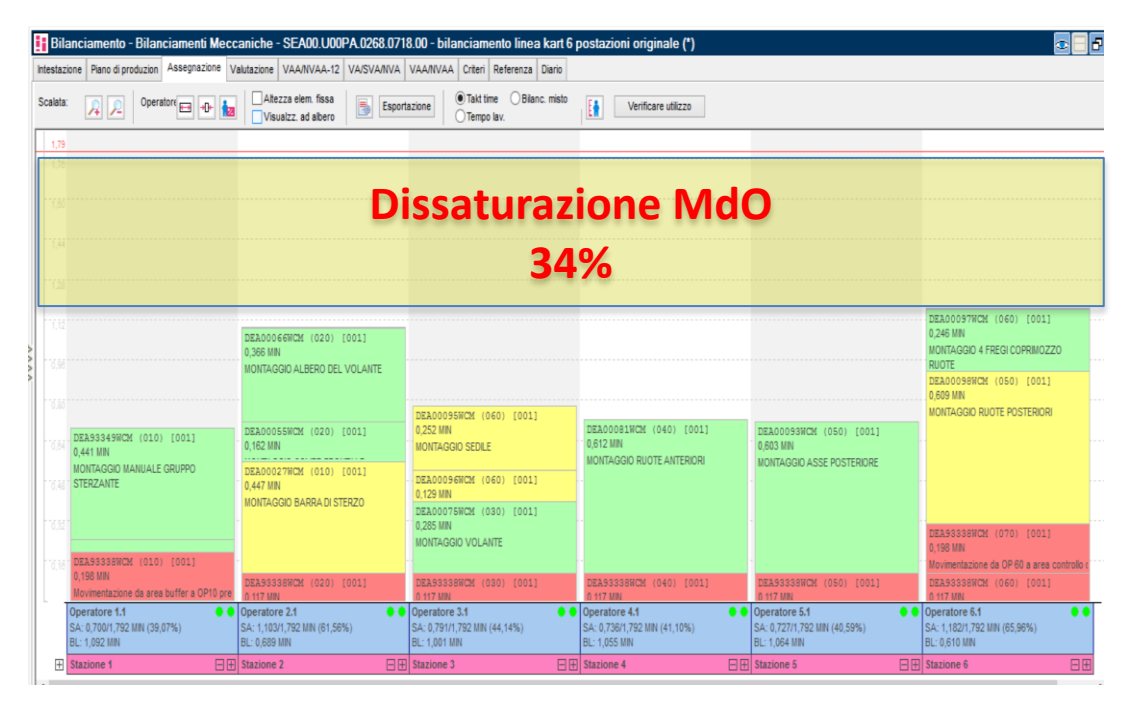

*Figura 53. Scenario dopo primo bilanciamento della linea. L'area gialla indica il tempo interposto tra il tempo di takt-time e la postazione più lenta*

Si ottiene una minore dissaturazione rispetto allo scenario precedente (pari al 34% del turno di lavoro) e un conseguente aumento della produttività.

Le DEA spostate sono evidenziate dai torrini color giallo nell'immagine soprastante.

Si arriva, in questo scenario, a produrre, in un turno di lavoro, 240 kart.

# *5.2.6.5 SCENARIO DOPO SECONDO BILANCIAMENTO DELLA LINEA SCOMPONENDO ALCUNE DEA*

In questo scenario sono state scomposte alcune DEA, ove ciclo e layout della linea lo consentano, al fine di distribuire ancora meglio le attività tra le diverse postazioni, in linea con i criteri ergonomici.

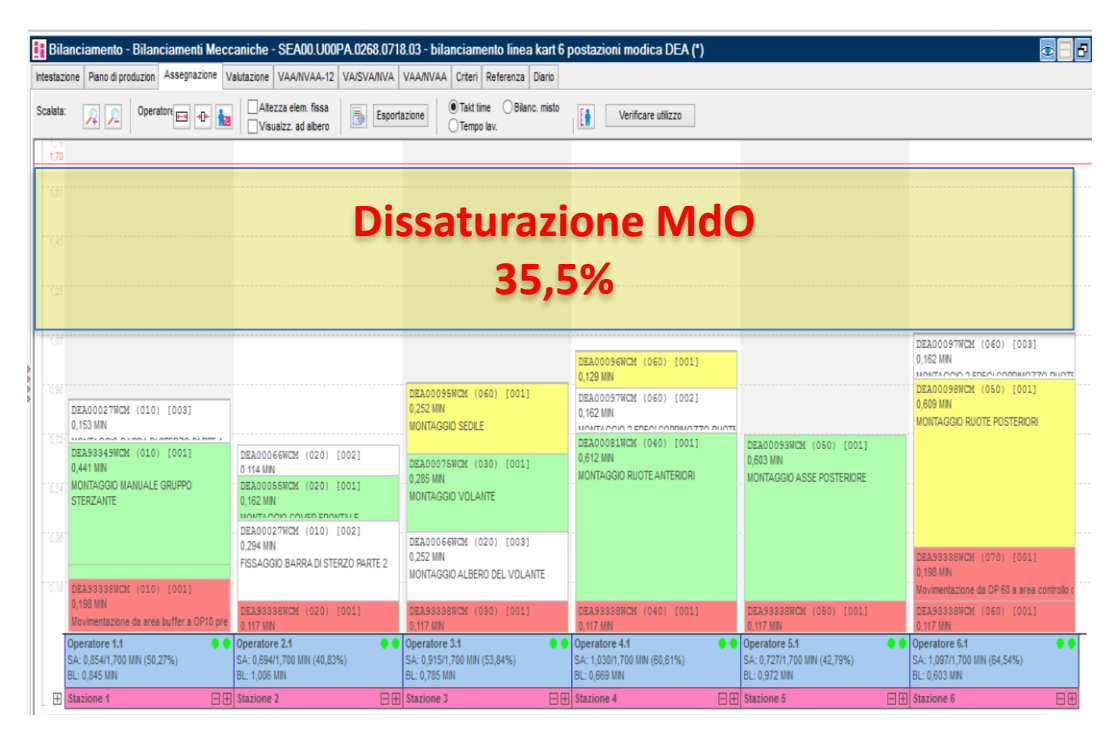

*Figura 54. Scenario dopo aver spacchettato alcuni elementi DEA (torrini bianchi)*

Si arriva ad un piccolo aumento della produttività giornaliera, mantenendo più o meno invariata la percentuale di dissaturazione MdO (35,5%).

I torrini bianchi rappresentano le DEA frazionate e successivamente movimentate in altre postazioni.

La produzione, in questo scenario, prevede la realizzazione di 253 kart in un turno di lavoro.

#### *5.2.6.6 SCENARIO IN CONDIZIONI DI MASSIMA PRODUZIONE E JOB ROTATION*

In questo scenario si è sfruttata una modalità di lavoro denominata "Job Rotation", che consiste nel far ruotare gli addetti durante il turno di lavoro sulle diverse postazioni per soddisfare i vincoli ergonomici aumentando la produttività.

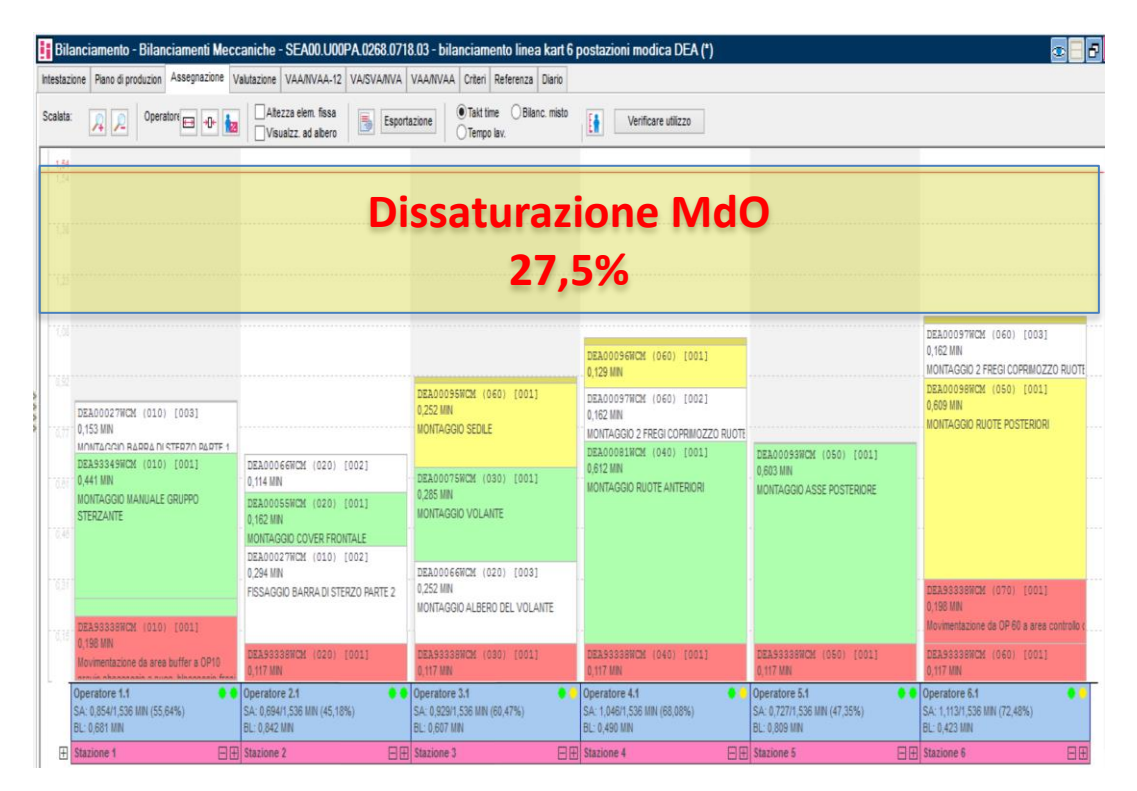

*Figura 55. Scenario ottenuto accettando livelli ergonomici quasi sufficienti. Tale scenario è accettabile solo se si applica una Job Rotation*

Con questa modalità, aumenta la produttività giornaliera della linea e diminuisce la dissaturazione totale MdO (pari adesso al 27,5%).

Si noti dall'immagine soprastante che alcuni semafori a valle delle postazioni sono di colore giallo, il che risulta comunque ergonomicamente accettabile grazie alla rotazione degli operatori.

In questo scenario la produzione, in un turno di lavoro, arriva a 280 kart, divenendo lo scenario migliore tra quelli analizzati.

## **5.2.7 RIEPILOGO E CONSIDERAZIONI**

Gli scenari analizzati sono i seguenti:

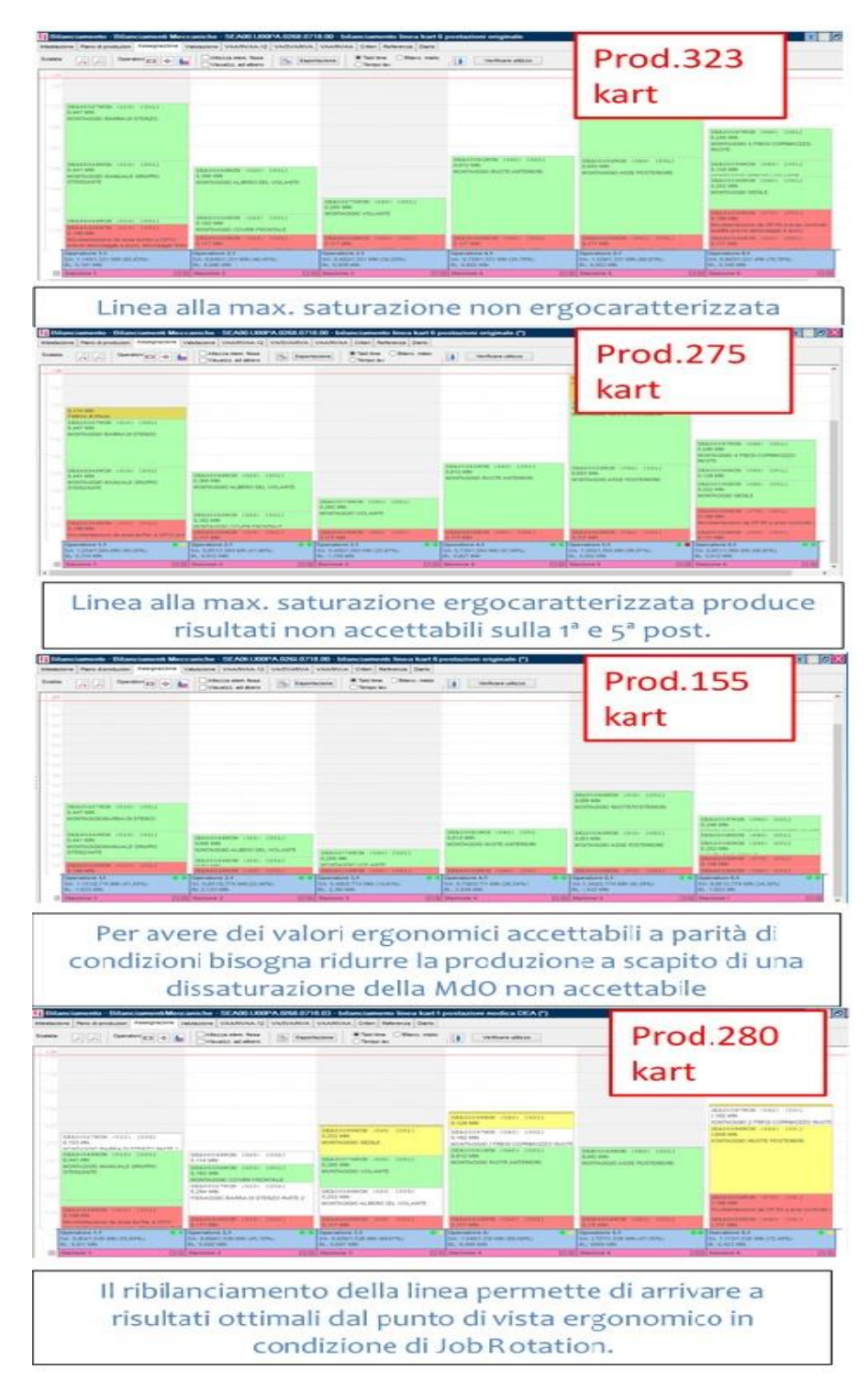

*Figura 56. Riepilogo scenari*
Il ribilanciamento dei tempi nella linea permette di migliorare la produzione e l'efficienza dell'impianto riducendo la dissaturazione degli operatori.

Per ridurre ulteriormente la dissaturazione bisognerebbe agire sul processo, sulle attrezzature e sulla componentistica, trovando soluzioni tecniche e di prodotto che permettano di migliorare la condizione ergonomica degli addetti.

Occorre quindi studiare nel dettaglio ogni postazione critica e valutare l'inserimento di eventuali attrezzature automatiche o strumenti ausiliari (come ad esempio l'avvitatore elettrico o un attrezzo Speedrill) che facciano diminuire gli atti al minuto, causa principale della valutazione sfavorevole ergonomica sul seguente studio.

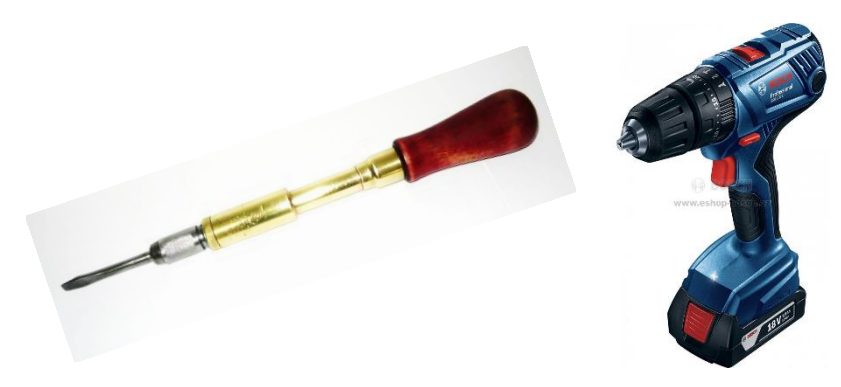

*Figura 57. Attrezzo speedrill e avvitatore automatico*

Anche la componentistica può avere la sua importanza, ad esempio l'uso di perni o viti a testa svasata con quadro sottotesta permetterebbe di usare un solo attrezzo per serrare, riducendo gli atti/min.

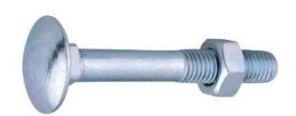

*Figura 58. Vite a testa svasata con quadro sottotesta*

# **6 IMPLEMENTAZIONE DEL SOFTWARE PLANT SIMULATION**

### **6.1 IL SOFTWARE PLANT SIMULATION**

Siemens Tecnomatix Plant Simulation è un software di simulazione di eventi discreti che crea dei modelli digitali al fine di ottimizzare l'efficienza e la struttura dei sistemi di produzione all'interno degli stabilimenti.

Le simulazioni create con Plant Simulation abbracciano diverse realtà all'interno di uno stabilimento, dalle catene di fornitura interne ed esterne, alle risorse di produzione fino ai processi di lavoro.

La logistica è sicuramente il settore aziendale che trae maggiore giovamento dall'utilizzo di Plant Simulation: questo programma infatti, realizzando simulazioni delle linee di produzione, aiuta lo stabilimento a eseguire consegne "just-in-time" (JIT) e "just-in-sequence" (JIS), di adottare la logica kanban, a pianificare e a costruire nuovi sistemi di produzione e ad evitare i cosiddetti "colli di bottiglia", ovvero quelle aree che, all'interno di una linea, non permettono la produzione a flusso teso ma creano buffer e tempi morti che riducono drasticamente l'efficienza di un impianto.

Le caratteristiche principali di questo software sono:

- Modellazione gerarchica basata su apposite librerie, per simulare processi ad eventi discreti e continui;
- Visualizzazioni grafiche per analisi di produttività, utilizzo di risorse, rilevamento colli di bottiglia, diagrammi di Sankey e Gantt;
- Visualizzazione 3D basate su formato JT (standard ISO);

Il grande vantaggio derivante dall'utilizzo di questo software è senza dubbio la possibilità di creare layout, flussi e modifiche varie in una linea di produzione senza interferire con i sistemi fisici già esistenti, ma anche di creare a livello progettuale una linea virtuale che permetta di individuare errori o inefficienze prima dell'installazione della linea vera e propria, ottenendo sostanziosi benefit in termini di costi e tempi.

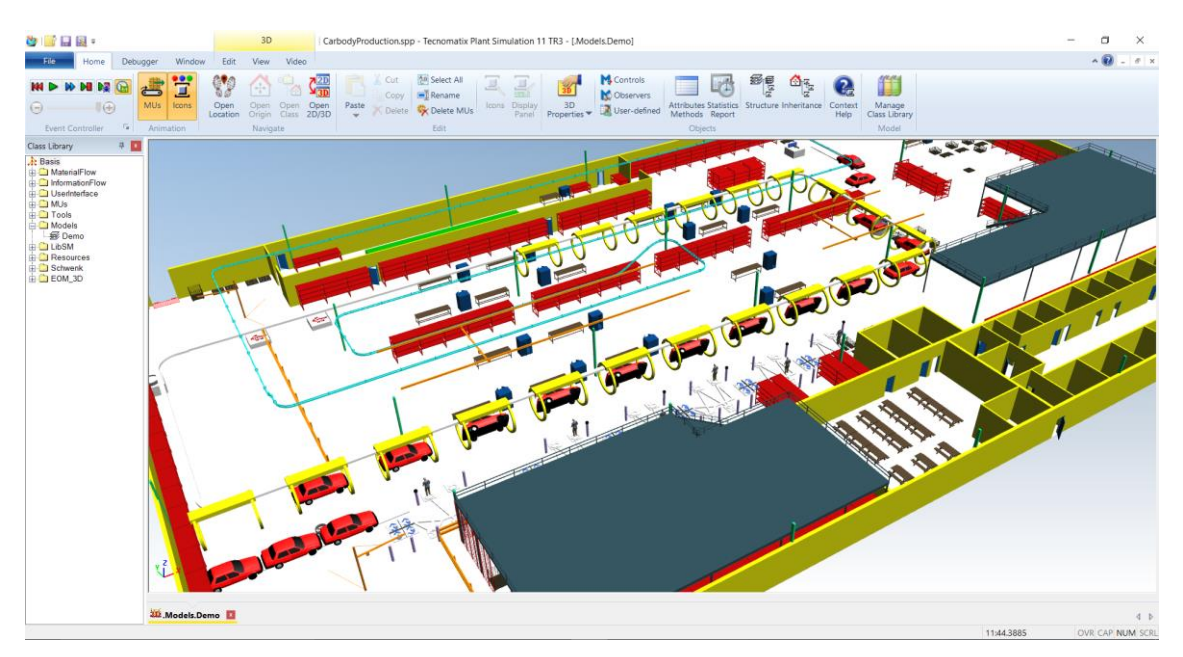

*Figura 59. Schermata di un layout 3D su Plant Simulation*

Il risultato delle simulazioni fornisce quindi delle informazioni necessarie per effettuare delle modifiche alla linea di produzione oppure di prevenirne inesattezze fin dalle fasi preliminari della pianificazione.

I vantaggi a livello di tempi e costi (estrapolati dal sito proprietario del software) sono i seguenti:

- Diminuzione dei costi del 6% sugli investimenti iniziali;
- Aumento del 20% della produttività degli impianti esistenti;
- Diminuzione del 20% dei costi dei nuovi sistemi;
- Diminuzione del 6% dei livelli di giacenze in magazzino;
- Diminuzione del 60% dei tempi di produzione;
- Conseguenti riduzioni dei consumi energetici e riutilizzo delle risorse grazie all'ottimizzazione della produzione;
- Riduzione dei WIP (Work In Progress);
- Riduzione del tempo di inventario e di throughput (quantità di materiale che transita in una linea in un determinato lasso di tempo).

A monte dello sviluppo di una simulazione, è opportuno determinare i seguenti dati:

- Dimensionamento della linea in esame;
- Limiti delle prestazioni dell'impianto;
- Tempi e velocità effettiva della linea;
- Controllo delle strategie;
- Valutazione di alternative differenti;
- Test giornalieri delle attuali operazioni;
- Requisiti della forza lavoro.

### **6.2 ATTIVITA' SVOLTE CON PLANT SIMULATION**

Le attività svolte attraverso l'utilizzo del software Tecnomatix Plant Simulation sono le seguenti:

- Reperimento dei dati per l'immissione degli input necessari per lo sviluppo della simulazione
- Creazione delle simulazioni dei due scenari più rilevanti che ci sono arrivati da TiCon. I 2 scenari scelti sono:
	- o Scenario Iniziale, ovvero il ciclo già esistente sulla WCM Assembly Line, sbilanciato ed inefficiente;

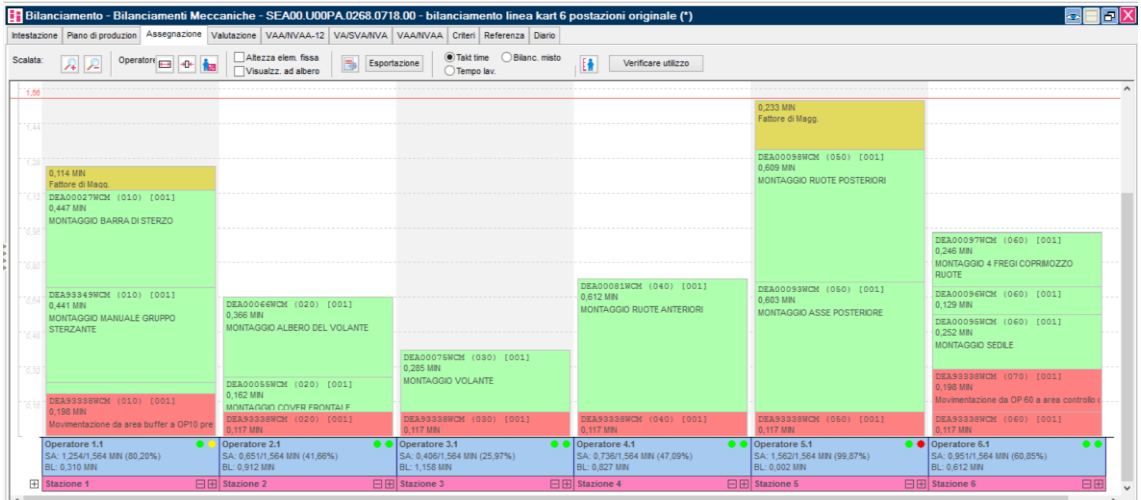

o Scenario finale in configurazione di massima produzione, bilanciato, ergonomico ed applicando la Job Rotation.

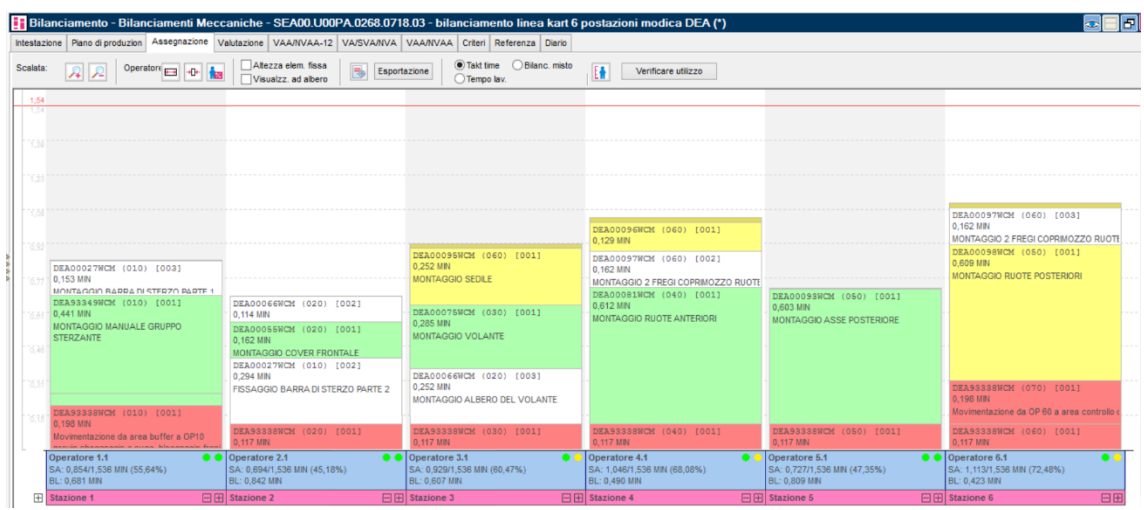

#### **6.2.1 REPERIMENTO INPUT**

Le informazioni necessarie per creare le simulazioni inerenti alla linea di assemblaggio del kart sono le seguenti:

- Numero di carrelli all'interno dell'area di produzione: tale informazione è indispensabile per calcolare le quantità di kart prodotte in un tempo predefinito (il software calcola le quantità prodotte all'ora). I carrelli all'interno dell'area di lavoro sono 9.
- Takt-time ideale della linea: calcolato su TiCon ed uguale a 56 secondi.
- Tempi di ciascuna postazione di lavoro.
- Percentuale di scarti per ogni postazione di lavoro. È stata ipotizzata, per tutte le varianti, una percentuale di scarti del 3% per tutte le postazioni eccetto per le postazioni OP20 e OP50 (in cui vi è maggiore possibilità di effettuare errori).
- Esistenza o meno del controllo qualità e la sua ubicazione. Sono stati effettuati gli scenari aventi il controllo di qualità a valle della linea di produzione (postazione OP70).

#### **6.2.2 CREAZIONE DELLE SIMULAZIONI**

Immessi gli input necessari, sono state create le 2 simulazioni.

Esse forniscono importanti informazioni riguardo:

- "Output Takt-time", ovvero del tempo reale di takt-time al netto di scarti e buffer utilizzati, calcolato in secondi;
- "Lead time", ovvero il tempo di attraversamento del prodotto, calcolato in minuti;
- "Throughput per hour", ovvero la quantità di kart prodotti in un'ora;
- "Buffer Utilization", un istogramma che individua quali buffer vengono accumulati durante la simulazione;
- "Split Lead Time", una tabella che individua le percentuali di tempo trascorse nei vari buffer e nelle diverse postazioni.

#### *6.2.2.1 SCENARIO INIZIALE*

I dati immessi per lo sviluppo di questa simulazione sono i seguenti:

| <b>Nome Stazione</b> | Tempo Ciclo [s] | % Scarto |
|----------------------|-----------------|----------|
| Stazione 1           | 75              | 3        |
| <b>Stazione 2</b>    | 39              | 5        |
| Stazione 3           | 24              | 3        |
| <b>Stazione 4</b>    | 44              | 3        |
| Stazione 5           | 94              | 5        |
| <b>Stazione 6</b>    | 57              | 3        |
| Stazione 7           | 56              | $\Omega$ |

*Tabella 5. Dati necessari scenario 1 per la simulazione su Plant Simulation*

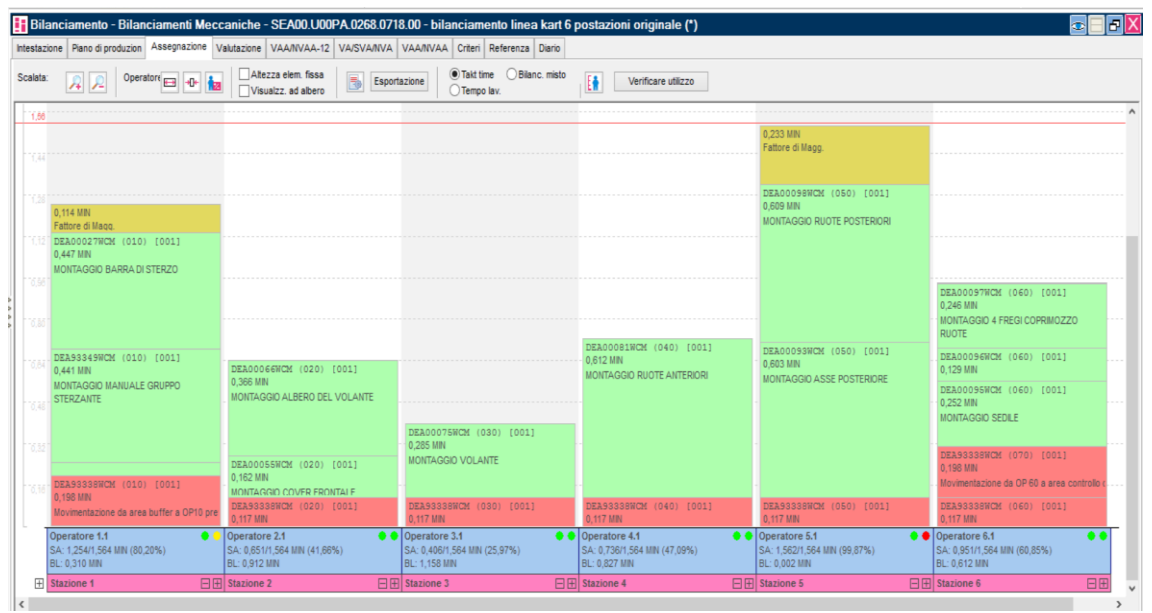

Gli ulteriori input necessari per la simulazione sono:

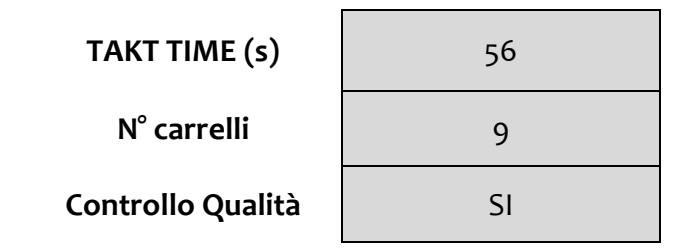

*Tabella 6. Dati scenario 1 inerenti a takt-time, numeri di carrelli e controllo qualità*

Gli output derivanti dalla simulazione sono i seguenti:

• Production Data

Il takt-time derivante dalla simulazione è di 118 secondi (di gran lunga superiore al takt-time a cui si tende che è di 56 secondi). Ciò deriva dal fatto che la linea è sbilanciata, creando attese e dissaturazioni durante la produzione.

Il lead time è di 14 minuti.

Il numero di kart prodotti in un'ora è di 31 pezzi, in quanto, essendoci il controllo qualità, 8 pezzi vengono individuati e rilavorati senza arrivare al cliente finale.

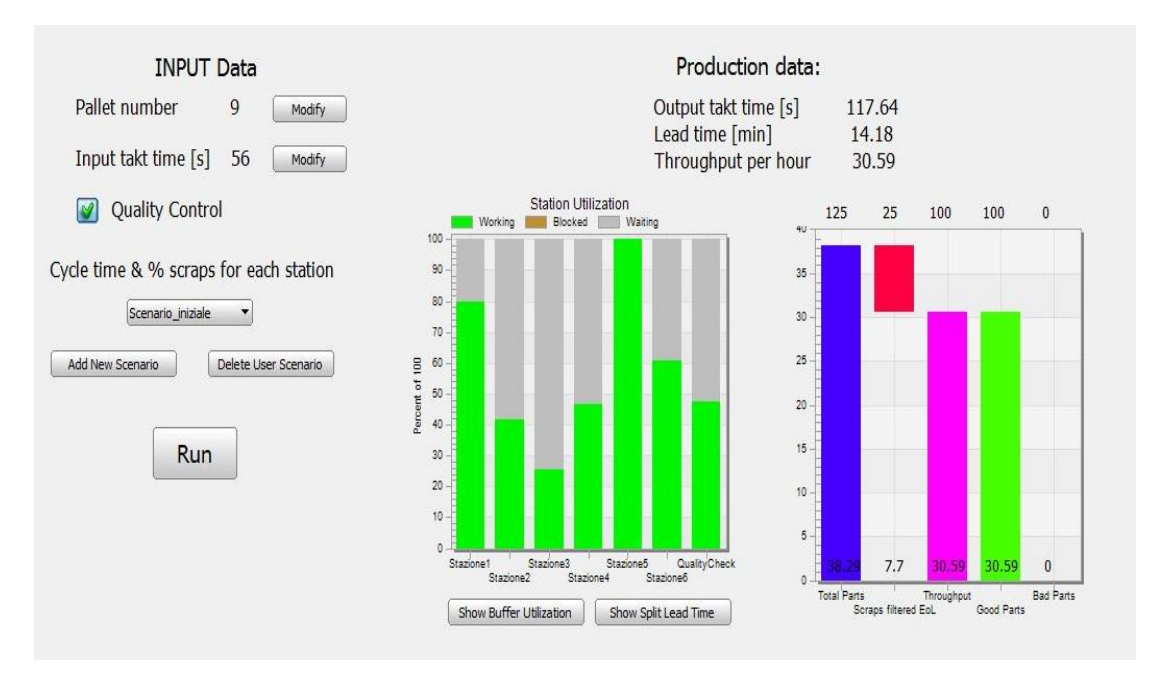

*Figura 60. Output della simulazione su Plant Simulation*

L'istogramma a sinistra permette, anche a livello visivo, di capire quanto sia sbilanciata la linea. In particolare si nota che la postazione 50 sia quella che necessita di più tempo, diventando collo di bottiglia della linea penalizzandone fortemente la produttività.

Il grafico a destra fornisce alcune informazioni visive riguardo:

- o Pezzi totali prodotti (colonna blu): 38
- o Scarti individuati al controllo qualità (colonna rossa): 8
- o Pezzi totali arrivati al cliente (colonna fucsia): 31
- o Pezzi di qualità arrivati al cliente (colonna verde): 31
- o Pezzi difettosi arrivati al cliente: 0
- Buffer Utilization

Questo grafico mette in relazione il numero di pezzi passanti nei buffer con la percentuale di tempo totale che trascorrono al loro interno.

Si noti che il buffer utilizzato durante la simulazione è quello situato a monte della postazione 50 (Buffer 4, colonna GIALLA).

In particolare il grafico dice che, in una simulazione di un'ora, si accumulano 4 pezzi nel buffer 4 per il 10% del tempo totale, si accumulano 5 pezzi nel buffer

4 per L'85% del tempo totale, mentre si accumulano 6 pezzi nel buffer 4 nel 5% del tempo totale, con conseguenti decrementi di produttività della linea.

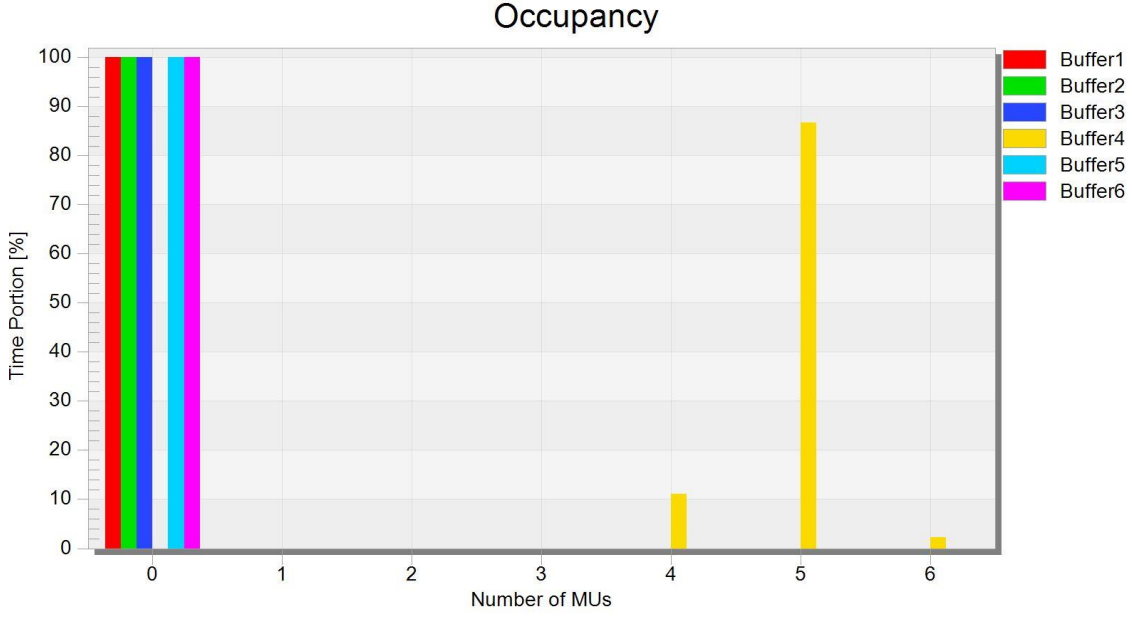

*Tabella 7. Utilizzo dei buffer a monte di ciascuna postazione*

• Split Lead Time

Questo grafico mostra le percentuali in tempo della permanenza del prodotto in una postazione o in un buffer. Si noti i tempi di permanenza molto diversi tra loro nelle singole postazioni di lavoro, con particolare attenzione alla postazione 50, in cui il prodotto staziona per più del 10% del tempo totale della simulazione.

Si noti soprattutto il tempo di stazionamento del prodotto nel buffer 4, più del 50% del tempo totale della simulazione, segno evidente dello sbilanciamento della linea.

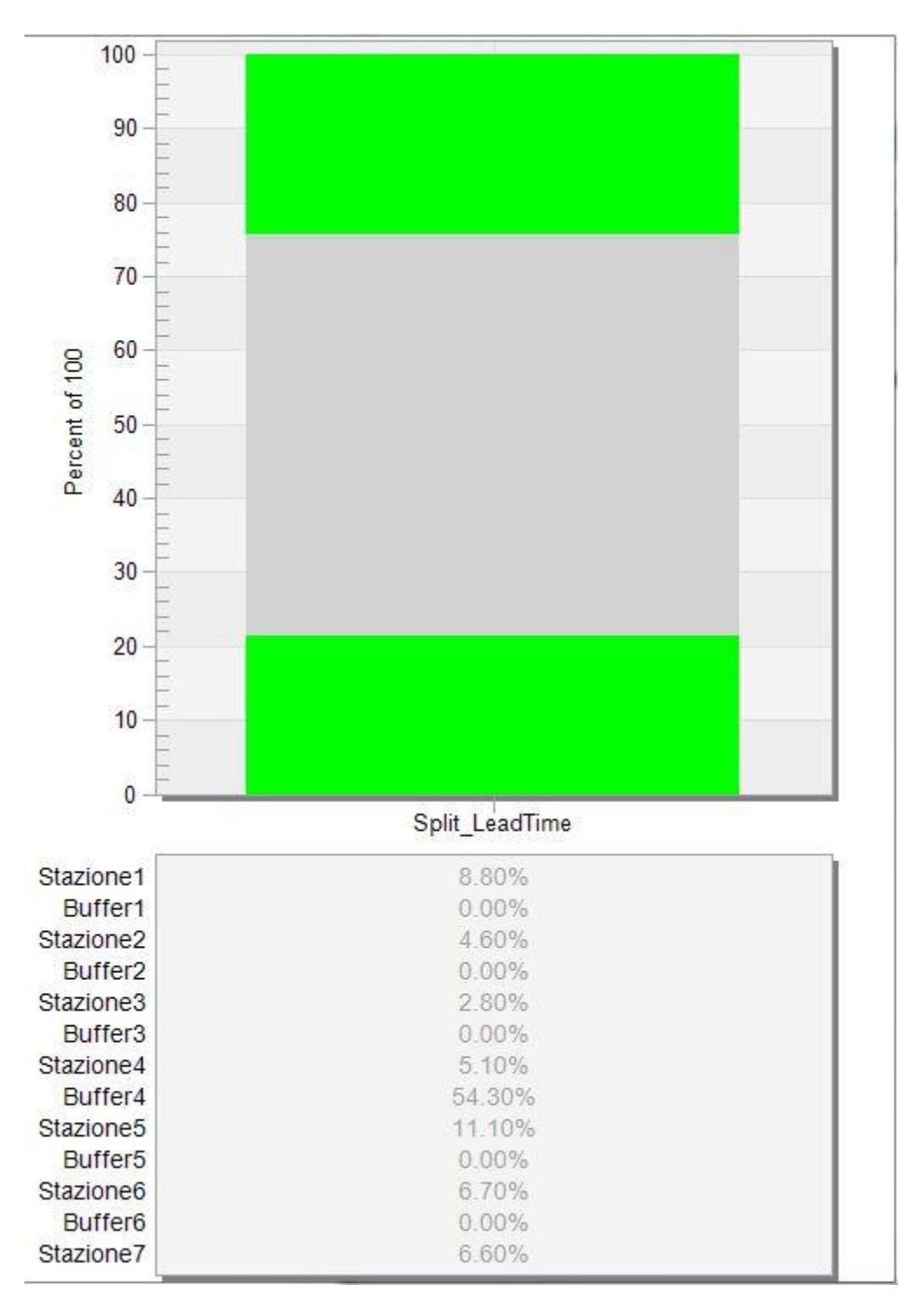

*Tabella 8. Percentuali in tempo della permanenza del prodotto in una postazione o in suo buffer.*

#### *6.2.2.2 SCENARIO FINALE*

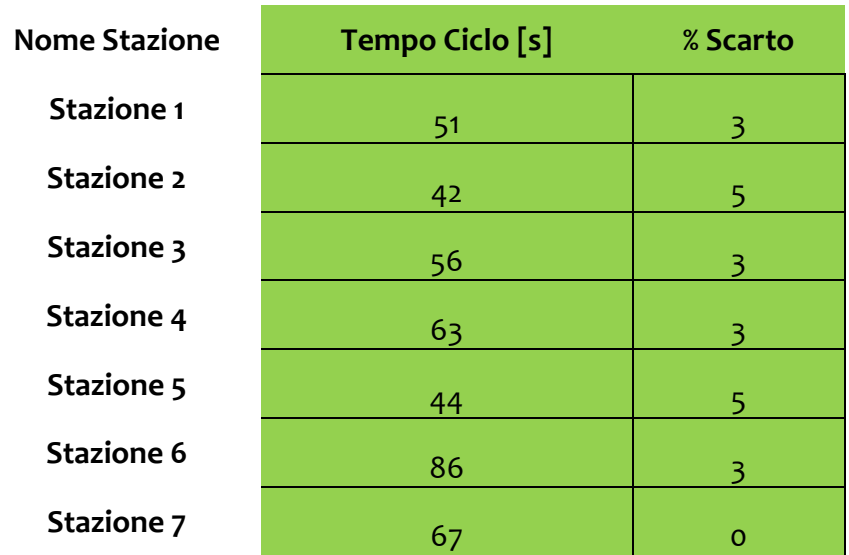

I dati immessi per lo sviluppo di questa simulazione sono i seguenti:

*Tabella 9. Dati necessari scenario 4 per la simulazione su Plant Simulation*

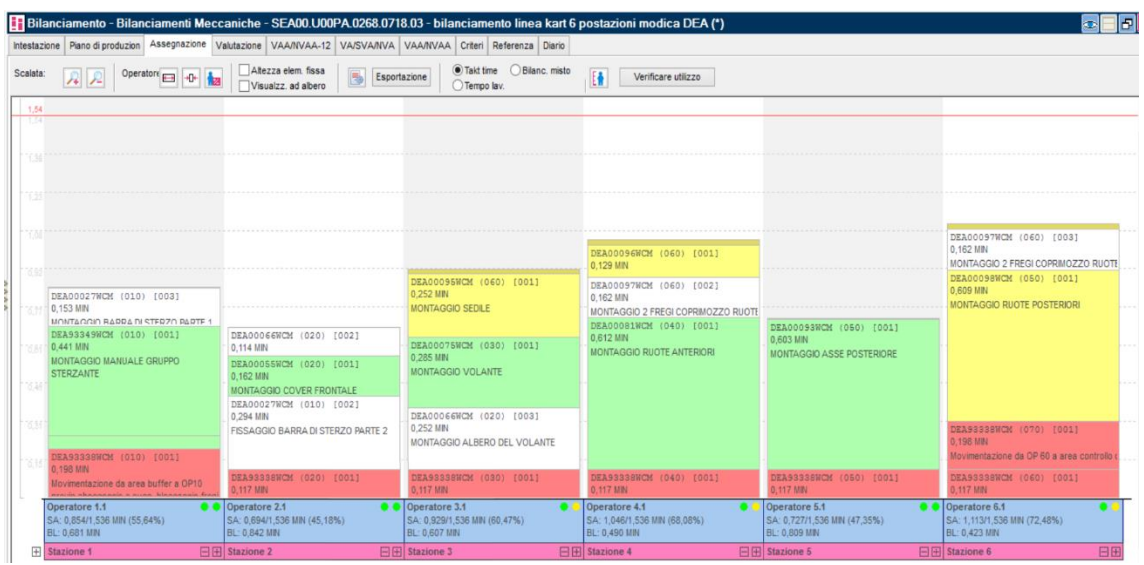

Gli ulteriori input necessari per la simulazione sono:

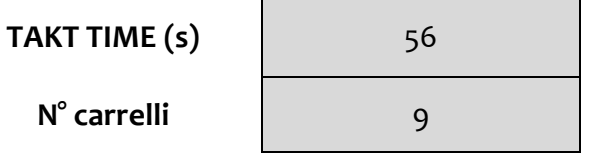

*Tabella 10. Dati scenario 4 inerenti a takt-time, numeri di carrelli e controllo qualità*

Gli output derivanti dalla simulazione sono i seguenti:

Production Data

Il takt-time derivante dalla simulazione è di 84 secondi (tempo che si avvicina un po' dal takt-time a cui si tende che è di 56 secondi). Ciò deriva dal fatto che la linea ha subito delle modifiche e dei ribilanciamenti attraverso l'utilizzo del software TiCon.

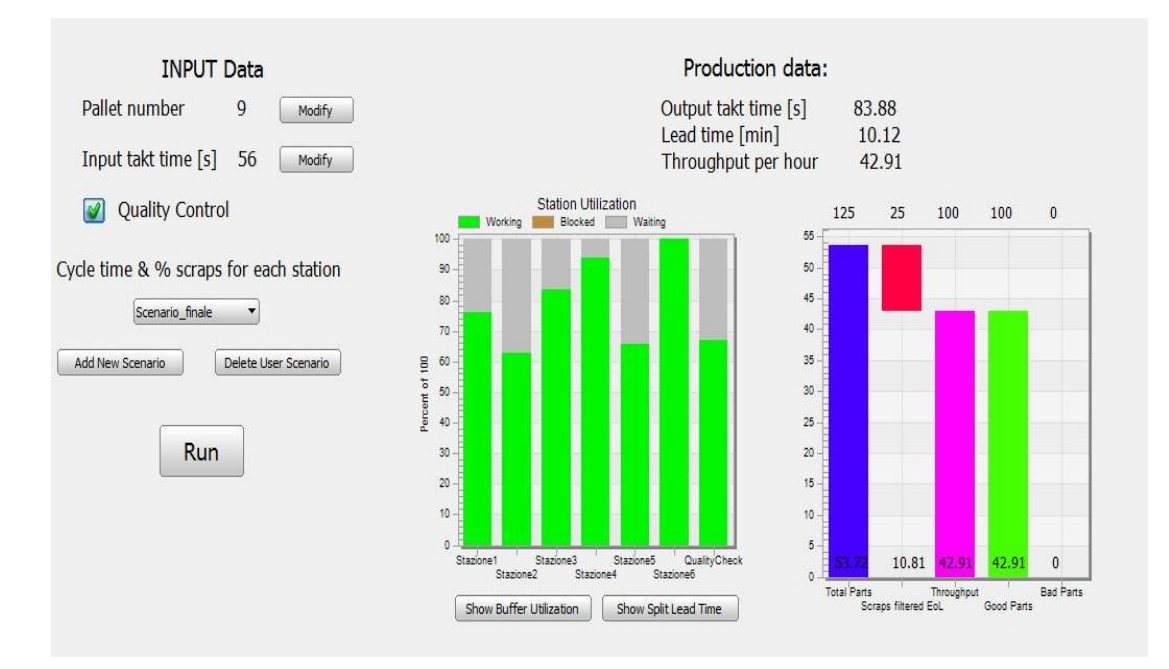

Il lead time è di 10 minuti.

*Figura 61. Output della simulazione su Plant Simulation*

Il numero di kart prodotti in un'ora è di 43 pezzi, tutti revisionati e di qualità, avendo immesso a valle della linea un controllo qualità.

L'istogramma a sinistra permette, anche a livello visivo, di capire il lavoro svolto riguardo il bilanciamento della linea. In particolare si nota che le postazioni 40 e 60 siano le uniche leggermente sbilanciate rispetto alle altre (esclusivamente per limiti tecnologici), creando quindi dei piccoli buffer.

Il grafico a destra fornisce alcune informazioni visive riguardo:

 $\circ$   $\circ$ 

#### Buffer Utilization

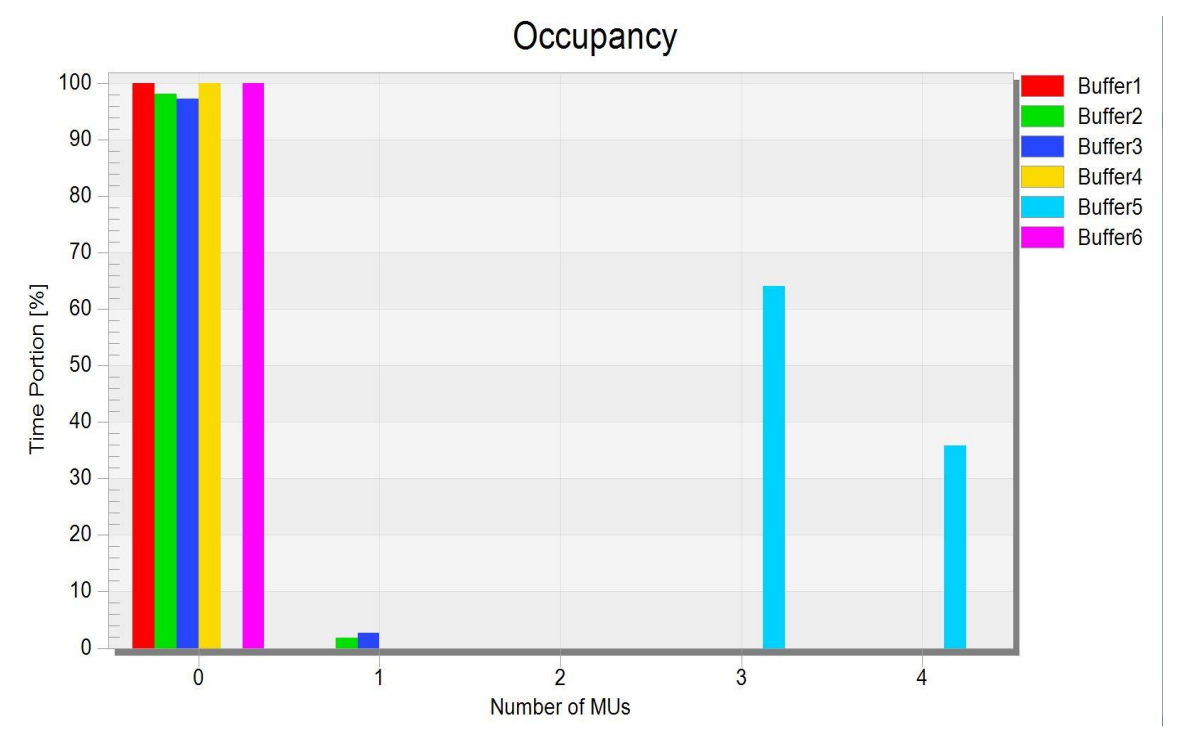

*Tabella 11. Utilizzo dei buffer a monte di ciascuna postazione*

Questo grafico ci permette di capire l'utilizzo dei buffer durante la simulazione, mettendo in relazione il numero di pezzi passanti nei buffer con la percentuale di tempo totale che trascorrono al loro interno.

Si noti che il buffer più utilizzato durante la simulazione è quello situato a monte della postazione 60 (Buffer 5, colonna AZZURRA).

In particolare il grafico dice che, in una simulazione di un'ora, si accumulano 3 pezzi nel buffer 5 per il 65% del tempo totale, mentre si accumulano 4 pezzi nel buffer 5 per il 35% del tempo totale, con conseguenti decrementi di produttività della linea.

Si noti anche un piccolissimo utilizzo dei buffer a monte delle postazioni 30 e 40 (rispettivamente le colonnine VERDE e BLU), equivalente a circa il 3% del tempo totale della simulazione.

• Split Lead Time

Questo grafico mostra le percentuali in tempo della permanenza del prodotto in una postazione o in un buffer.

Si noti che i tempi trascorsi nelle singole postazioni sono più o meno simili tra loro e oscillanti intorno al 10% (merito del lavoro svolto riguardo il bilanciamento della linea effettuato attraverso l'utilizzo del software TiCon).

Si noti inoltre il tempo che il prodotto passa nel buffer 5 a monte della postazione 60 (il 37,10% del tempo totale), che è un valore abbastanza elevato ma che non si è potuto minimizzare ulteriormente a causa dei vincoli tecnologici della linea.

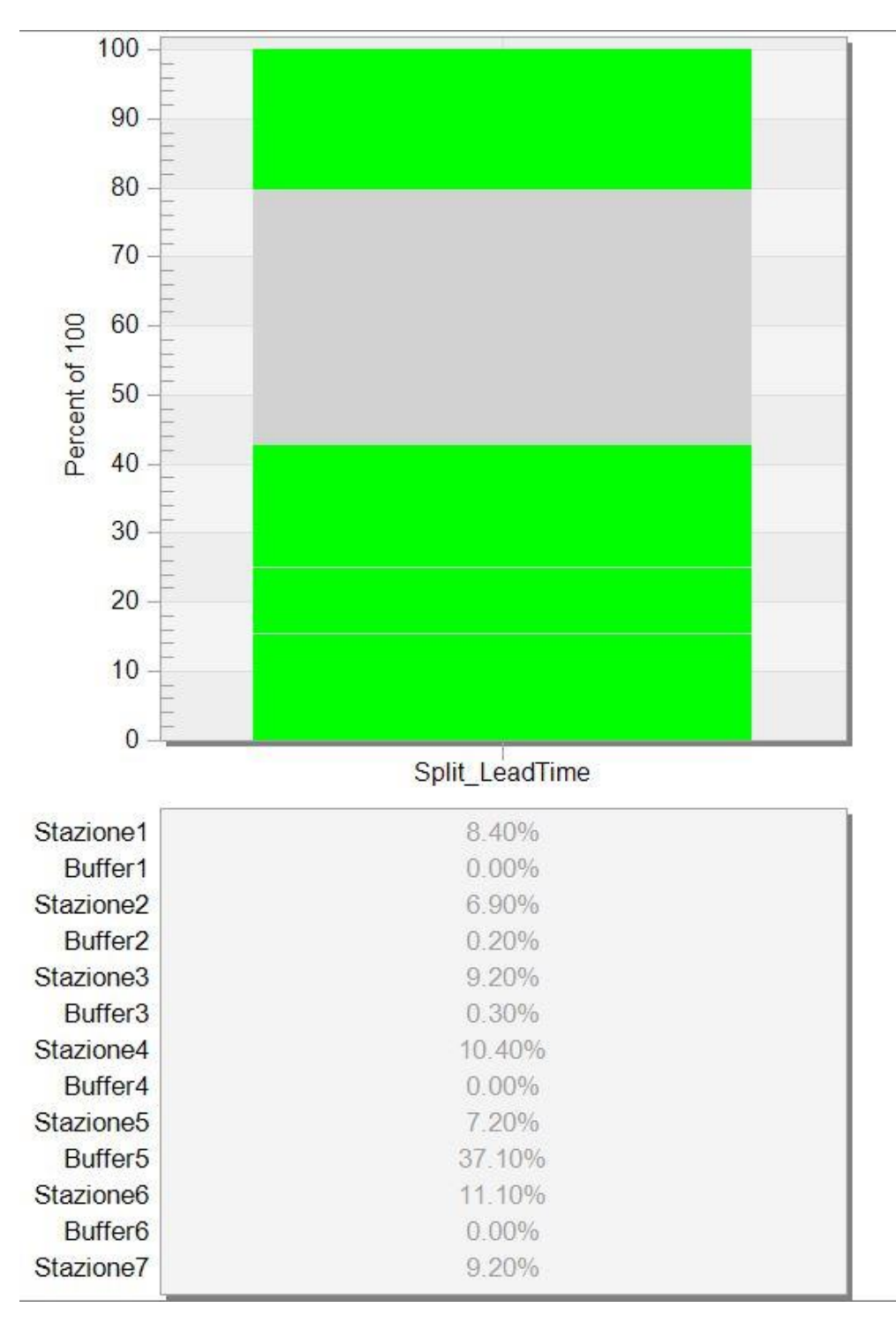

*Tabella 12. Percentuali in tempo della permanenza del prodotto in una postazione o in suo buffer.*

# **7 CONCLUSIONI**

Si traccia un'analisi globale dei vantaggi derivanti dall'utilizzo dei software TeamCenter, TiCon e Plant Simulation applicati alla WCM Assembly Line e di come questi programmi possano essere all'avanguardia nella progettazione di nuove linee di produzione.

I punti di forza ottenuti dall'utilizzo dei software e dell'implementazione dei suddetti sulla WCM Assembly Line sono molteplici:

- Attraverso l'uso di TeamCenter si sono raggiunti i seguenti obiettivi:
	- o Una migliore ed efficiente gestione dei cicli di lavorazione;
	- o La possibilità di avere una categoria ampiamente dettagliata dedicata a tutti gli utensili utilizzati e alle attrezzature di sicurezza;
	- o La possibilità di avere una categoria ampiamente dettagliata dedicata ai componenti utilizzati durante l'assemblaggio, al fine di avere una corretta visualizzazione delle quantità necessarie ed utilizzate (effettuando quindi una doppia verifica col fornitore);
	- o La possibilità di lavorare in un file unico all'interno di un server a cui può accedere solo il personale autorizzato;
	- o La possibilità di caricare sul ciclo i file CAD delle fasi delle operazioni, dei componenti, delle attrezzature e delle aree di lavoro, con la possibilità di realizzare l'intera linea di produzione con cicli allegati.
- Attraverso l'uso di TiCon si sono raggiunti i seguenti obiettivi:
	- o Gestione del bilanciamento della linea, potendo apportare immediate modifiche;
	- o Gestione ottimale dei tempi delle postazioni di lavoro e di takt-time;
	- o La capacità di interagire con i sistemi TCM;
	- o Gestione dell'Ergo-Bilanciamento.
- Attraverso l'uso di Plant Simulation si sono raggiunti i seguenti obiettivi:
	- o Un potente strumento di simulazione che fornisce informazioni riguardo l'efficienza della linea, takt-time e Lead Time;
- o La possibilità di capire se la linea progettata sia efficiente o meno, senza andare a manomettere fisicamente la linea esistente;
- o La possibilità di capire se vi saranno inutili attese (e quindi l'utilizzo di buffer ai capi di ogni postazione) e quanto esse inficieranno sulla produzione in termini di tempo.

Questa tesi fornisce una Vision (in accordo con i concetti WCM) e le basi su una possibile implementazione di software digitali in ambito di progettazione di nuove linee di produzione e di apportare modifiche a quelle già esistenti in tutti gli stabilimenti FCA, in quanto tali software forniscono dei vantaggi in termini di costi e tempi davvero rilevanti.

Si punti l'attenzione non soltanto sui software utilizzati (che sono programmi commerciali utilizzati in tutto il mondo), ma sull'ottica di cambiare il modo di progettare, dimensionare e definire le linee di produzione nel mondo automotive (e non solo!), superando ed ottimizzando tecniche obsolete che generano errori, guasti, ri-lavorazioni con conseguenti perdite e sprechi.

## **8 BIBLIOGRAFIA**

- Yamashina H., WCM Safety Standard Book
- Yamashina H., WCM Cost Deployment Standard Book
- Yamashina H., WCM Focused Improvement Standard Book
- Yamashina H., WCM Autonomous Maintenance Standard Book
- Yamashina H., WCM Workplace Organization Standard Book
- Yamashina H., WCM Professional Maintenance Standard Book
- Yamashina H., WCM Quality Control Standard Book
- Yamashina H., WCM Logistics & Customer Service Standard Book
- Yamashina H., WCM Early Equipment Management Standard Book
- Yamashina H., WCM Early Product Management Standard Book
- Yamashina H., WCM People Development Standard Book
- Yamashina H., WCM Environment Standard Book
- Yamashina H., WCM Energy Standard Book
- Yamashina H., WCM Managerial Pillars Standard Book
- http://www.team3d.it/2010/11/26/cos%E2%80%99e-il-plm/
- http://www.team3d.it/teamcenter/?gclid=CjwKCAjwg\_fZBRAoEiwAppvpdyObDDsF\_wQYXv9iaeIIEtpmXORTeXAJysT331M3NMLWKbcTi45QhoCaLUQ AvD\_BwE
- https://www.plm.automation.siemens.com/it/products/teamcenter/
- http://www.ccsteam.it/prodotti/teamcenter/parti-con-il-plm
- http://automazione-plus.it/nuove-soluzioni-siemens-teamcenter-11\_79422/
- http://www.ergo-mtm.it/software/ticon
- https://www.plm.automation.siemens.com/it/products/tecnomatix/manufact uring-simulation/material-flow/plant-simulation.shtml
- https://www.plm.automation.siemens.com/store/it-it/plantsimulation/index.html
- https://en.wikipedia.org/wiki/Virtual\_reality
- https://www.youtube.com/watch?v=FPcbBJbGhmk
- https://www.youtube.com/watch?v=-Kovxf6g0mo
- https://www.youtube.com/watch?v=NCBEYaC876A
- https://en.wikipedia.org/wiki/Augmented\_reality
- https://www.youtube.com/watch?v=D-A1l4Jn6EY
- https://www.youtube.com/watch?v=k7rZSRcVM84
- https://en.wikipedia.org/wiki/Mixed\_reality
- https://www.youtube.com/watch?v=2MqGrF6JaOM
- https://en.wikipedia.org/wiki/Simulation
- https://www.youtube.com/watch?v=ht6y\_cijYmY
- https://www.youtube.com/watch?v=OCMafswcNkY
- http://www.team3d.it/plant-simulation/
- https://www.hylasoft.com/it/product/siemens-tecnomatix-plant-simulation
- [https://www.wcm.fcagroup.com/it-it/wcm\\_academy/Pages/default.aspx](https://www.wcm.fcagroup.com/it-it/wcm_academy/Pages/default.aspx)
- FCA Italy S.p.a., Manifesto of WCM
- https://ialweb.it/resources/evlive/SWOT.pdf

# **9 RINGRAZIAMENTI**

Ringrazio per l'opportunità offertami e per il costante supporto per lo sviluppo della tesi:

- I miei genitori, per la loro continua ed inesauribile spinta;
- Dott. Luciano Massone, per l'opportunità che mi è stata offerta nel mondo WCM.
- Valentina Ferrari, la mia tutor aziendale, punto di riferimento in WCM Academy e dell'intera esperienza FCA;
- Prof. Maurizio Schenone, il mio tutor accademico, per la dedizione e la tempestività del suo supporto;
- Graziano Vassallo, per il supporto morale offertomi e per gli insegnamenti sui concetti WCM ed FCA in generale;
- Claudia Diez, per il supporto morale e tecnico sulla mia integrazione durante l'esperienza FCA;
- Vincenzo Lo Schiavo, per l'amicizia lunga 23 anni e per avermi fatto conoscere il mondo FCA e WCM;
- Marco Renna, per il supporto durante l'utilizzo di TeamCenter;
- Francesco Del Giudice, per il supporto durante l'utilizzo di TiCon;
- Nicolò Salvatore Plaia, per il supporto e lo sviluppo dei CAD e dei componenti utilizzati;
- Gianpiero Ingrassia, per il supporto durante l'utilizzo di Plant Simulation;
- Pierfrancesco Panessa, per avermi dato la possibilità di sviluppare questa tesi;
- Elena Curato, per il materiale fornitomi in materia di Ergonomia.